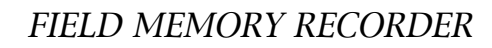

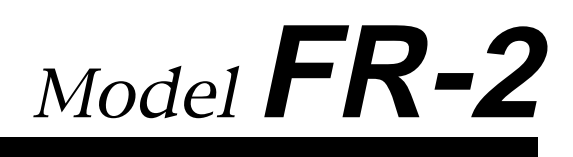

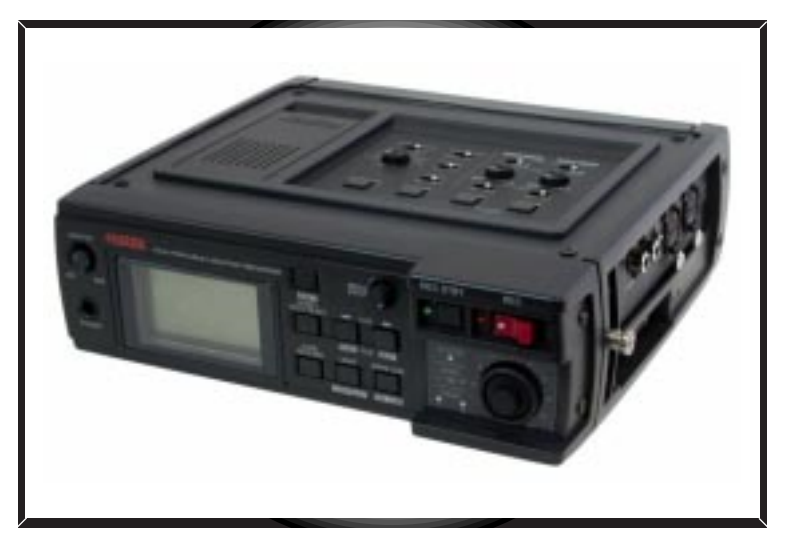

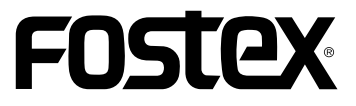

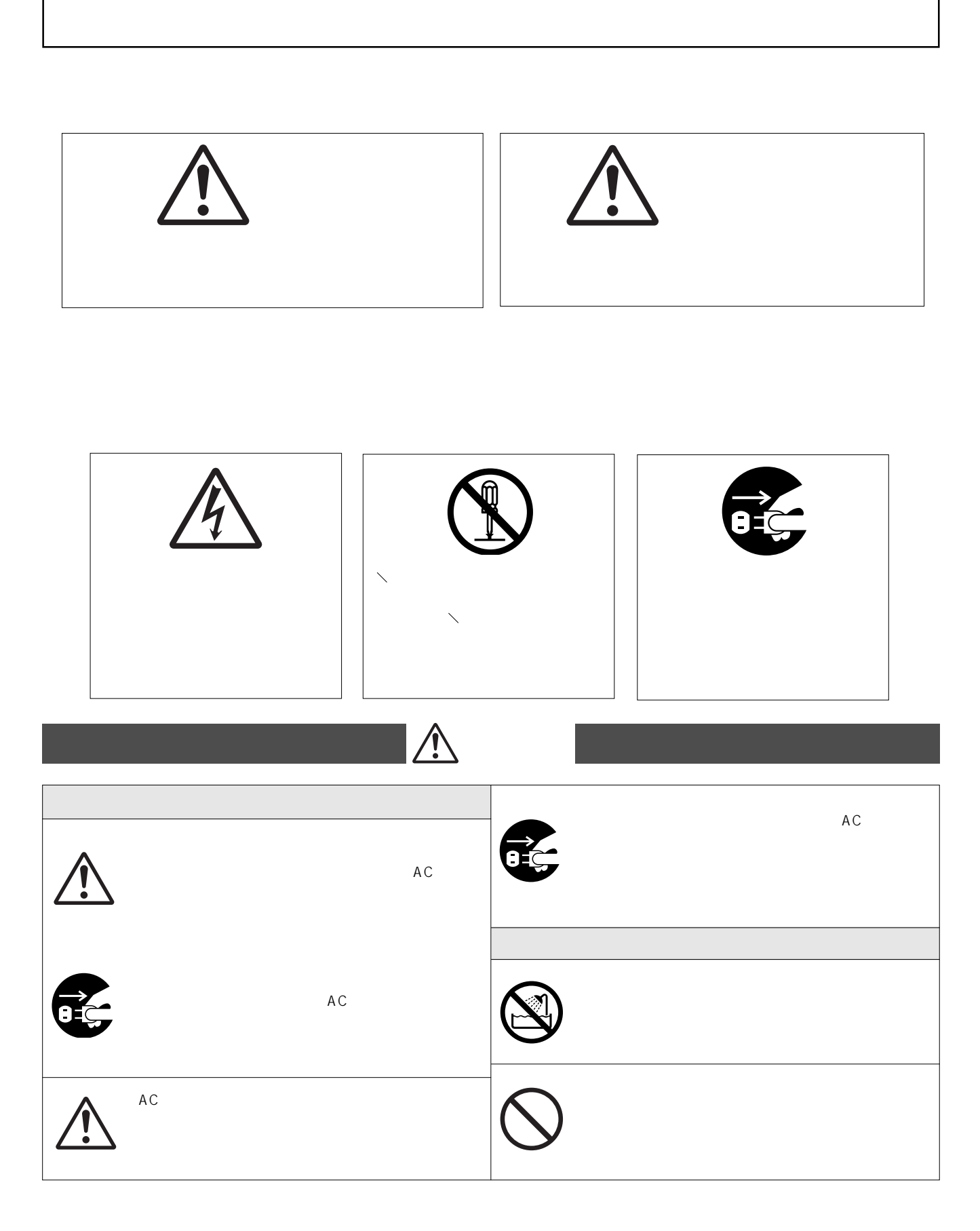

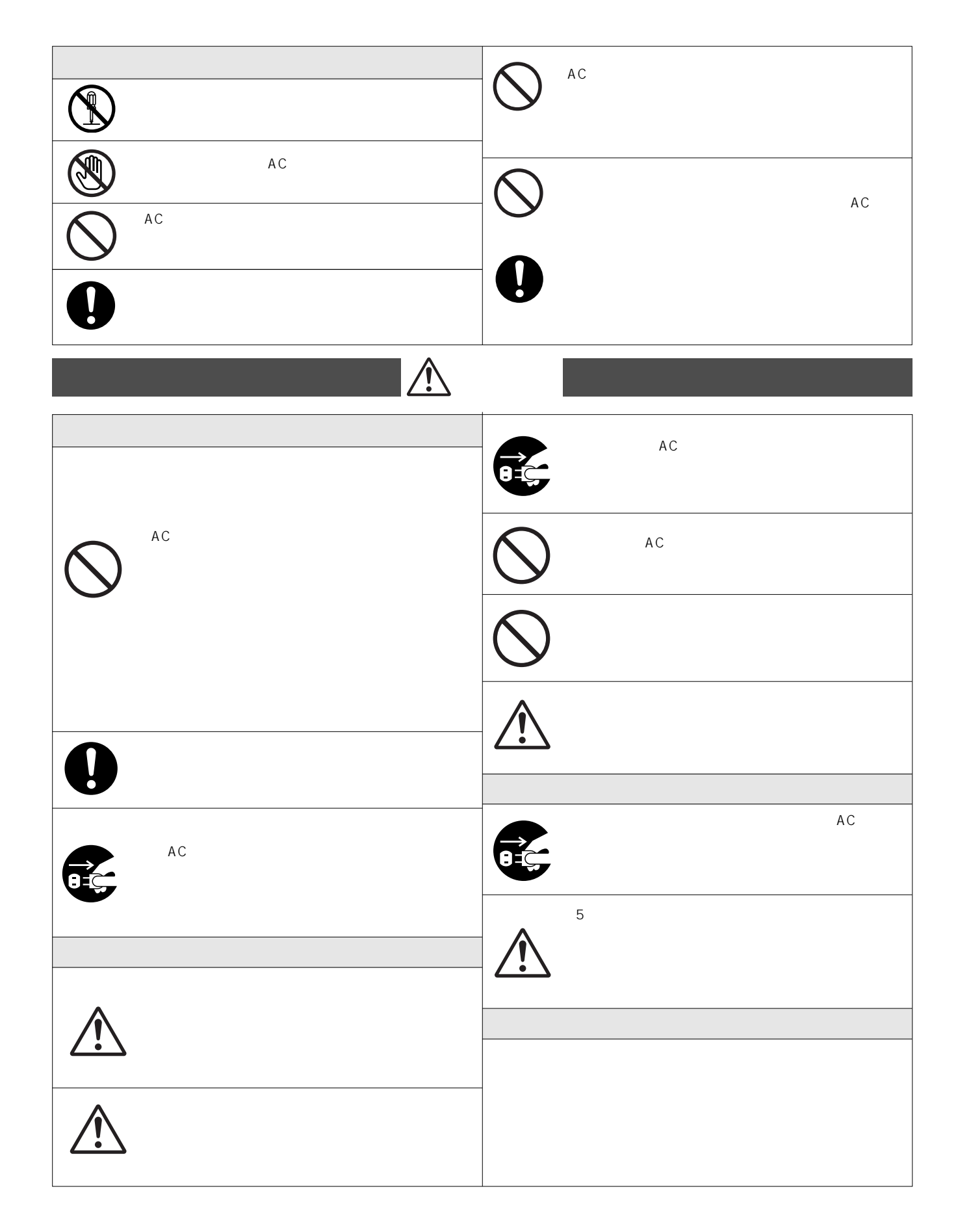

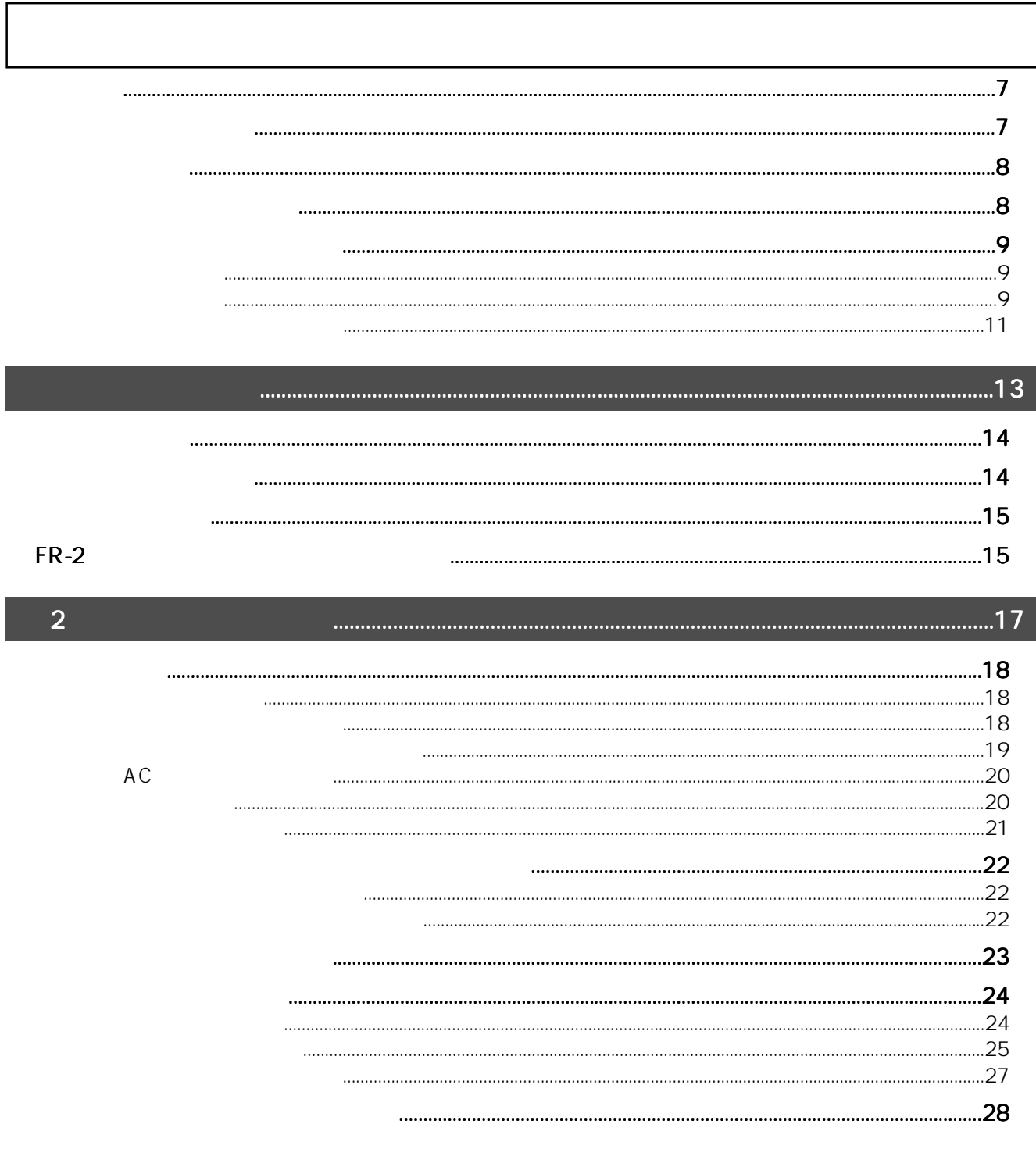

### $.31$

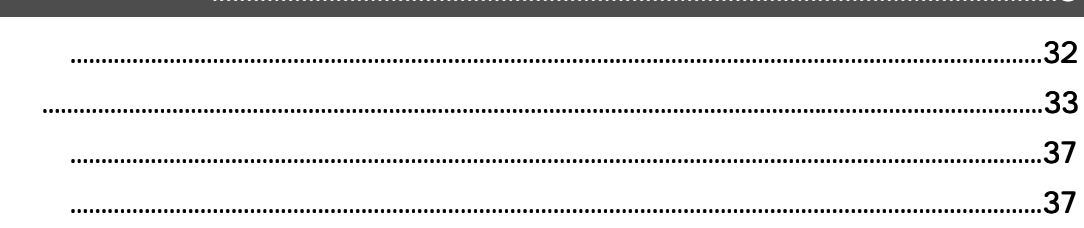

 $\overline{3}$ 

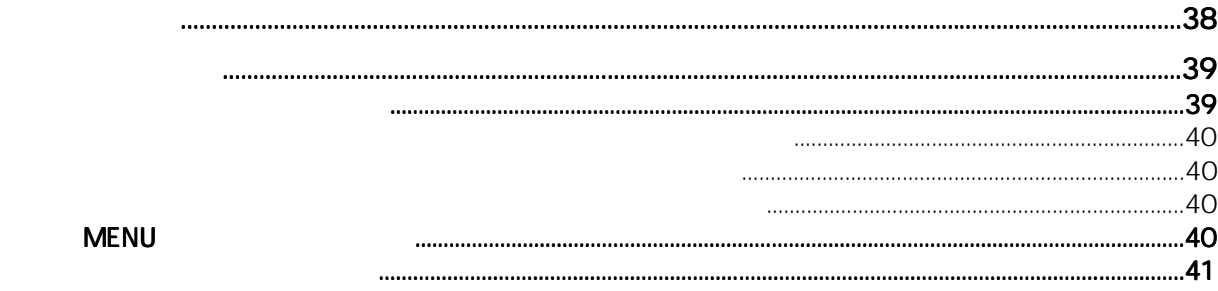

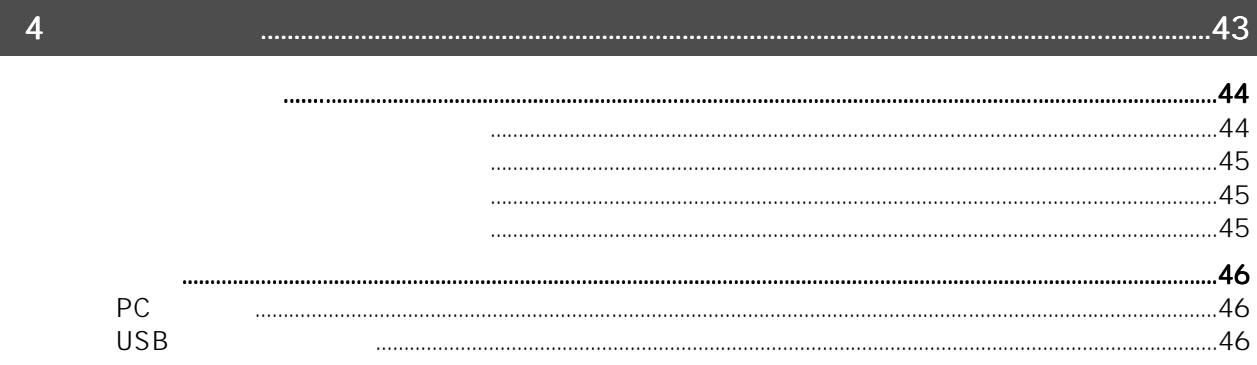

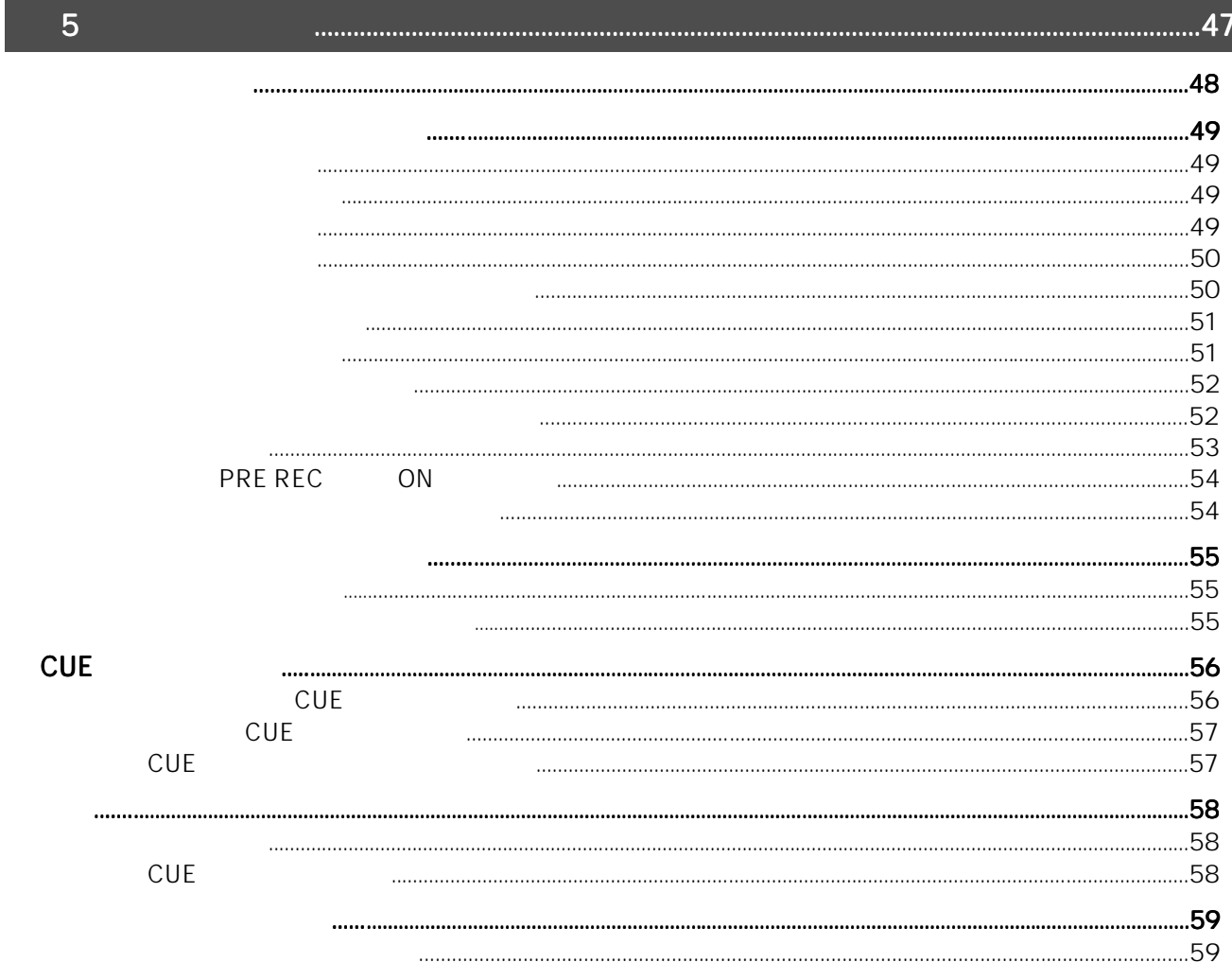

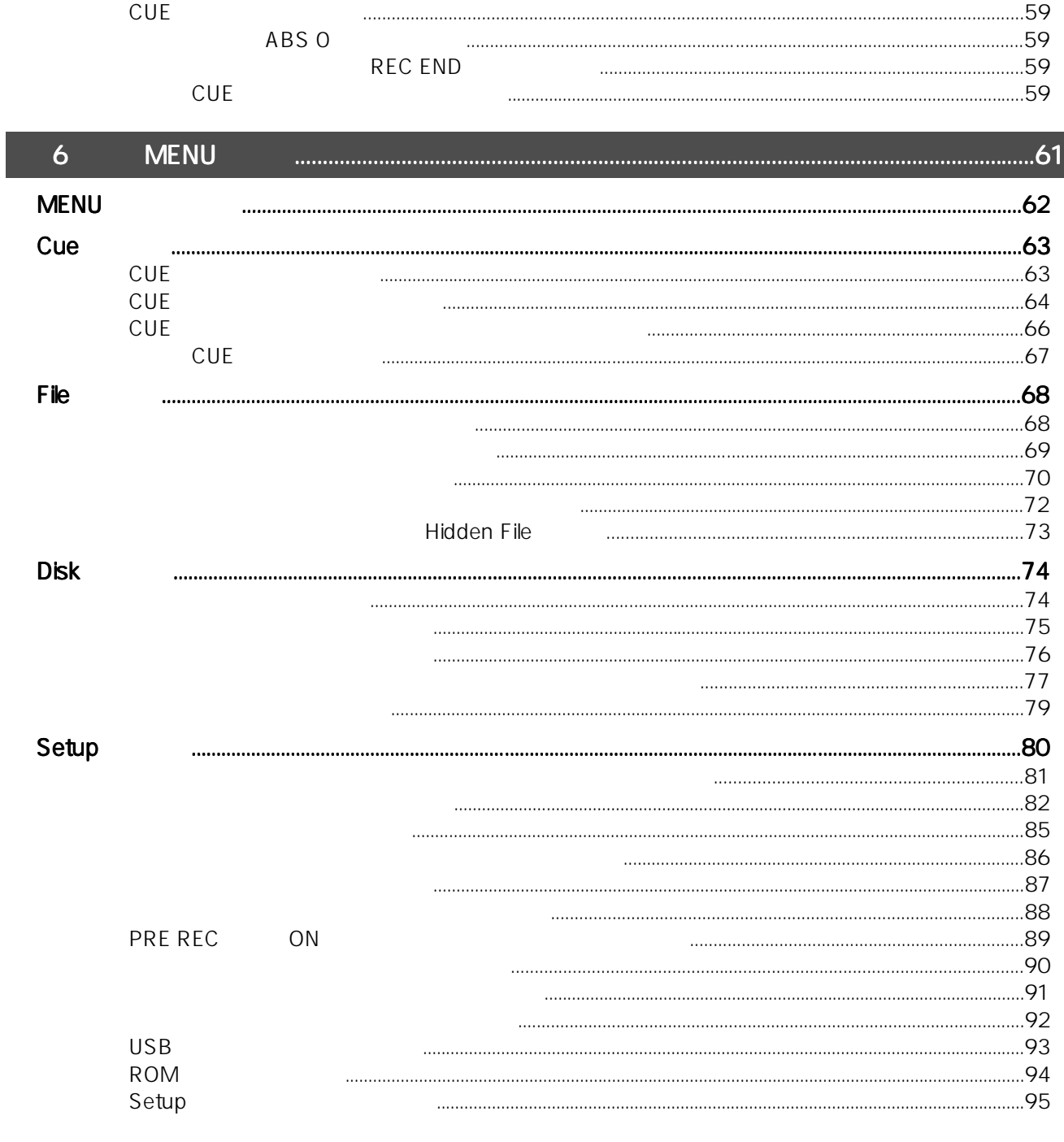

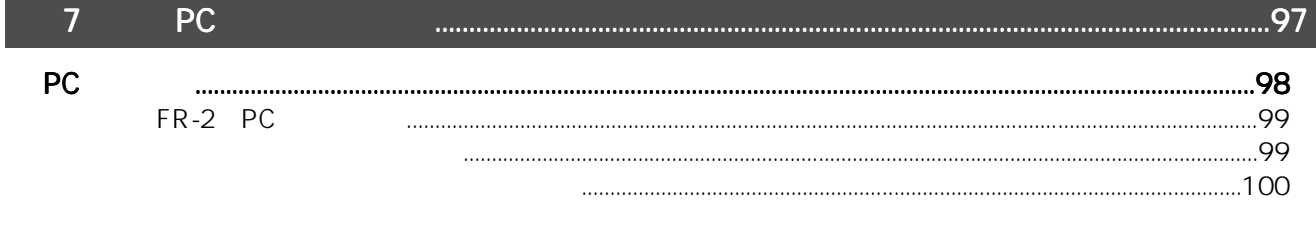

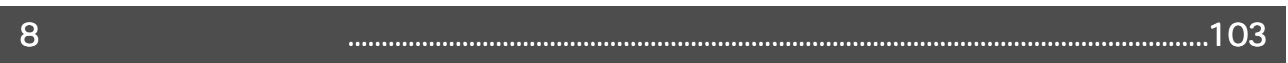

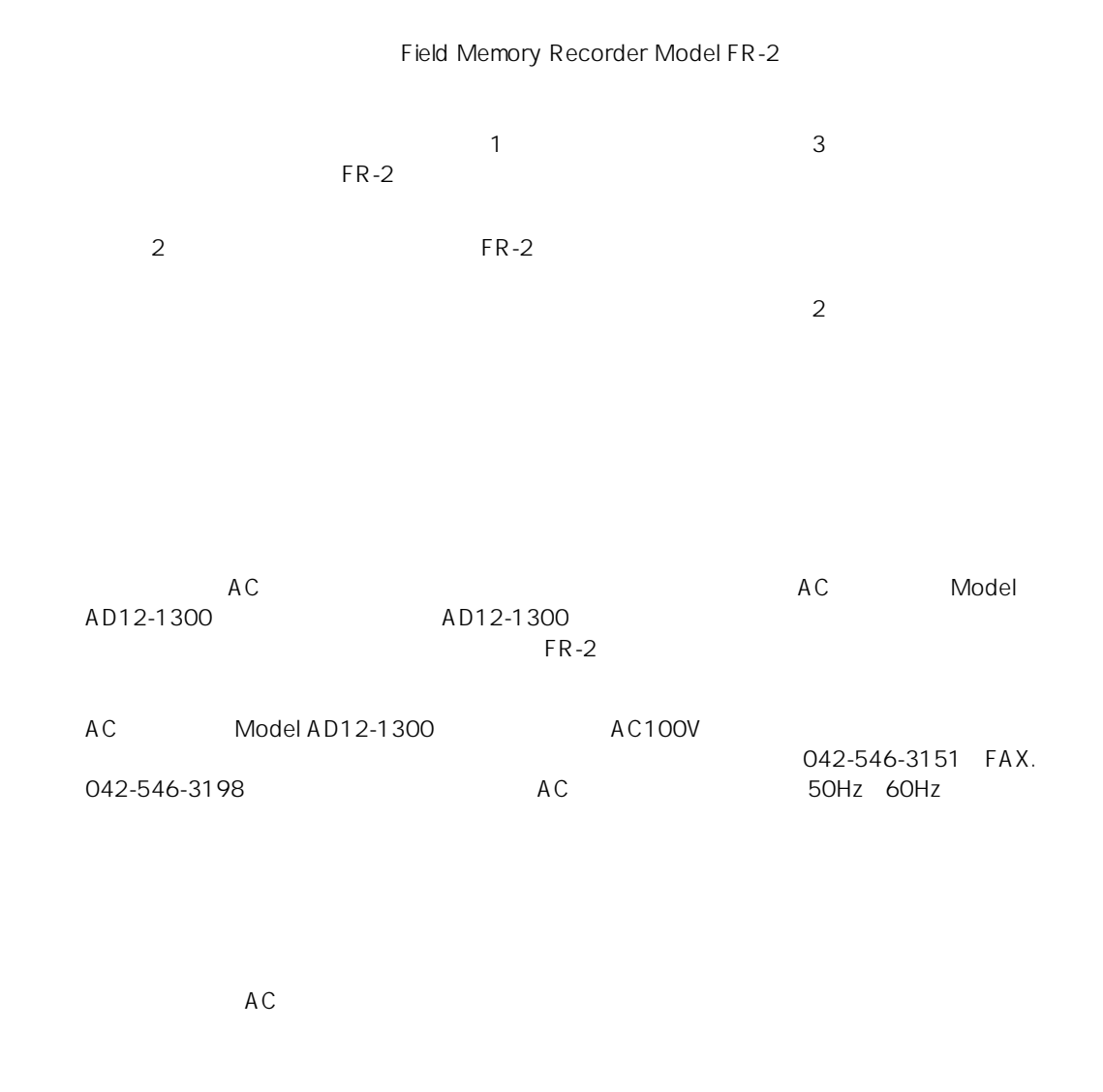

なお、本機を使用中に生じるあらゆるデータの消失に関しては、 本機を使用中に生じるあらゆるデータの消失に関しては、 本機を使用中に生じるあらゆるデータの消失に関しては、当社では一切の責任を負いま 当社では一切の責任を負いま

本機を使用して生じる については、当社では一切の責任を負え 当社では一切の責任を負え

せんのでご注意ください。 せんのでご注意ください。

ませんので、あらかじめご承知置きください。 あらかじめご承知置きください。

 $AC$ 

 $\mathsf{FR}\text{-}\mathsf{2}$ 

ートの ディスプレイには こうしょう しんしゅう しんしゅう しんしゅう しんしゅう しんしゅう しんしゅう しんしゅう しんしゅう しんしゅう しんしゅう しんしゅう しんしゅう しんしゅう しんしゅう しんしゅう しんしゅう

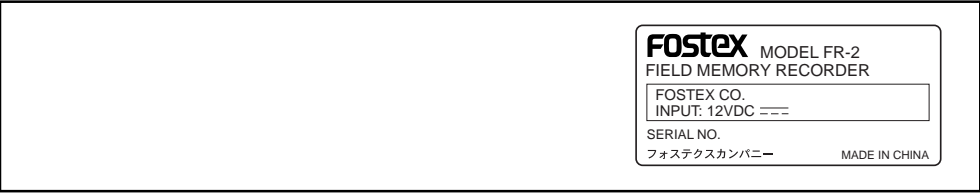

- $\star$
- $\star$
- $\star$
- $\star$
- $\star$
- $\star$  $\star$

042-546-6355, FAX. 042-546-6067

 $\sim$  042-

546-3151, FAX. 042-546-3198

 $\sim$  6

#### FIELD MEMORY RECORDER FR-2

ーの名称としている。FR-2が搭載している。FR-2が搭載しているAPP Pre-2が搭載しているAPP Pre-2

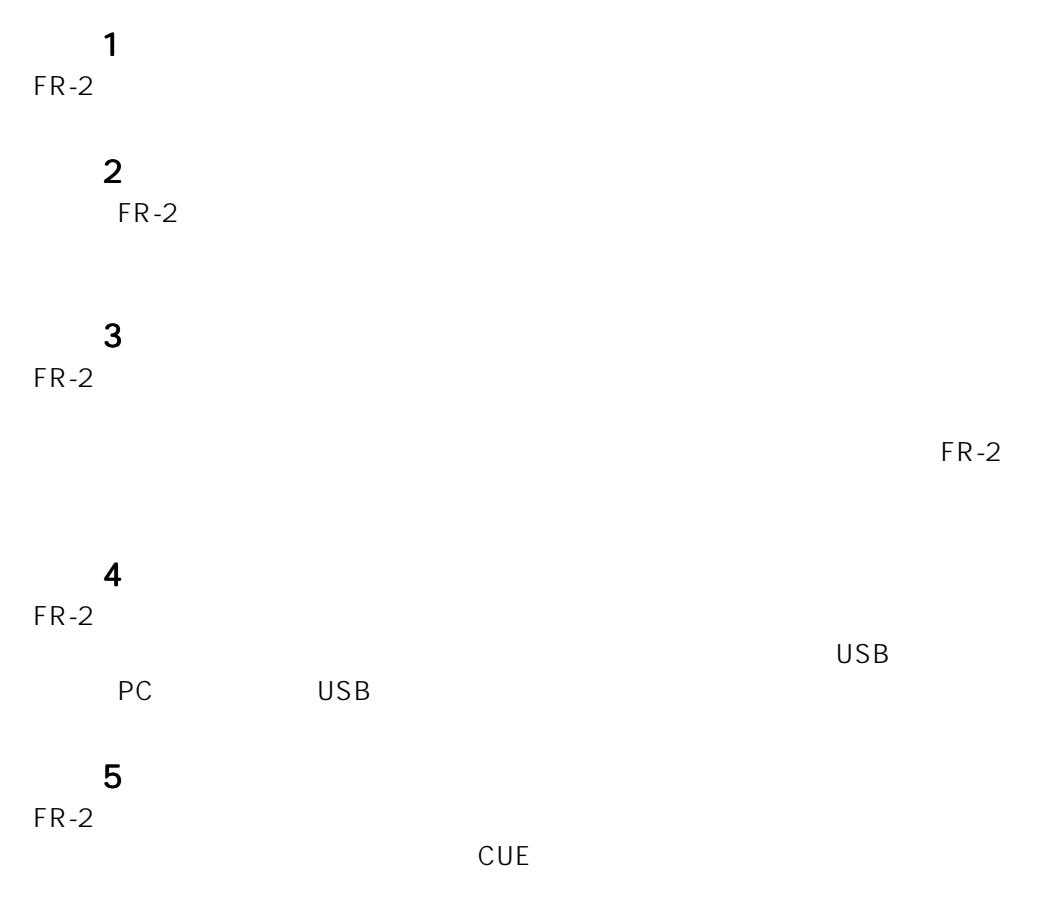

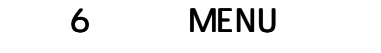

MENU
5

#### 1 Cue CUE

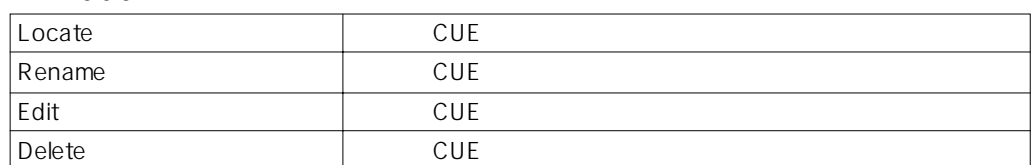

#### 2 File  $\sim$

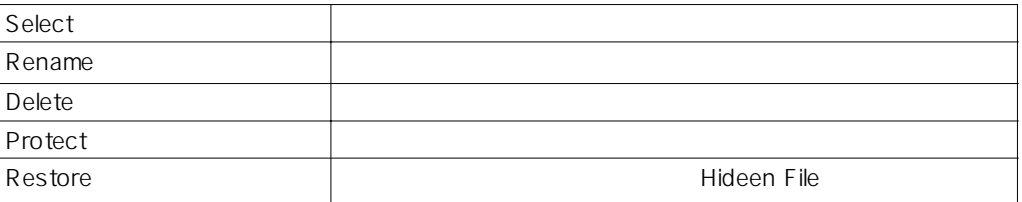

#### 3 Disk

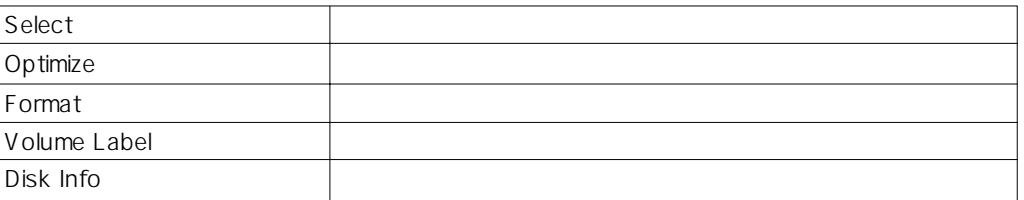

### 4 Setup FR-2

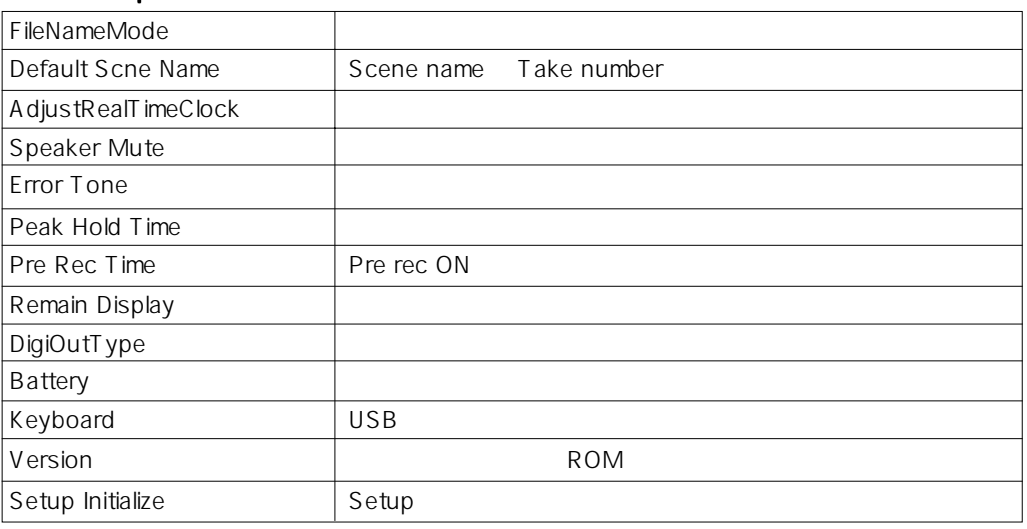

## 5 USB MODE PC USB Mode

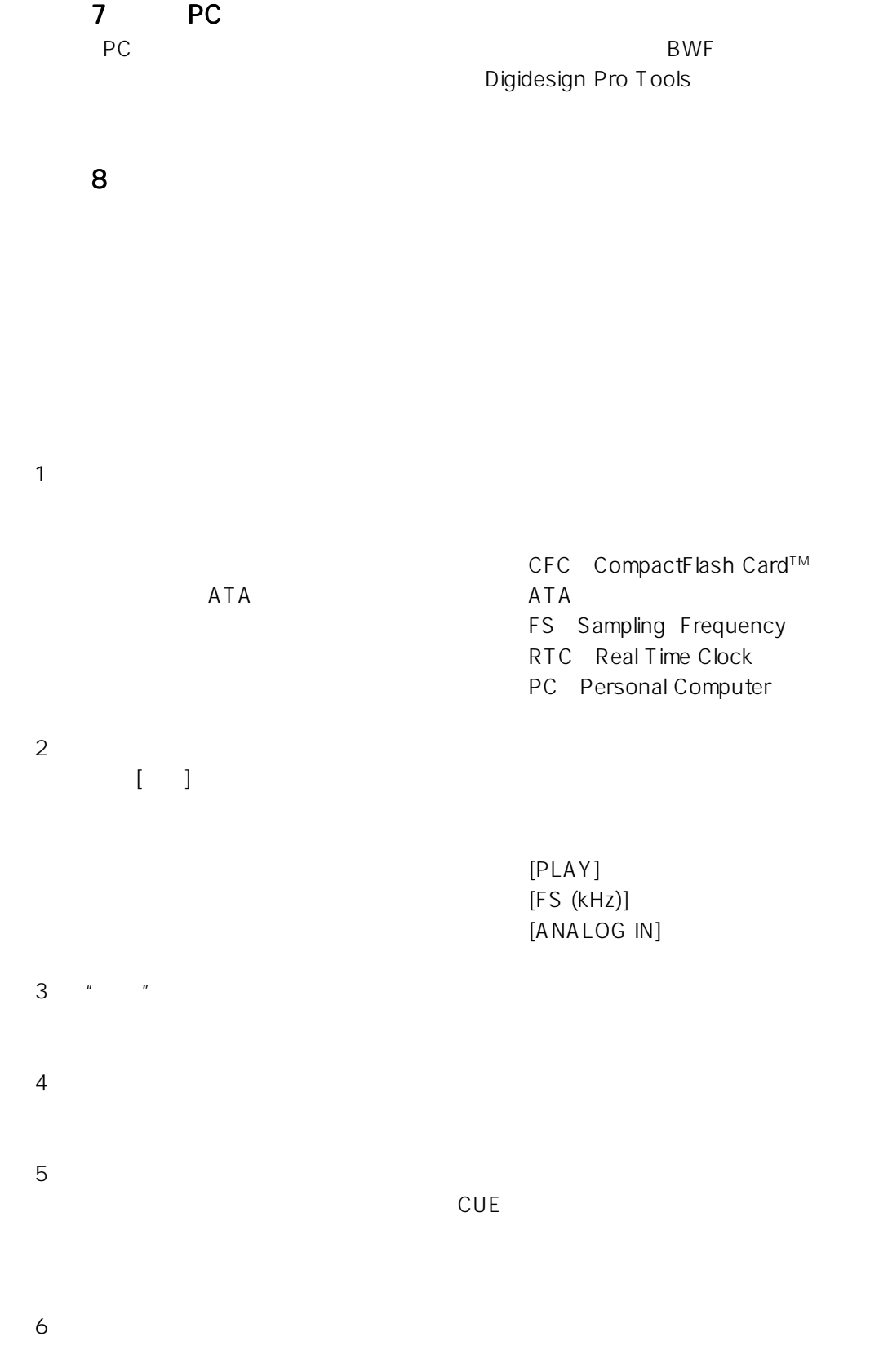

◆

# **Memo**

## 1  $\blacksquare$

FR-2  $\blacksquare$ 

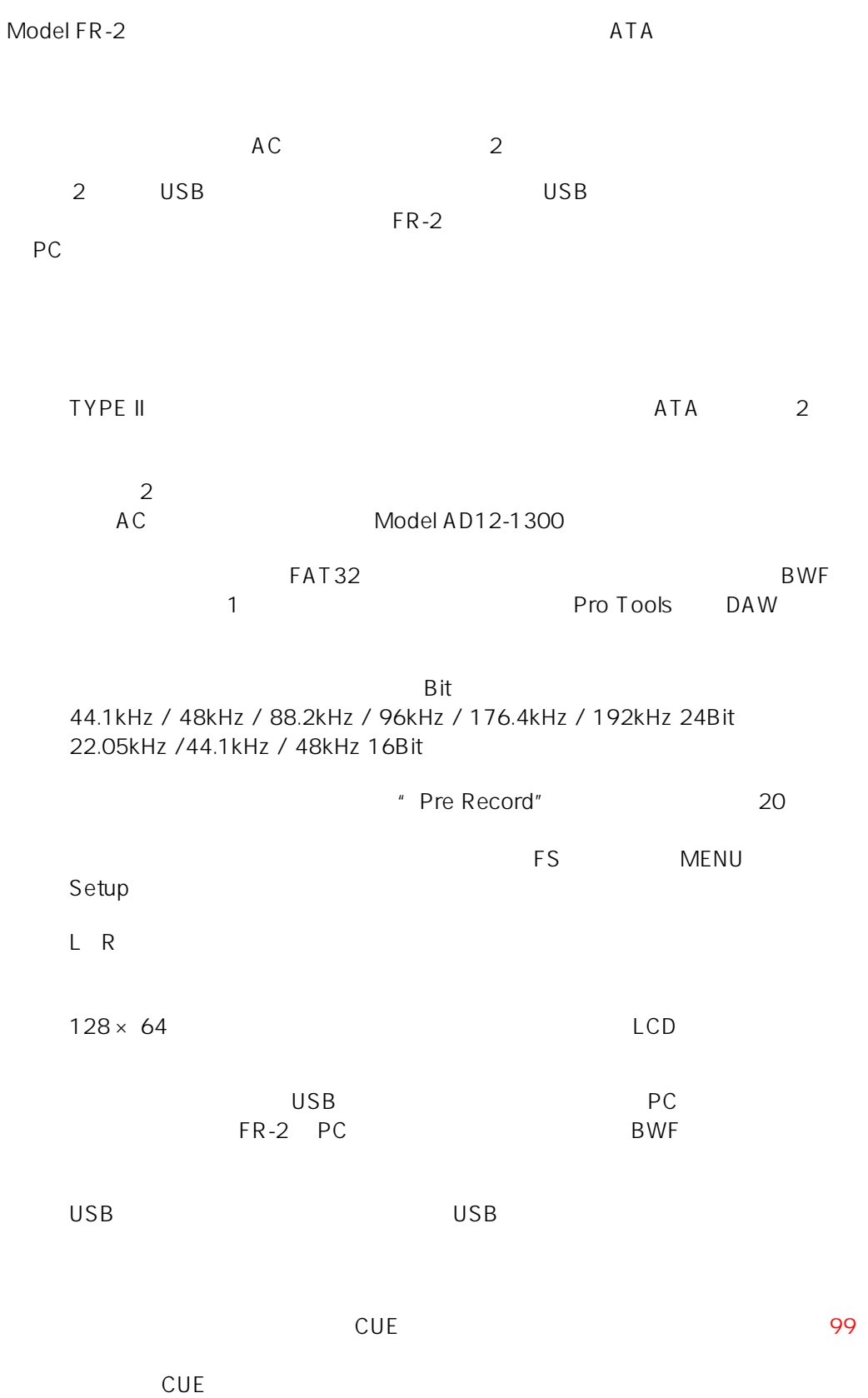

 $14 \leftarrow$ 

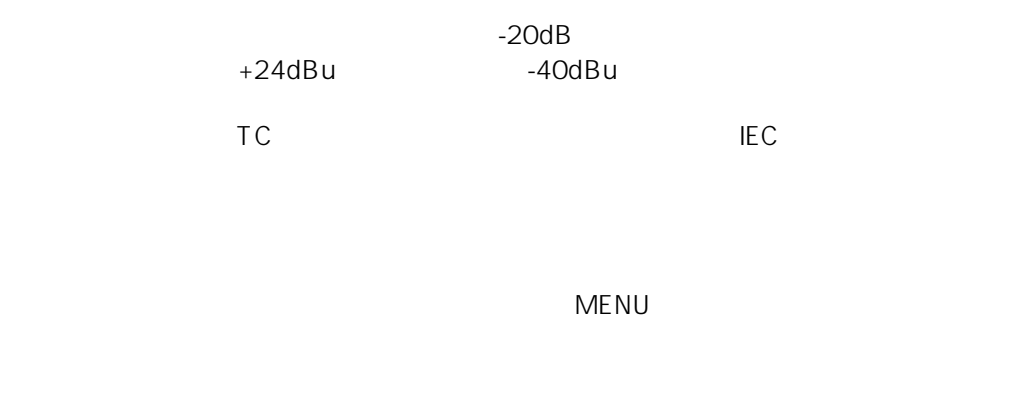

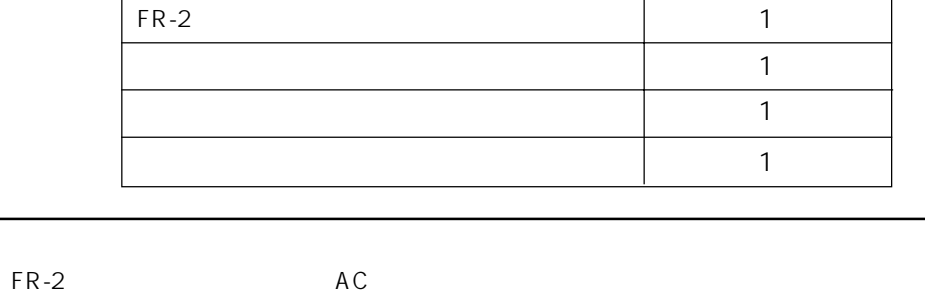

 $AC$ 

 $FR-2$   $PR-2$ 

FR-2  $\pm$ 

AD12-1300

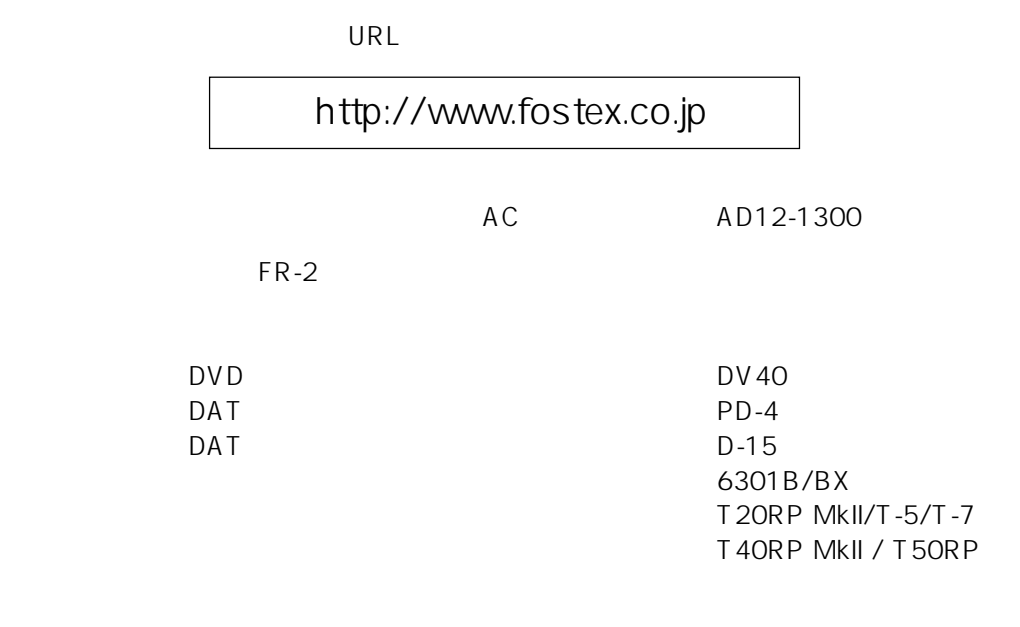

 $\rightarrow$  15

# **Memo**

 $\overline{\mathbf{2}}$ 

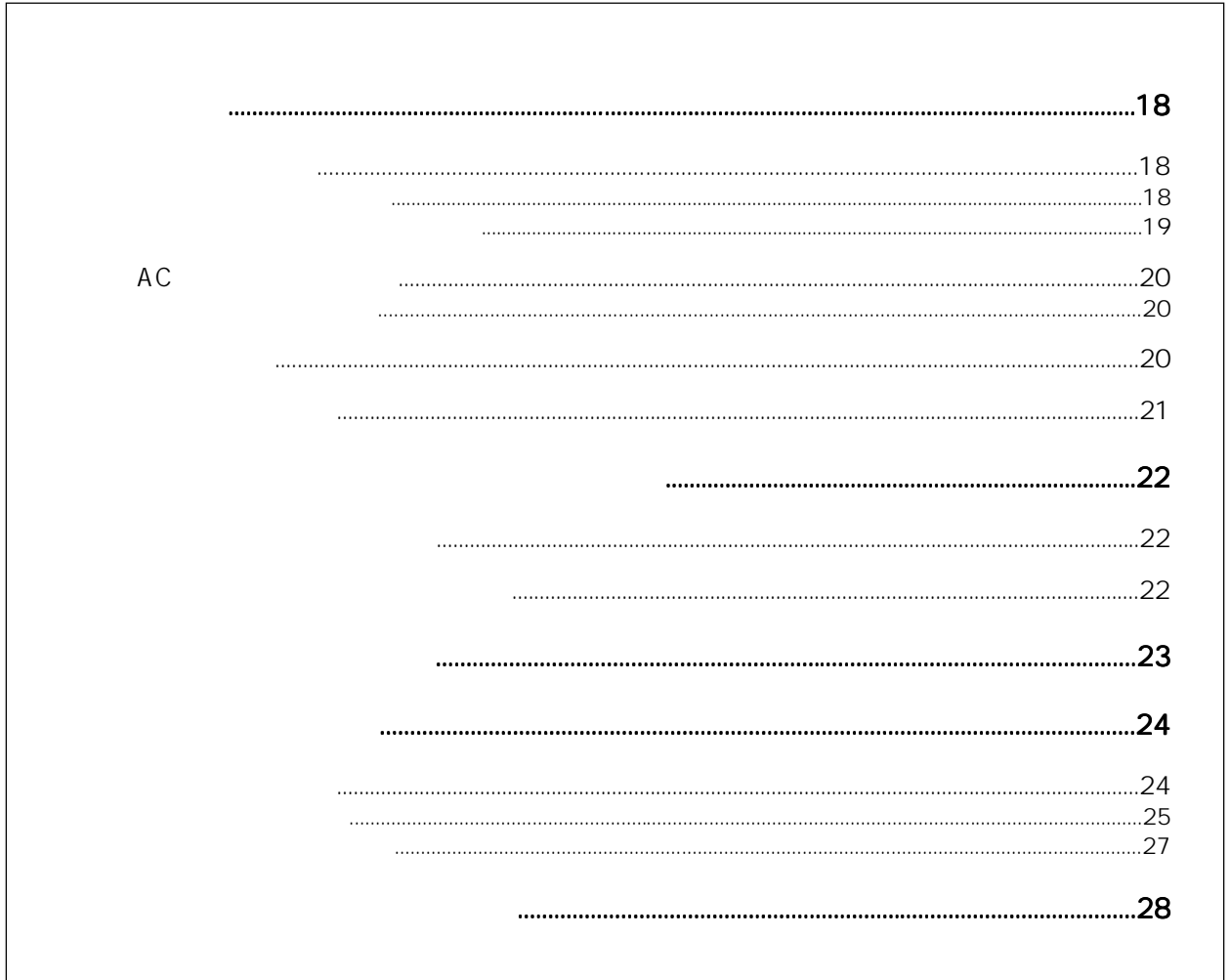

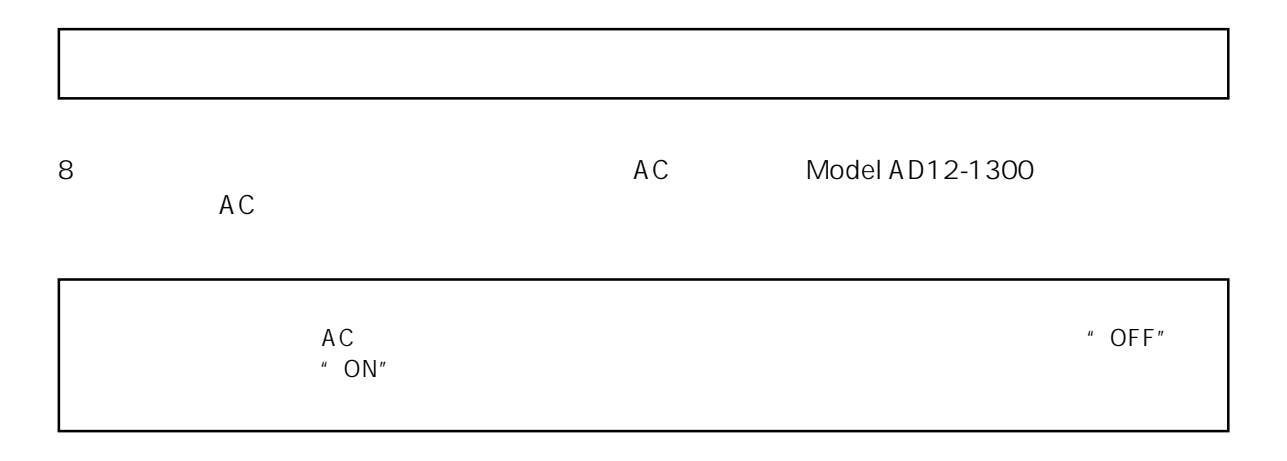

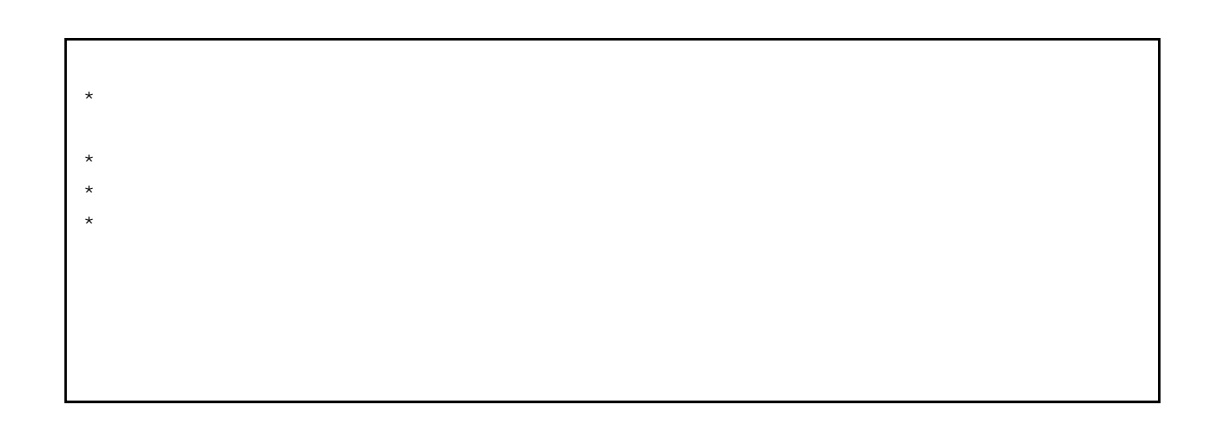

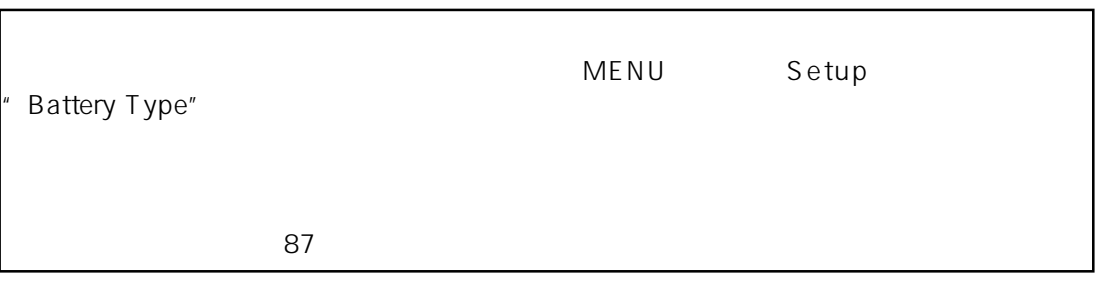

1  $\blacksquare$ 

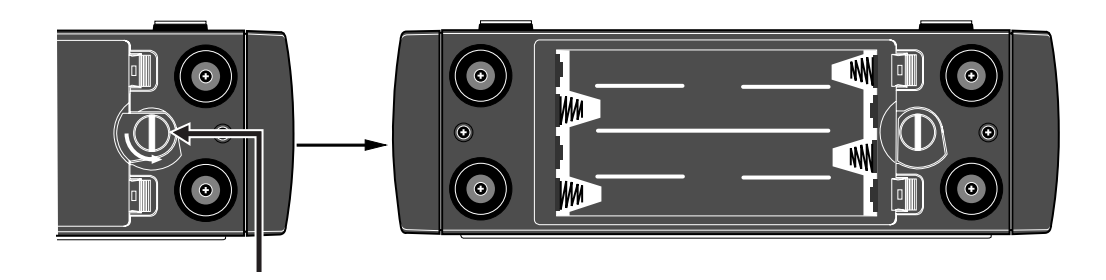

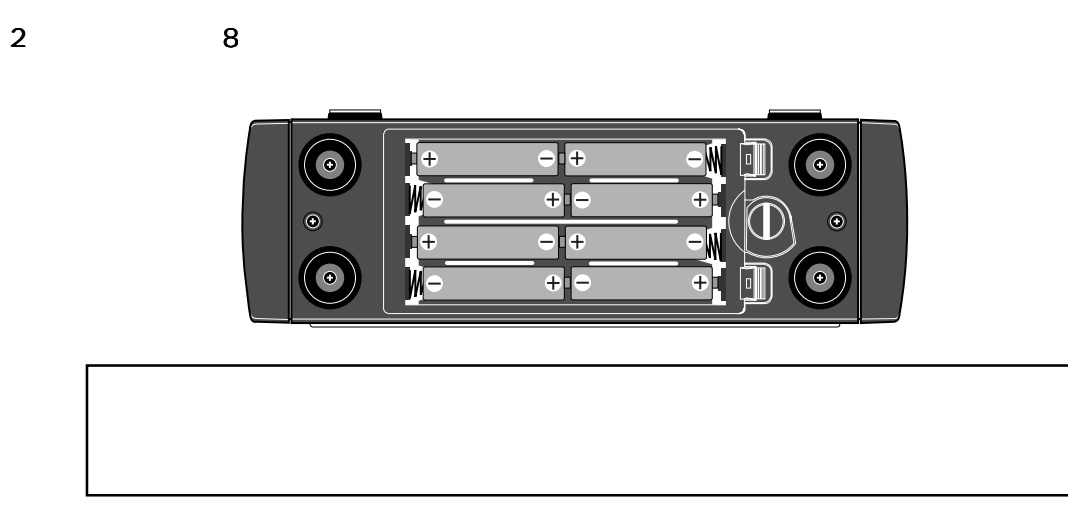

 $3 \hskip 1.6cm$ 

 $21$ 

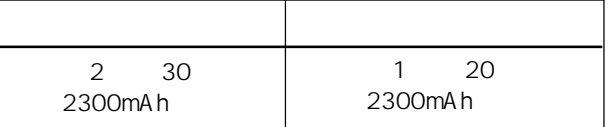

[PHONES]

- - $\star$
	- $\star$

OFF

 $[POWER]$ 

 $\blacktriangleright$ 

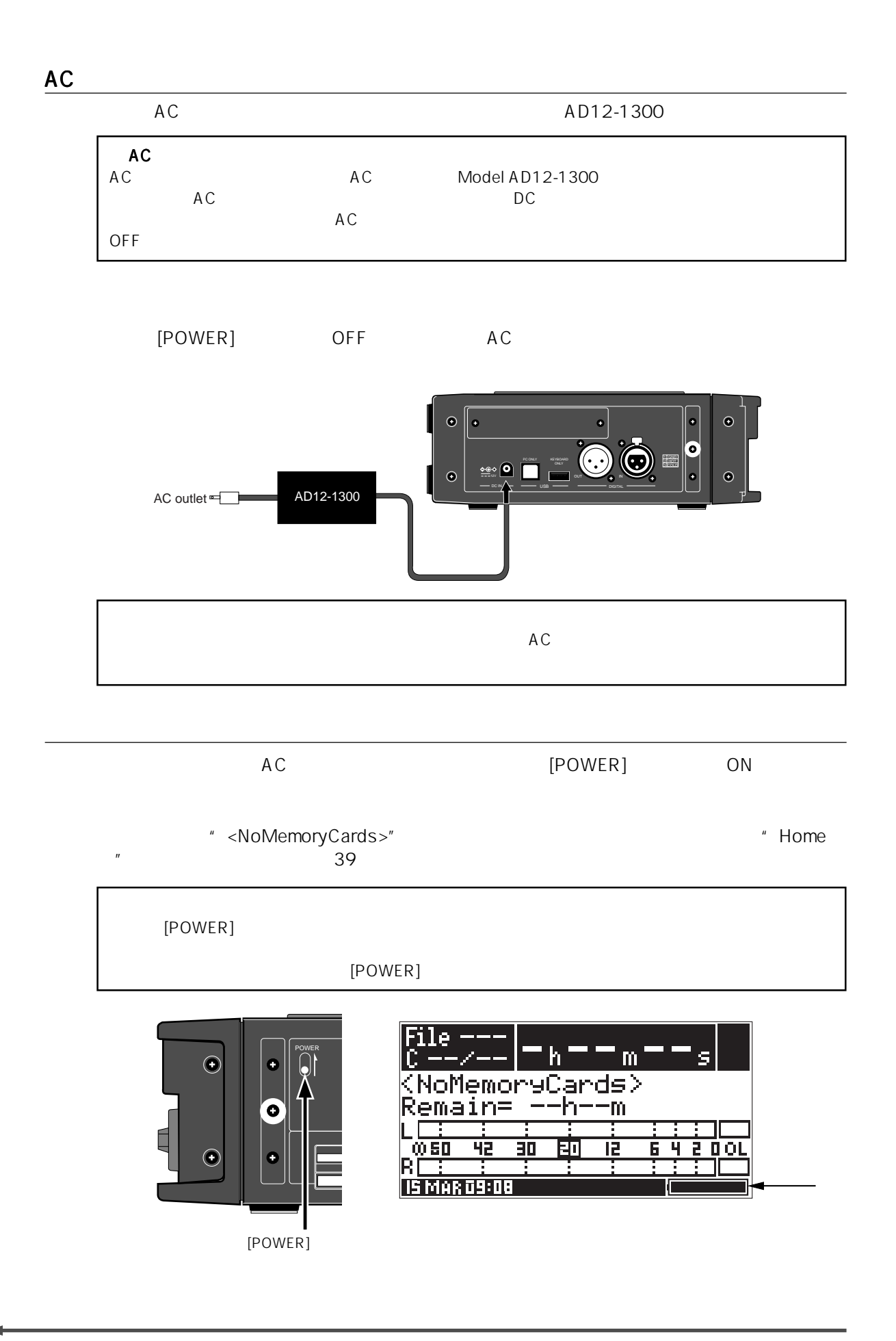

 $20 -$ 

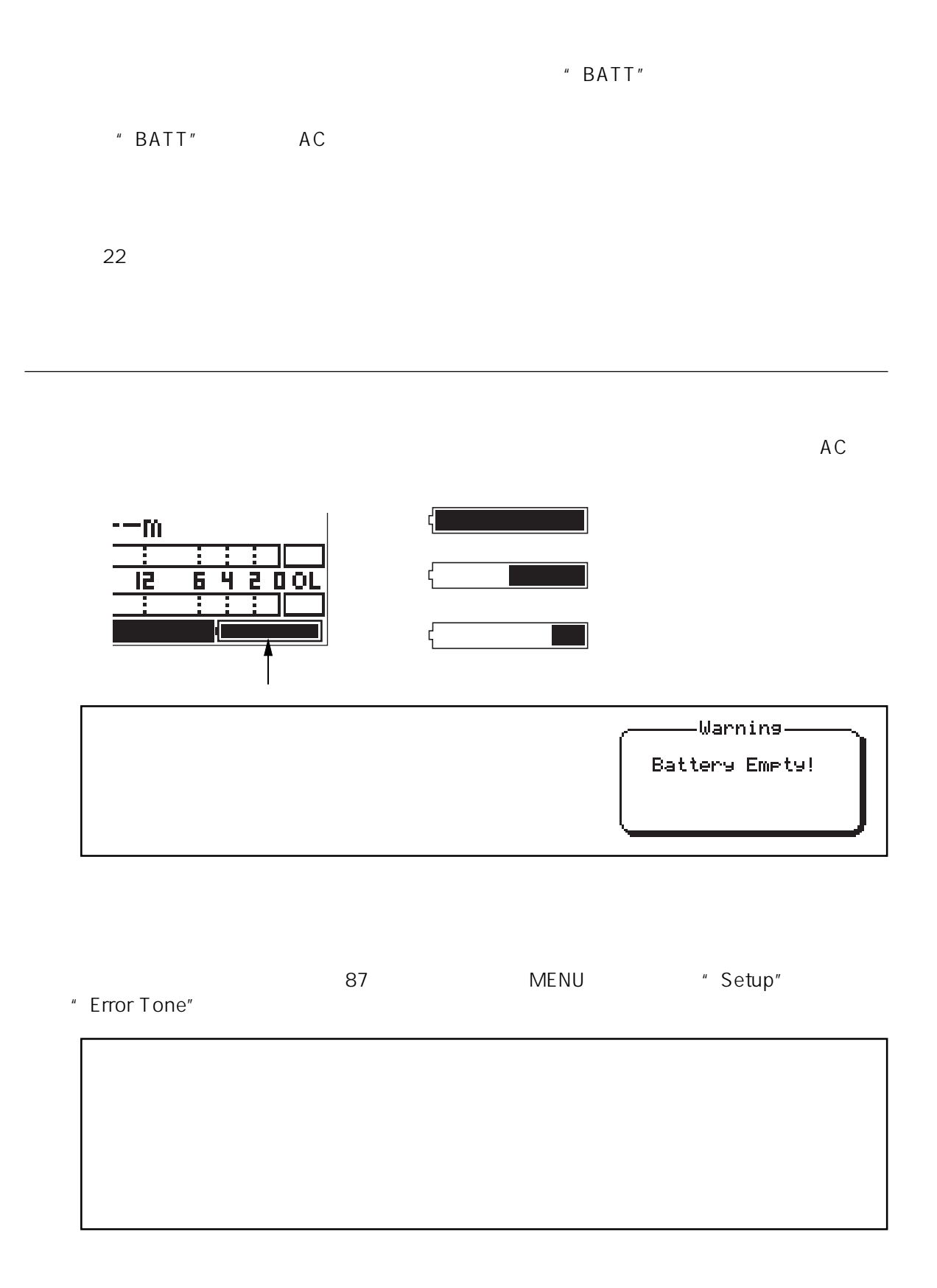

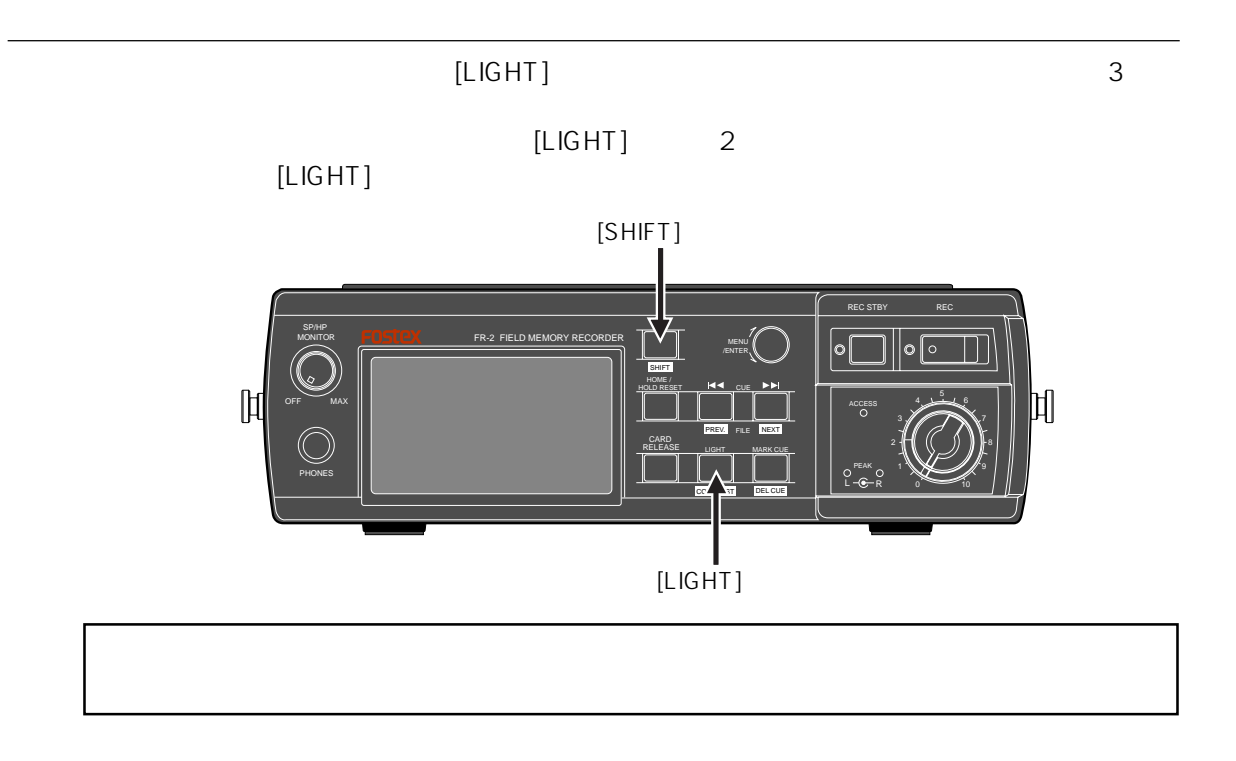

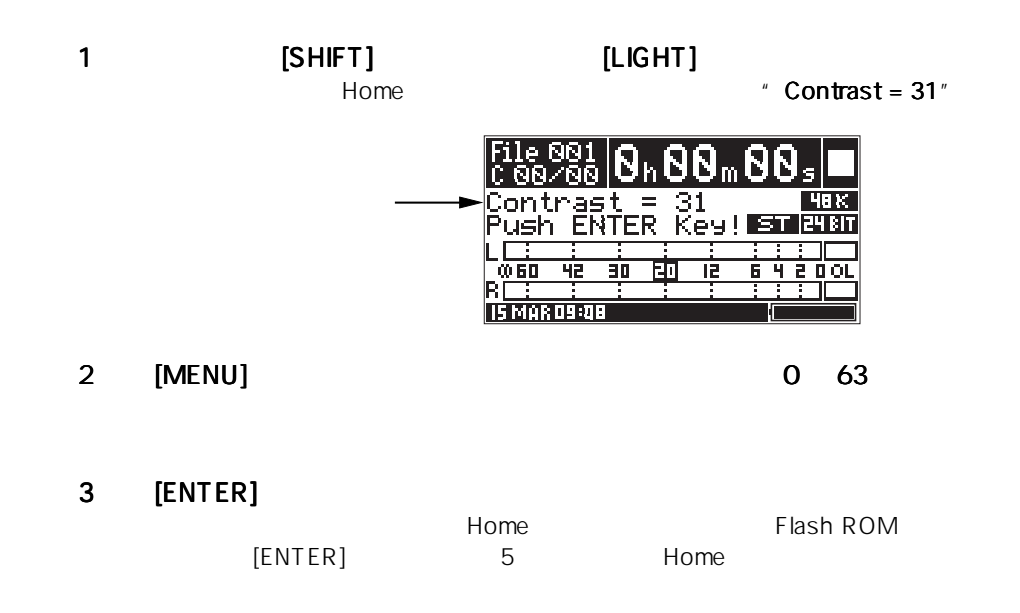

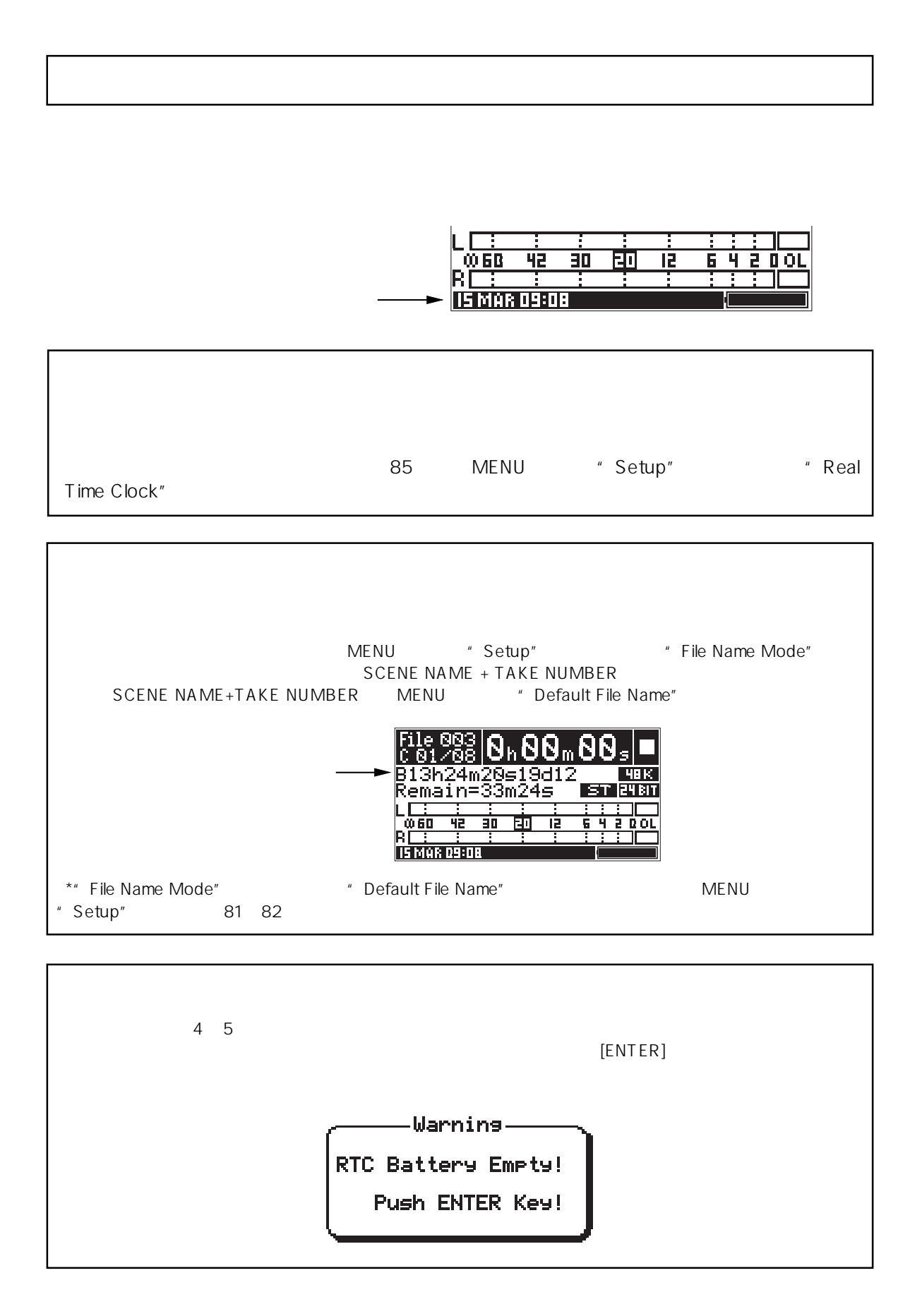

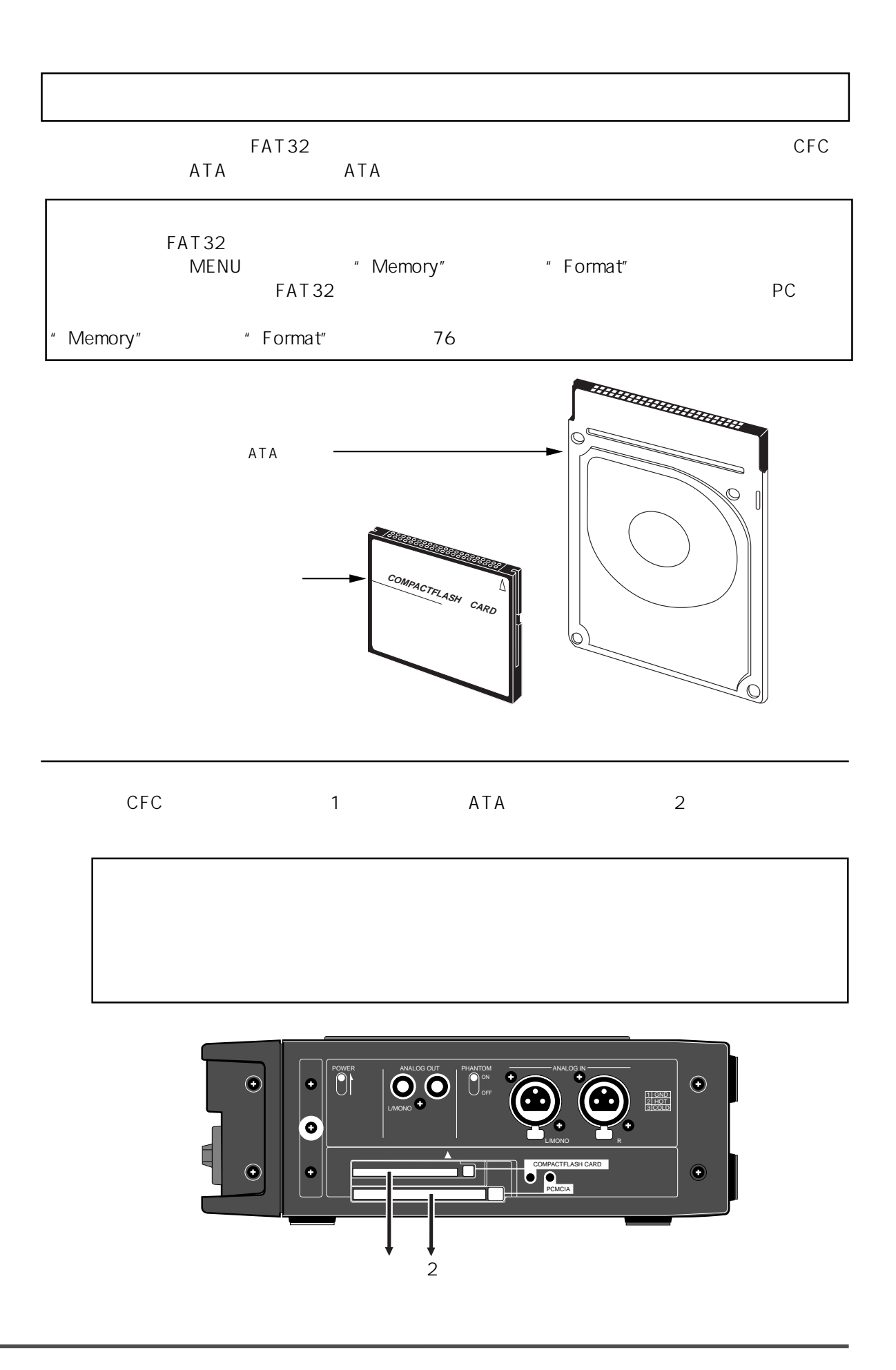

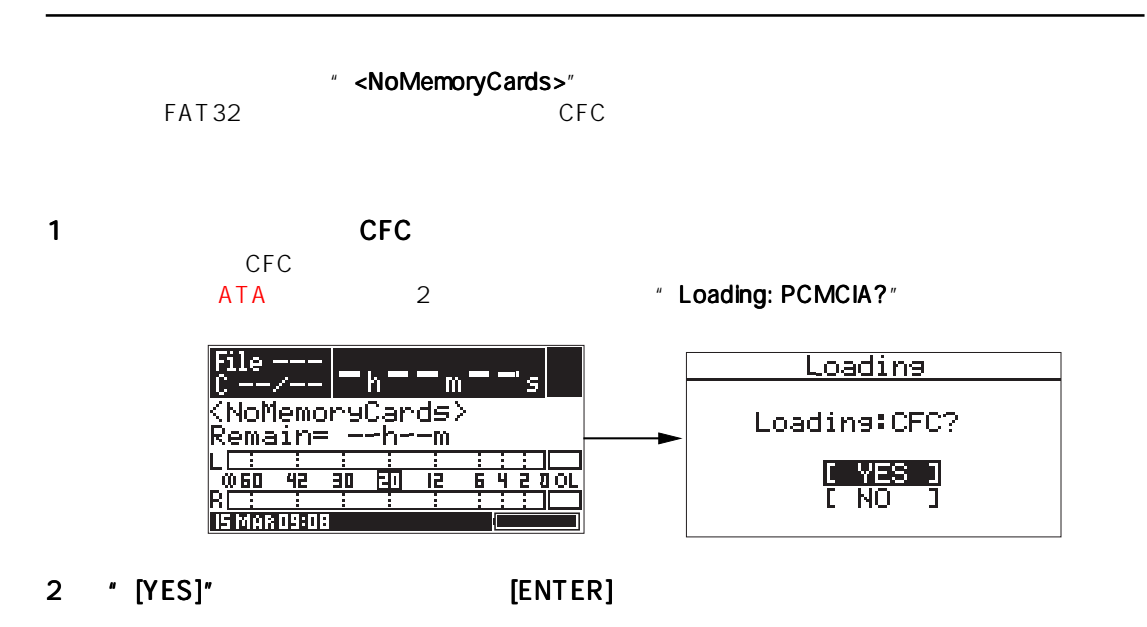

"<No Files>"

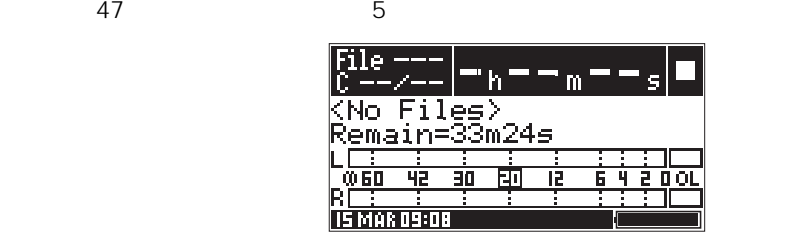

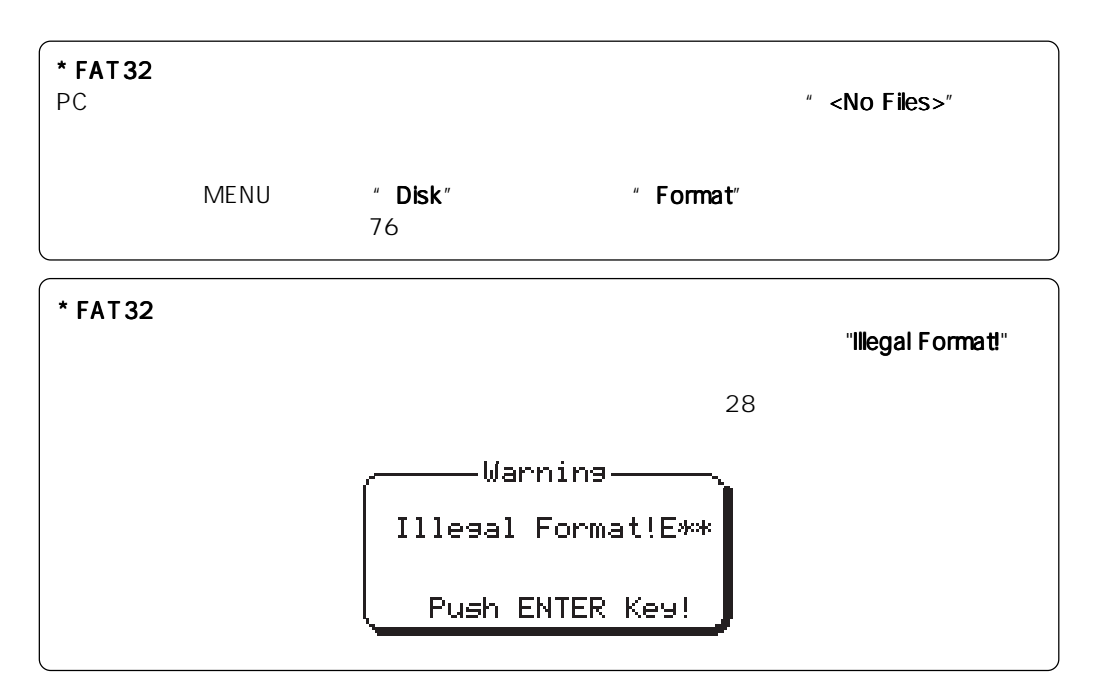

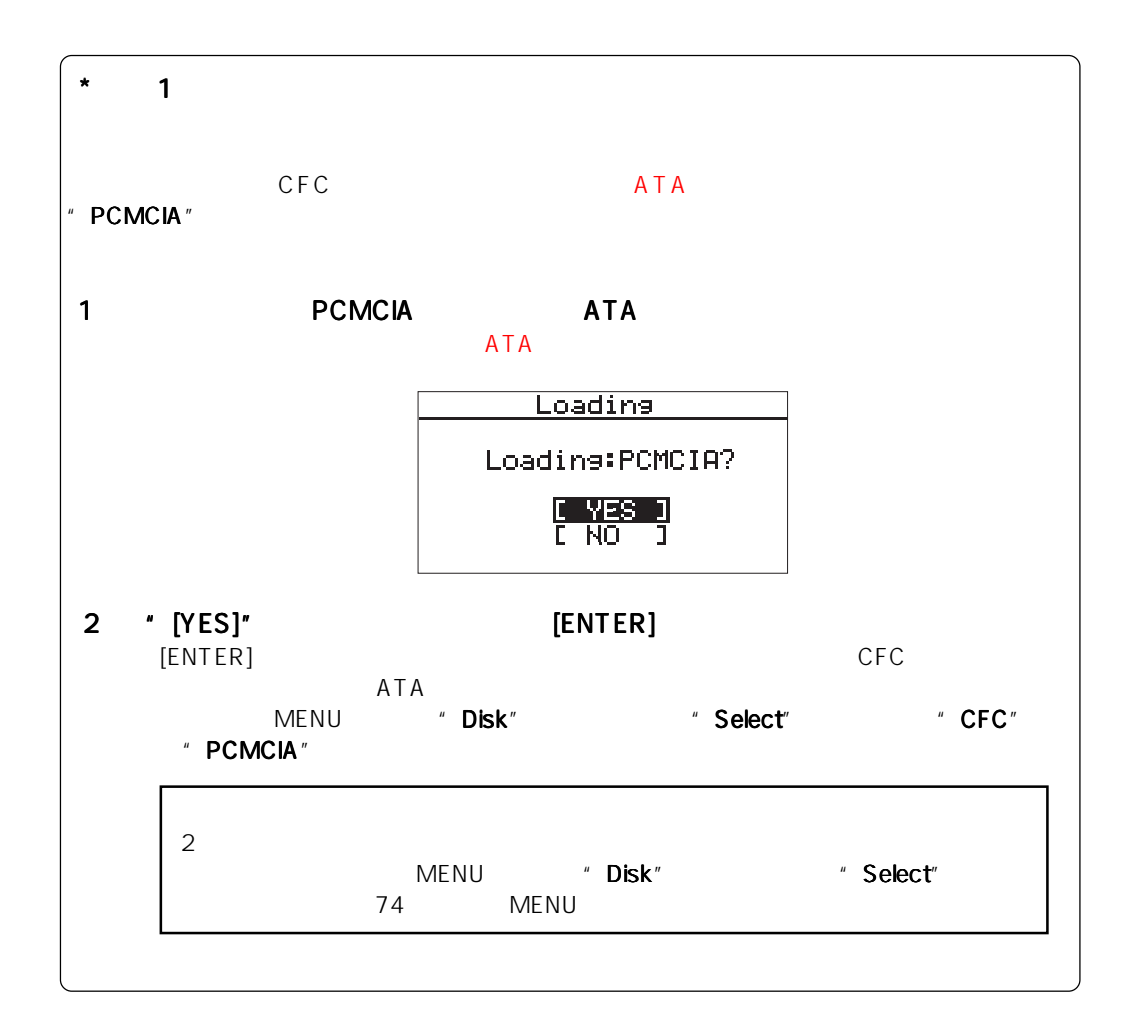

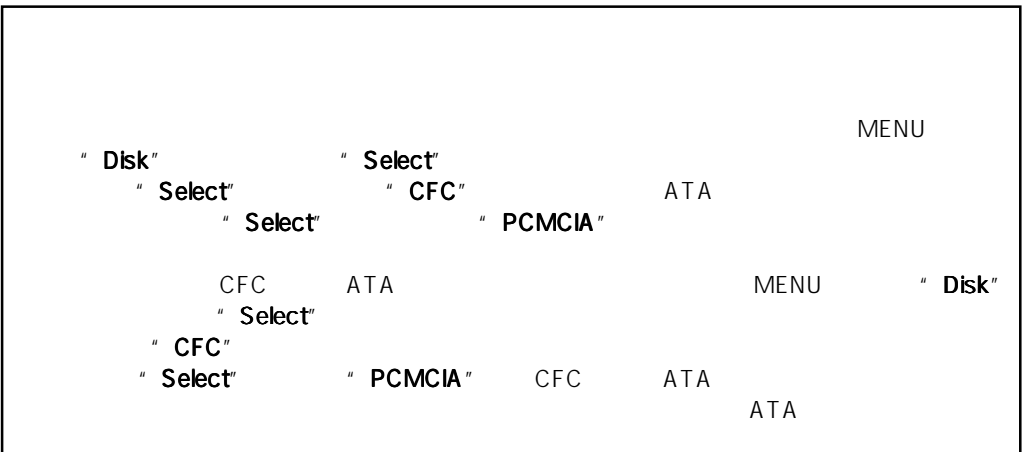

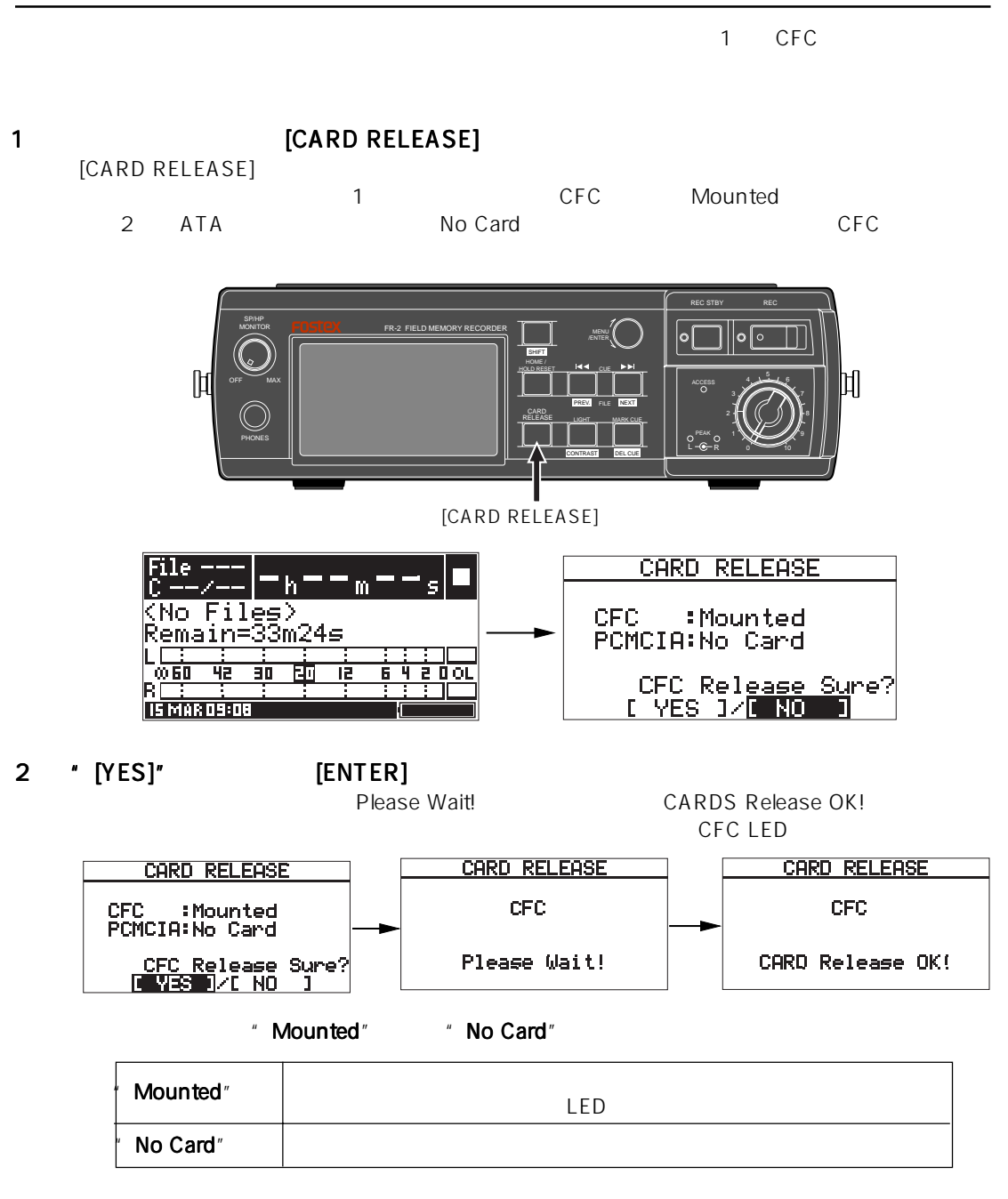

3 CFC LED ようしょく はんしゃ ようしょく イジェクト はんしゃ しゅうしょく

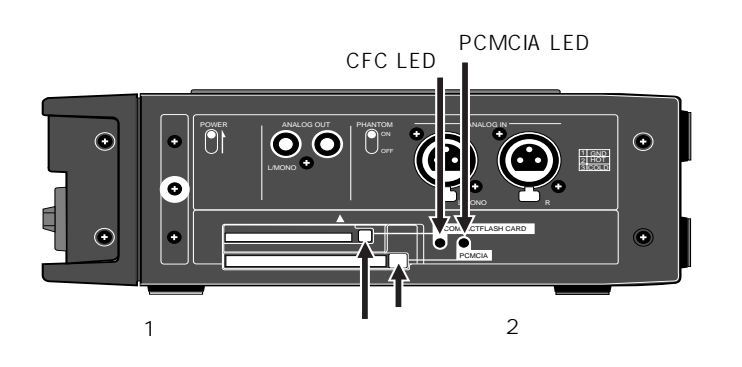

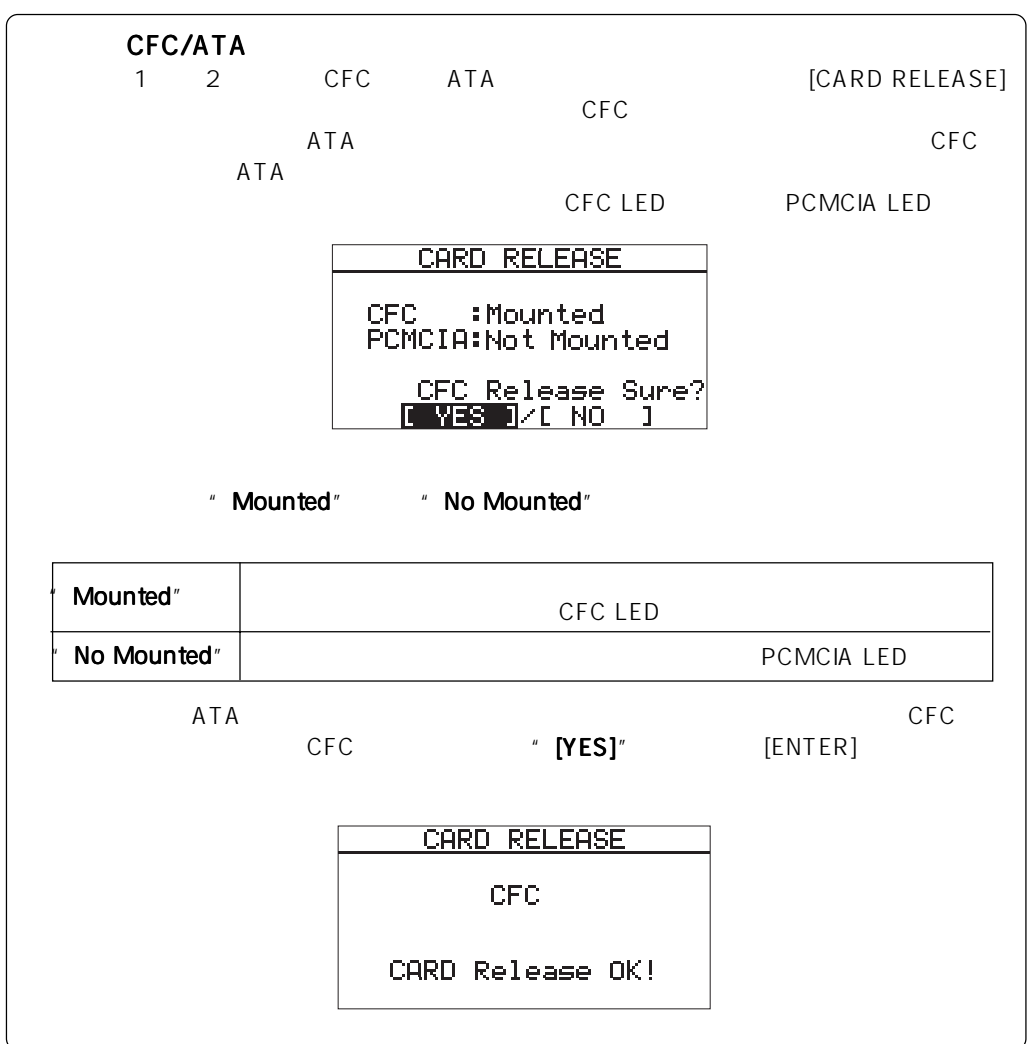

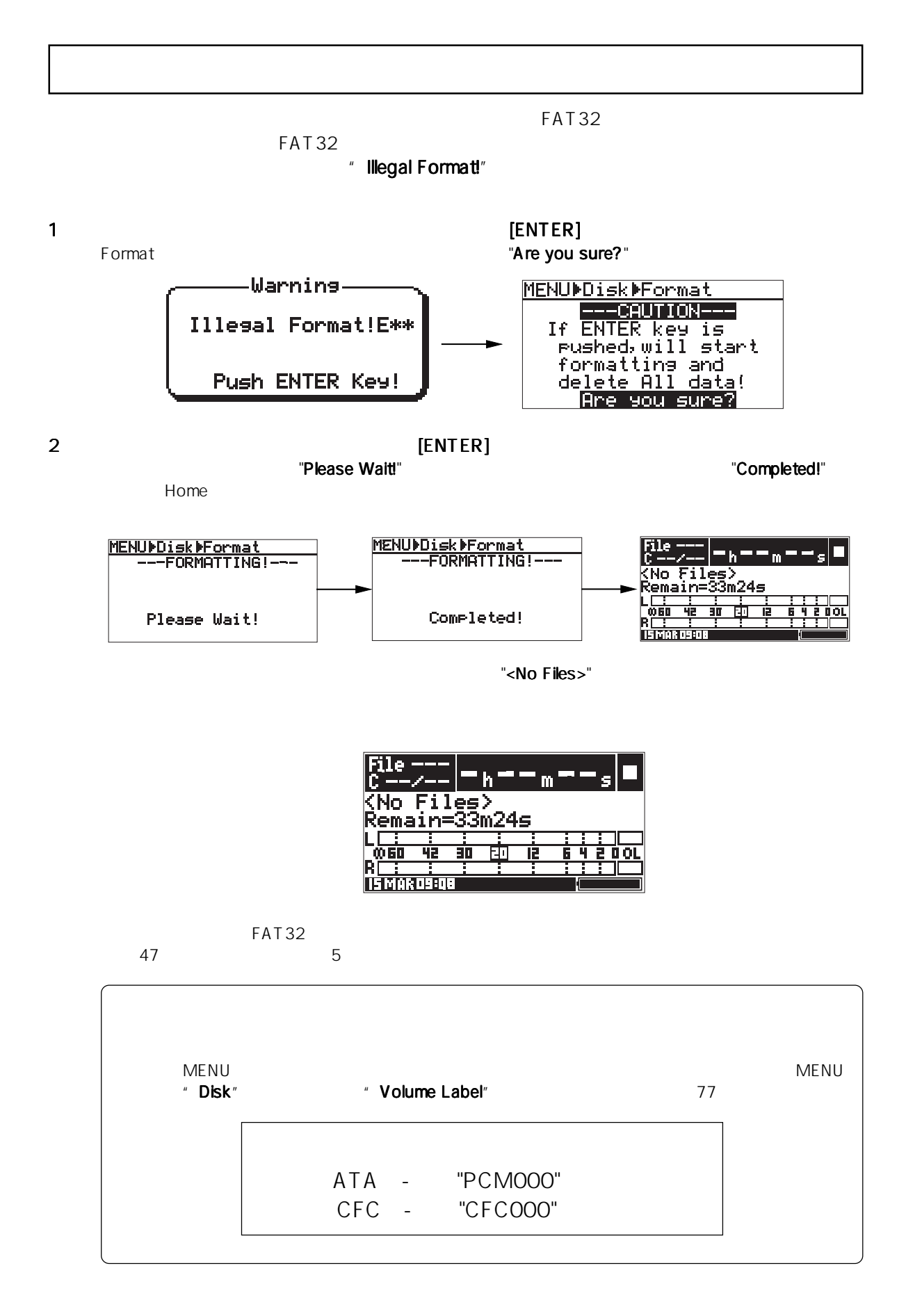

# **Memo**

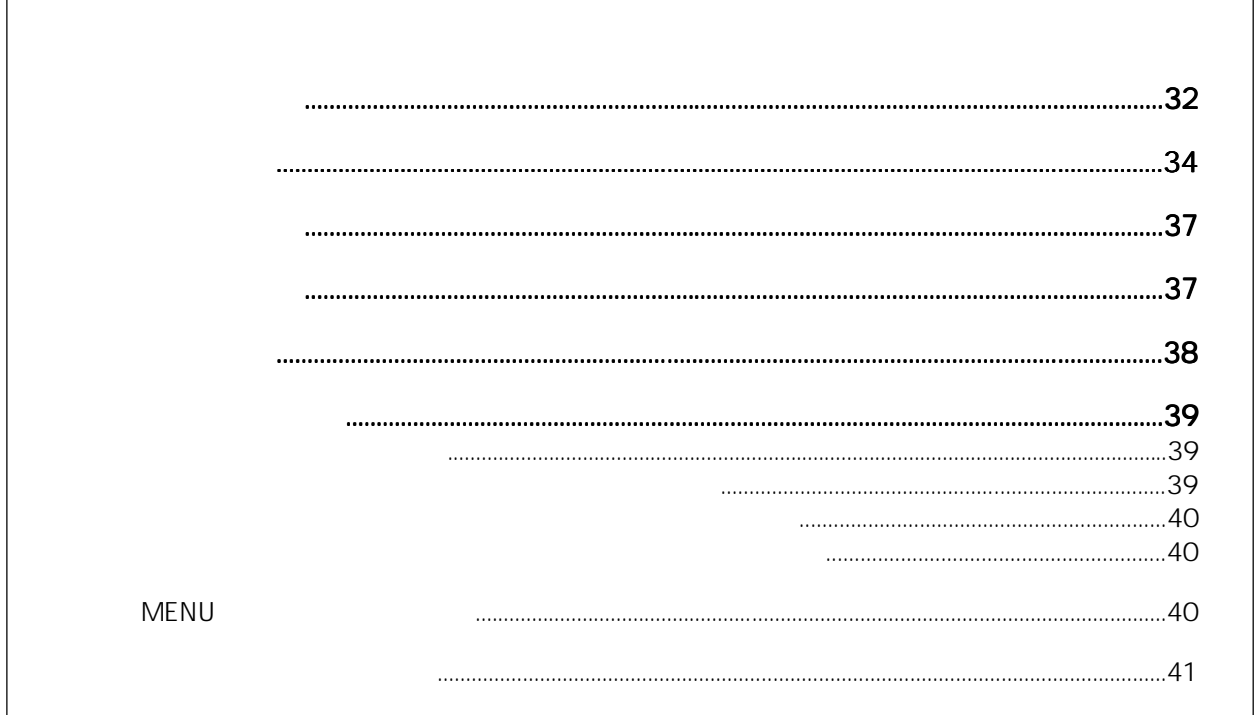

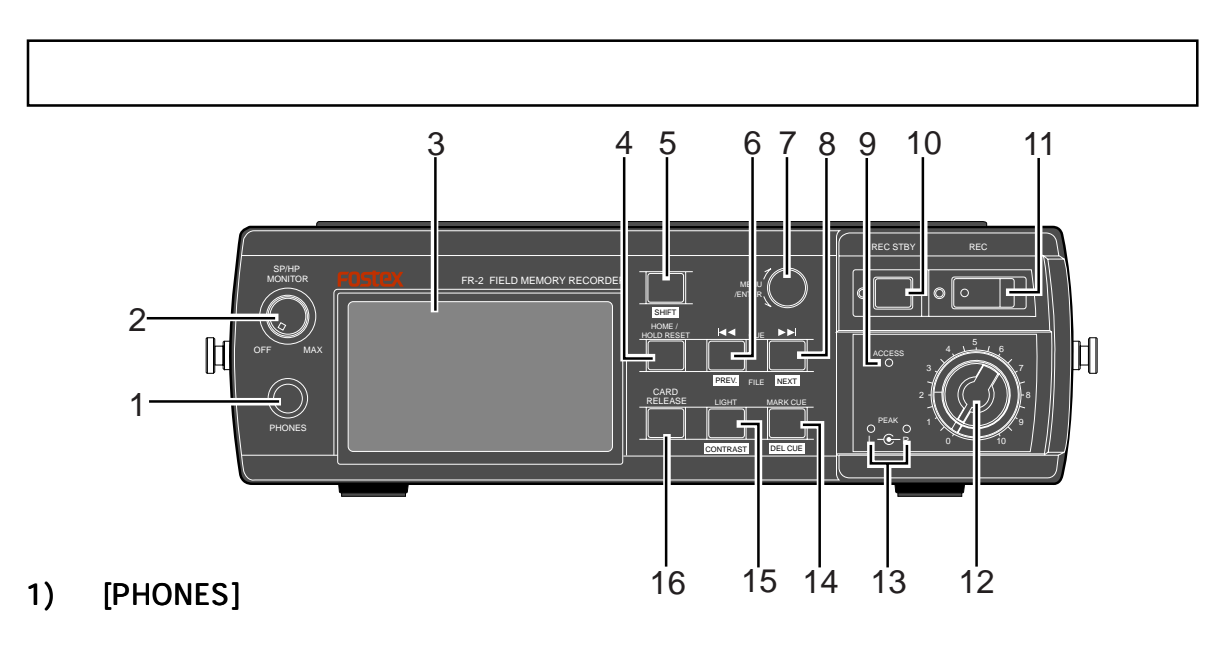

PHONES シャックに入れます。 PHONES MENU Speaker Mute<br>
"
Speaker Mute" 86 MENU \* Speaker Mute" 86 MENU

- $2$
- 3 LCD

 $39$ 

4 [HOME/HOLD RESET]

HOME

**MENU** 

MENU HOME

5 [SHIFT] SHIFT EXAMPLE EXAMPLE EXAMPLE THE SHIFT SHIFT EXAMPLE TO SHIFT A SHIFT EXAMPLE TO SHIFT A SHIFT OF THE SHIFT OF THE SHIFT OF THE SHIFT OF THE SHIFT OF THE SHIFT OF THE SHIFT OF THE SHIFT OF THE SHIFT OF THE SHIFT OF THE SH  $\mathsf{S}\mathsf{H}\mathsf{F}\mathsf{T}$ 

6  $[CUE \mid \blacktriangleleft \blacktriangleleft]$ 

CUE CUE01 99  $\mathsf{CUE}$ 

CUE

 $[SHIFT]$ 

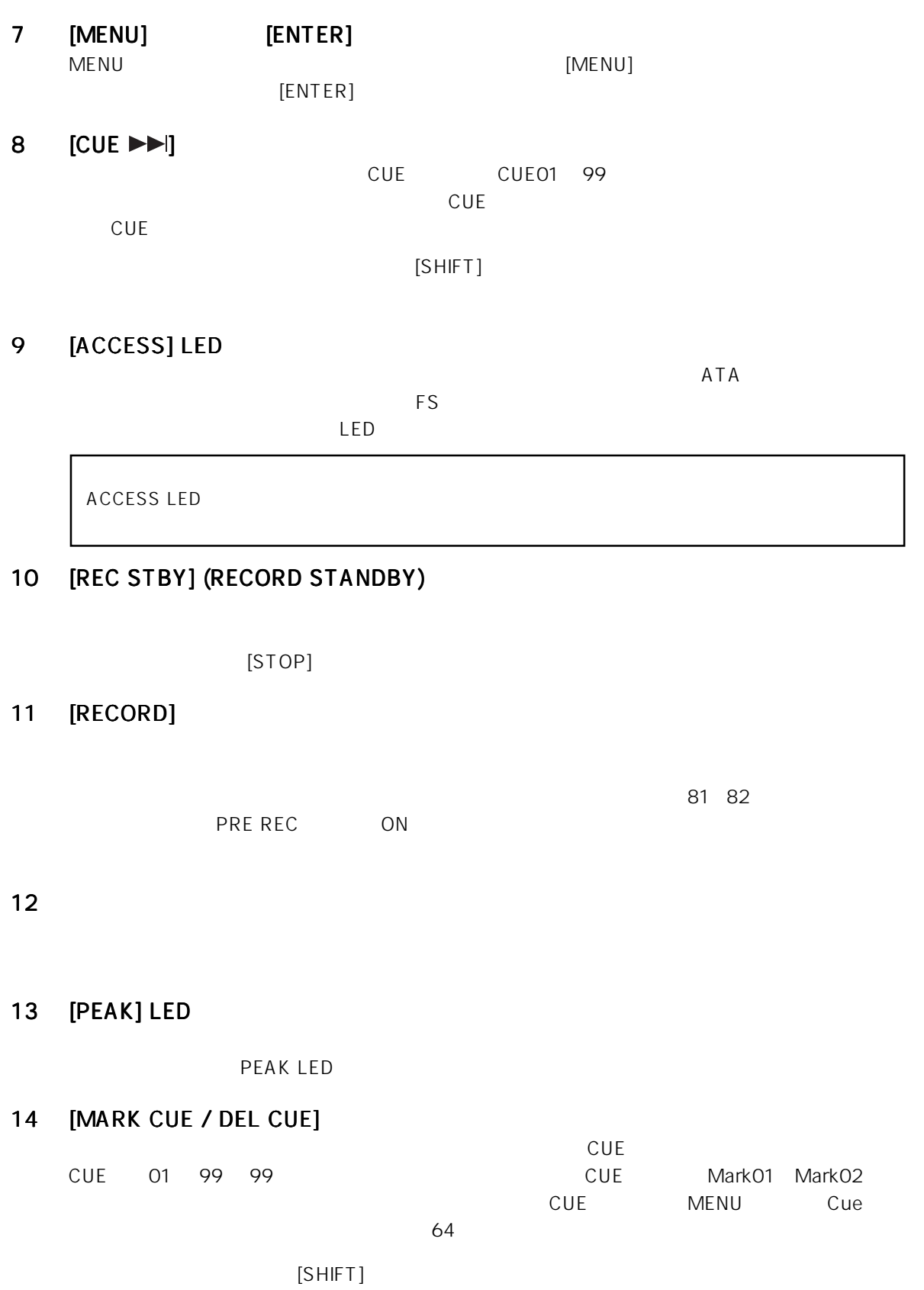

CUE

### 15 [LIGHT / CONTRAST]

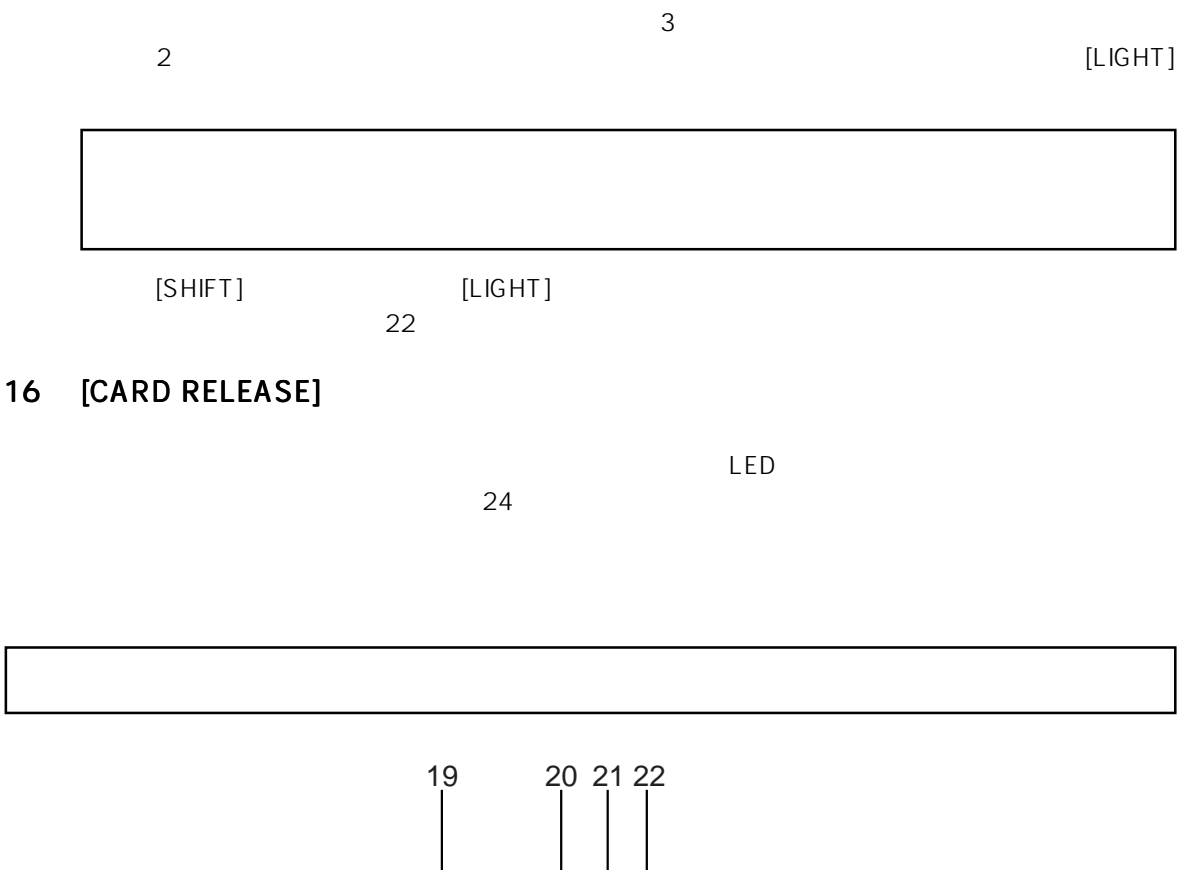

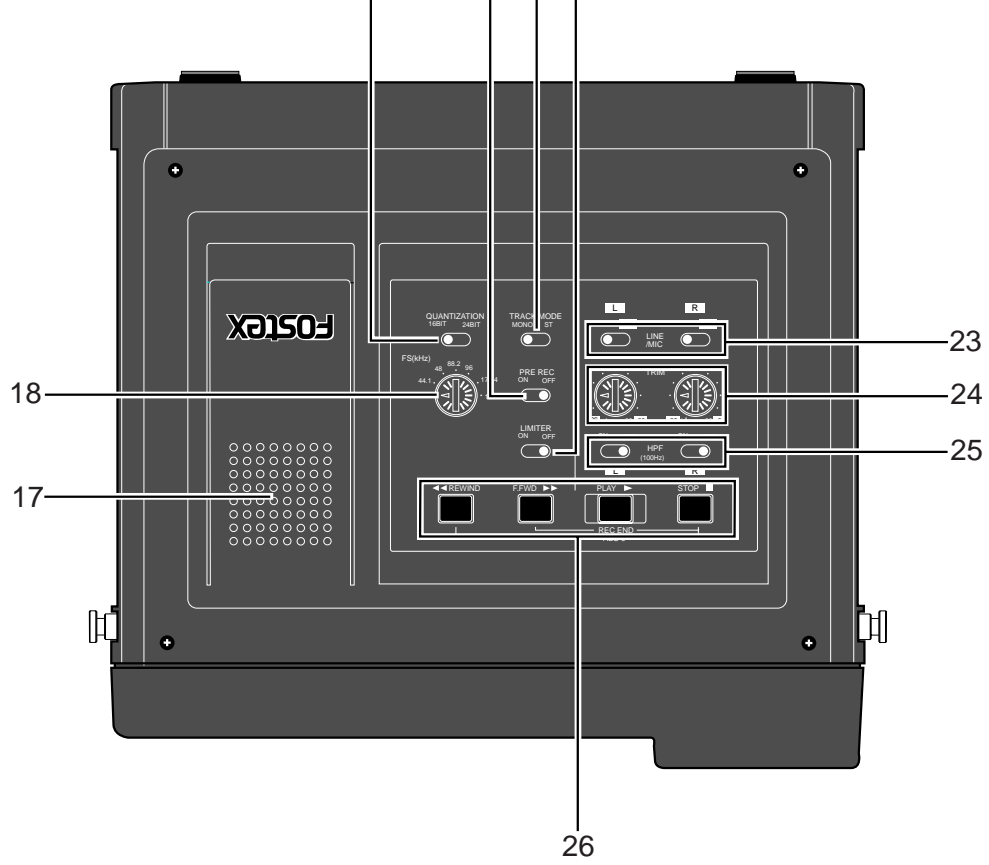

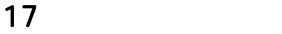

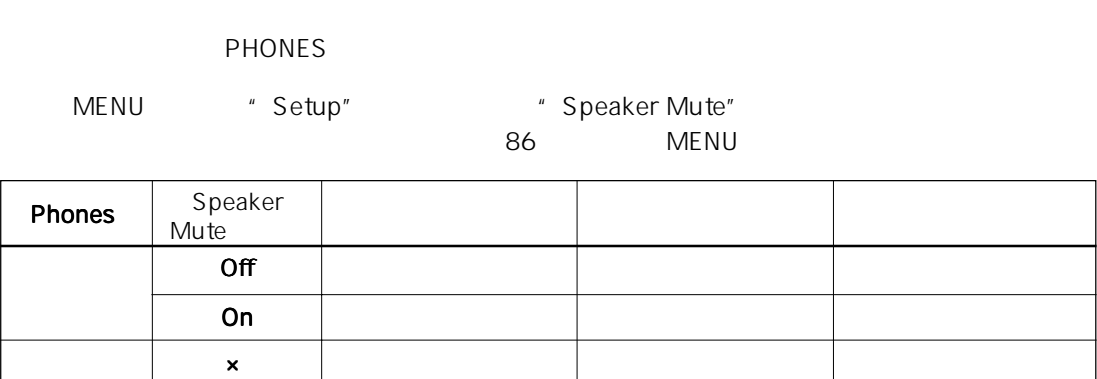

#### 18 [FS (kHz)]

 $FS$ FS 22.05 44.1 48 88.2 96 176.4 192 kHz

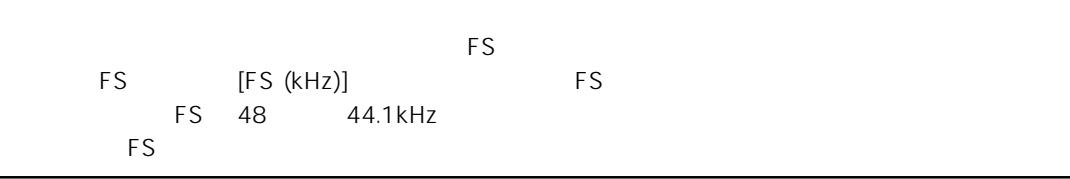

#### 19 [QUANTIZATION]

16bit 24bit

記録可能な FS と量子化の組み合わせは、以下のようになります。

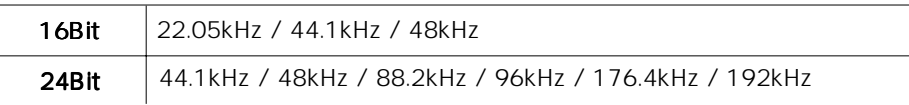

### 20 [PRE REC] ON/OFF

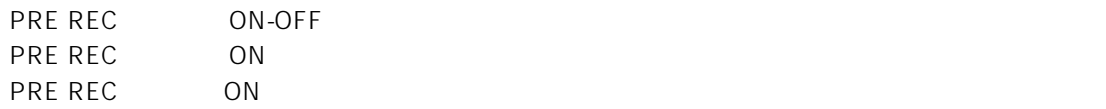

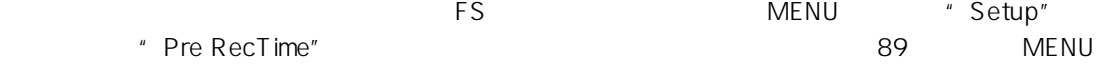

### 21 [TRACK MODE]

STEREO/MONO

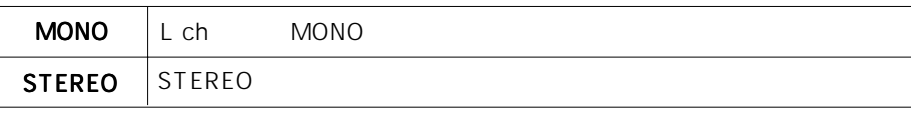

 $\sim$  MONO"  $\sim$ 

#### 22 [LIMITER] ON/OFF

ON/OFF

#### 23 [LINE/MIC]

ANALOG INPUT

#### 24 [TRIM]

ANALOG INPUT

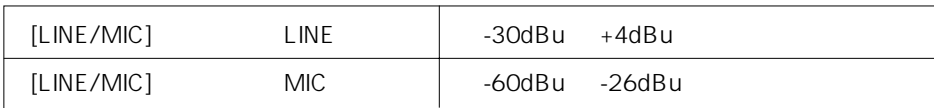

#### 25 [HPF] ON/OFF

100Hz, 12dB/oct ON/OFF

#### **26**

 $[PLAY]$ 

#### $[STOP]$

ートには、エキルのキーを押すと、モードがある。<br>トードは、モードがある。モードがある。モードがある。モードがある。<br>モードがらは、モードがある。

 $[STOP]$   $[FWD]$   $[REWIND]$ 

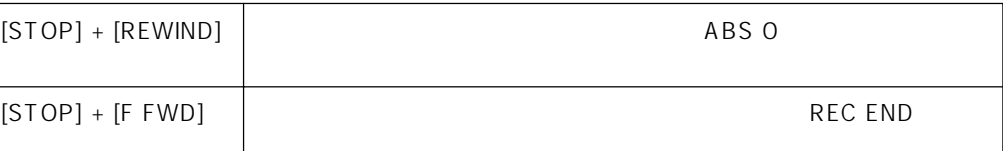

#### $[F FWD]$

 $\sim$  2  $[STOP]$   $[STOP]$ REC END

作りにはサワインド走行となり、再生中に再生中に再生中に再生中に再生中に再生中に再生中に再生中に  $[STOP]$ 

### [REWIND]

ABS 0

FS176.4 192kHz
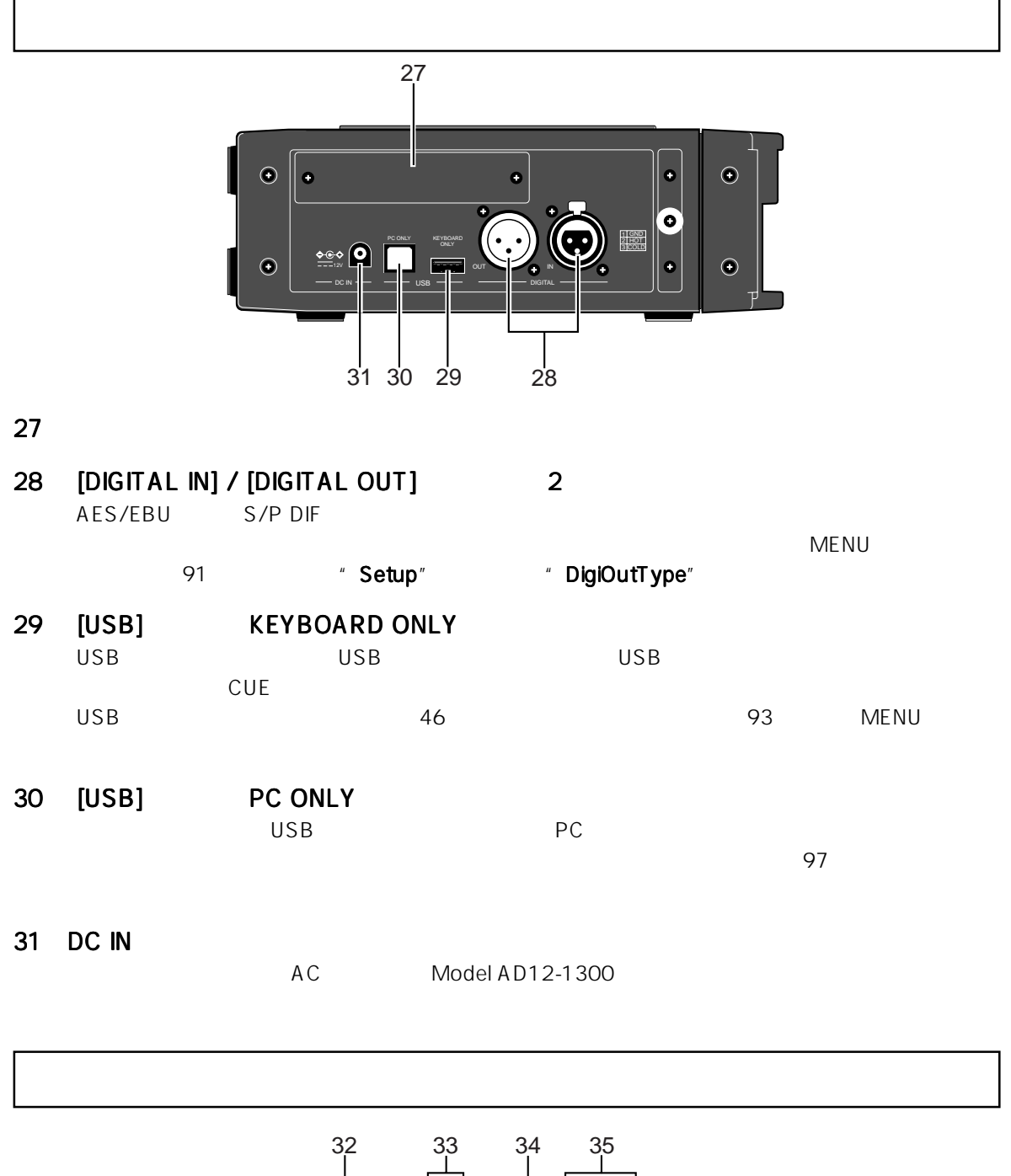

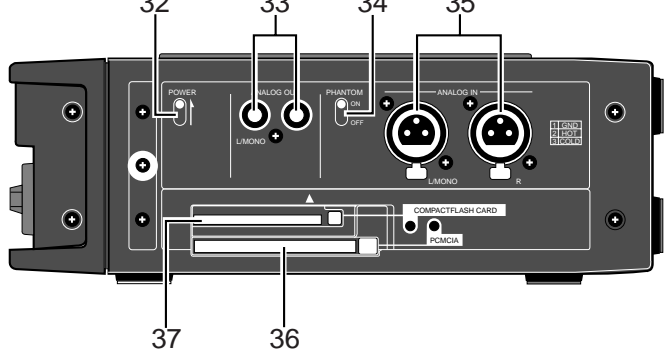

37

÷.

32 [POWER]

ON/OFF

- 33 [ANALOG OUT (L/MONO, R)] RCA -10dBV [L/MONO]
- 34 [PHANTOM] P48 ON/OFF
- 35 [ANALOG IN (L/MONO, R)] 2

コードを取り、 [CARD RELEASE]<br>LED

 $\mathsf{TRIM}$ 

36 PCMCIA スロット/イジェクト スロット/イジェクトスイッチ/ LED

 $+48V$ 

スコム スコム スコット しんきょう しんきょう しんきゅう しんきょう しんきょう しんきょう しんきょう しんきょう しんきょう しんきょう しんきょう しんきょう しんきょう しんきょう しんきょう しんきょう しんきょう しんきょう しんきょう しんきょう しんきょう しんきょう しんきょう

 $\Box$ 

LED  $24$ 

消灯 カードへ給電されていることを示し、カードを取り出すことができません。

37 COMPACTFLASH CARD LED

 $\overline{\mathsf{LED}}$ 

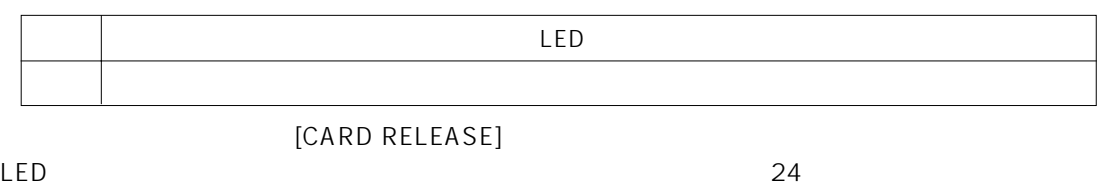

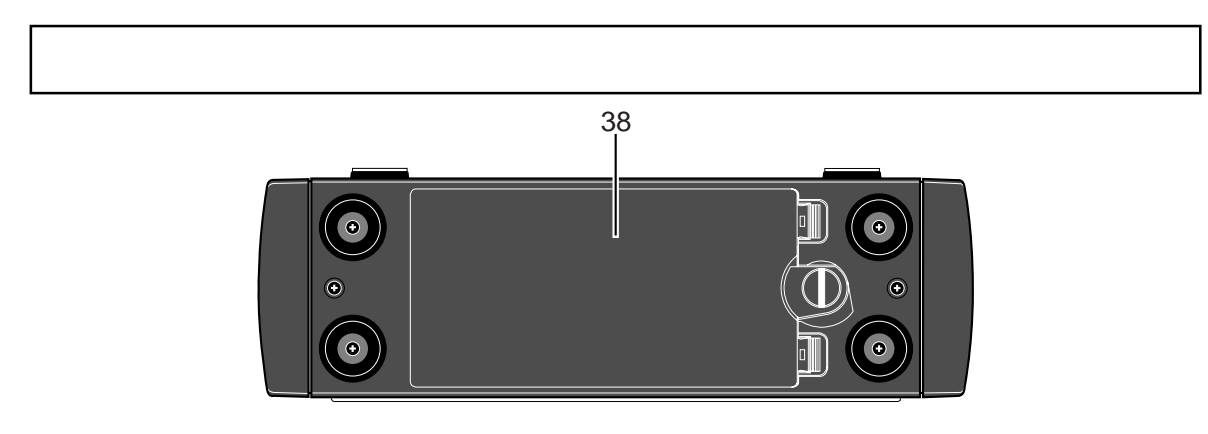

38 バッテリー収納部 バッテリー収納部

8 本を使用)を収納します。詳細は 18 ページ「電源について」を参照してください。

 $132 \times 64$  LCD

"<NoMemoryCards>"

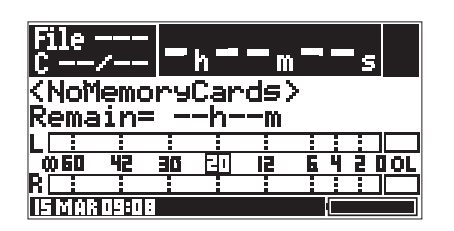

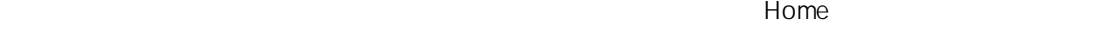

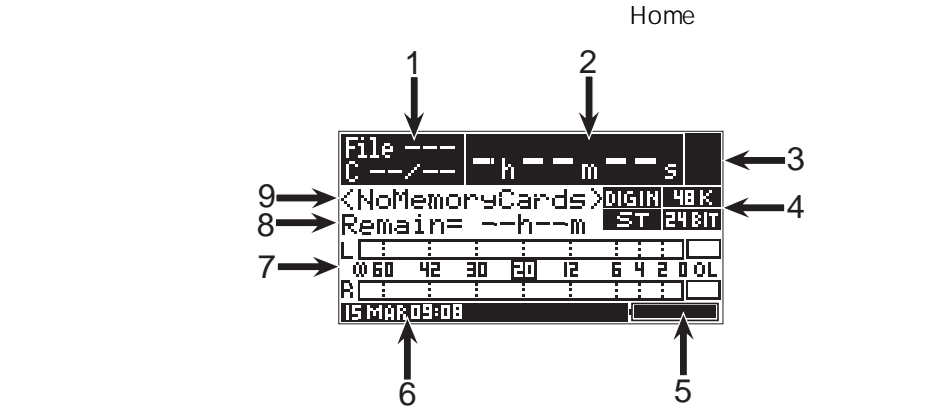

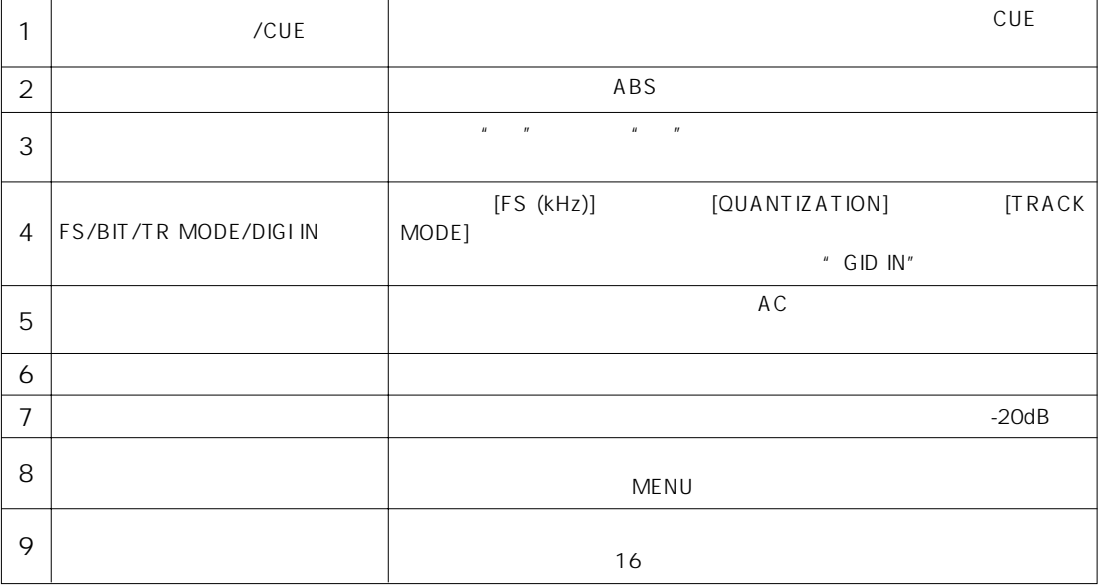

 $\overline{\phantom{a}}$ 

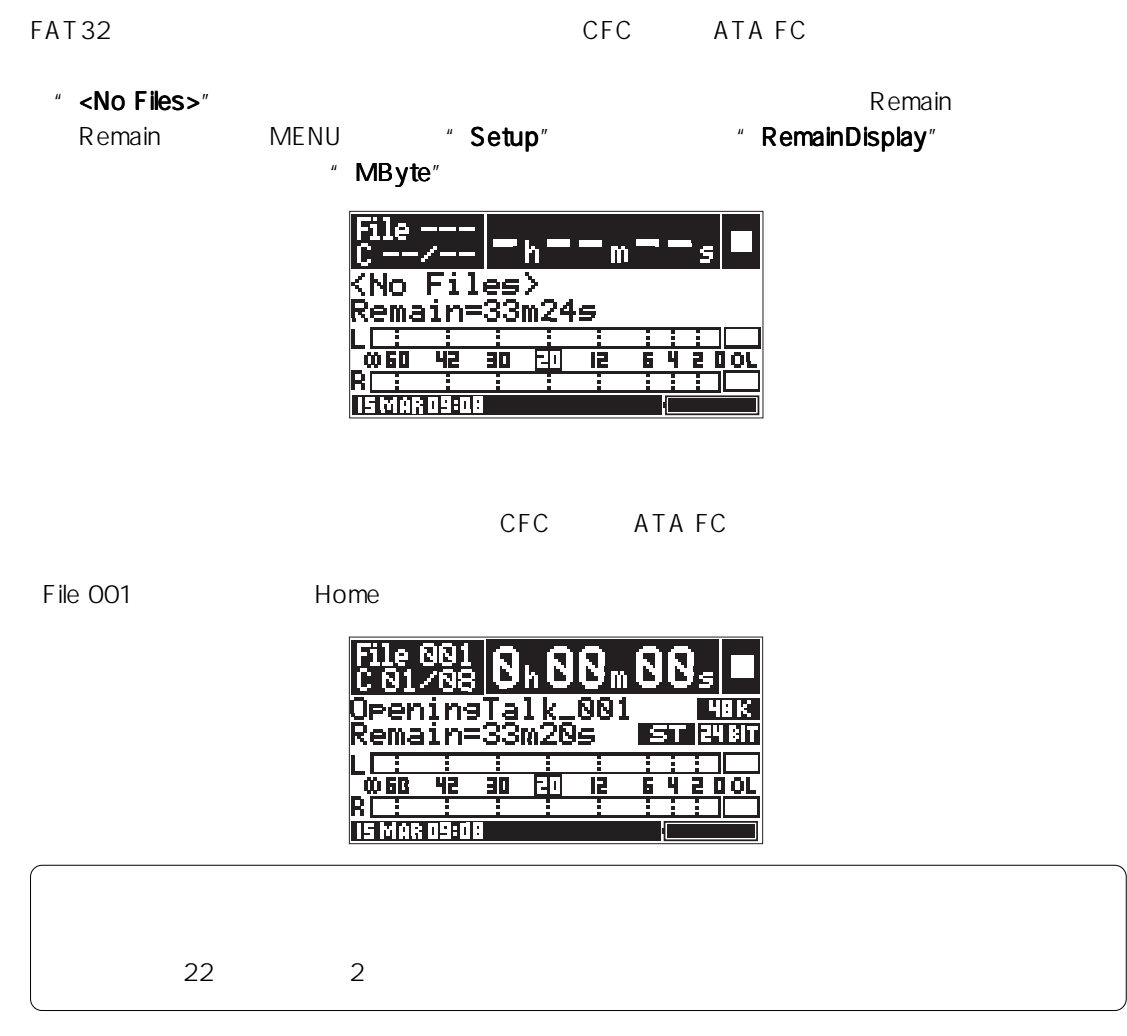

## MENU

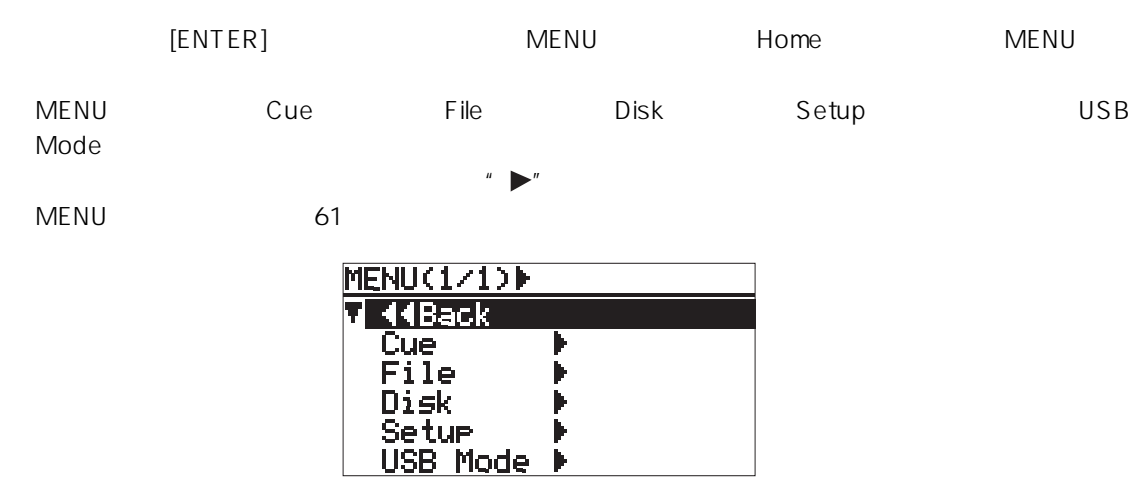

 $40 -$ 

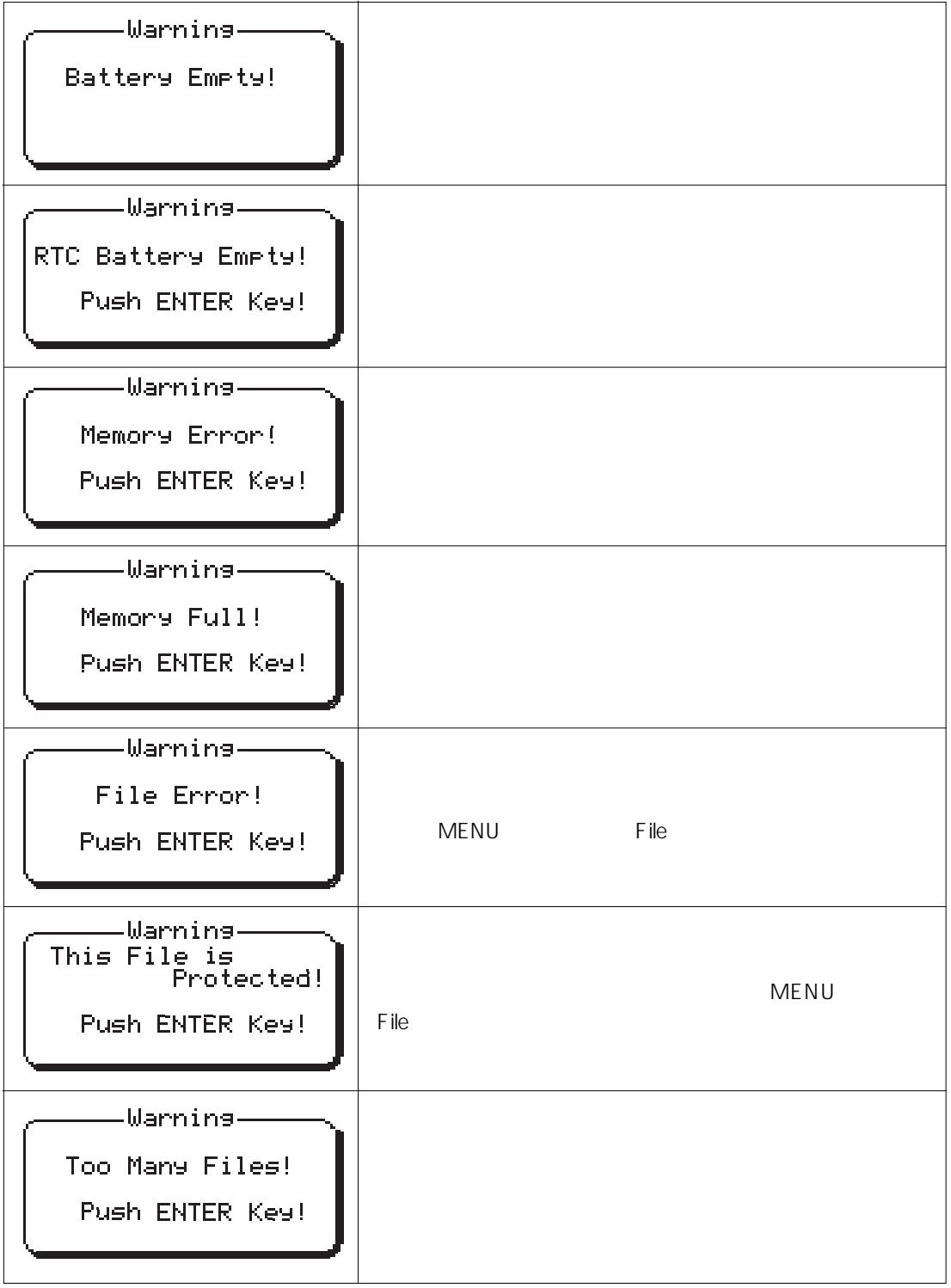

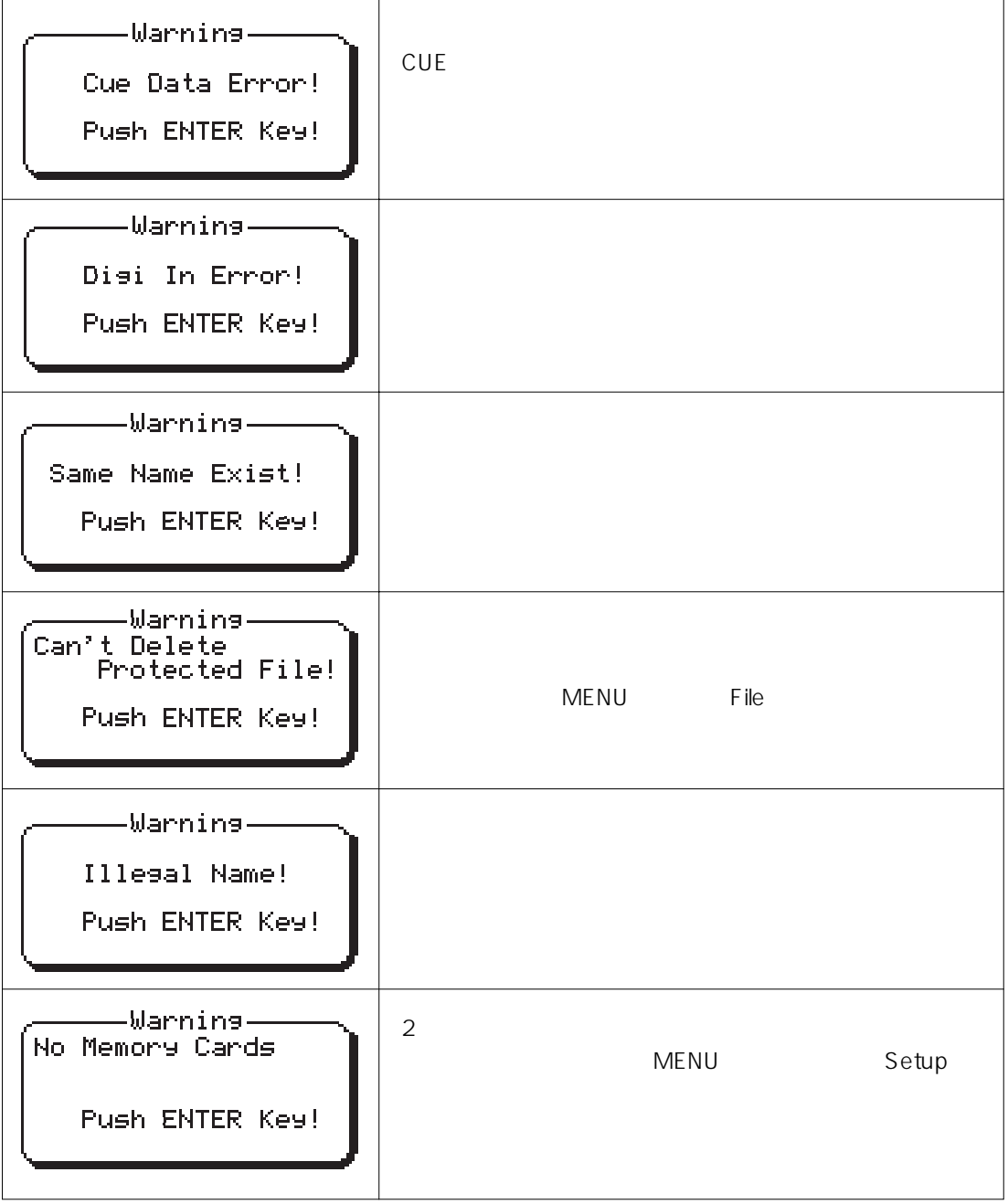

4

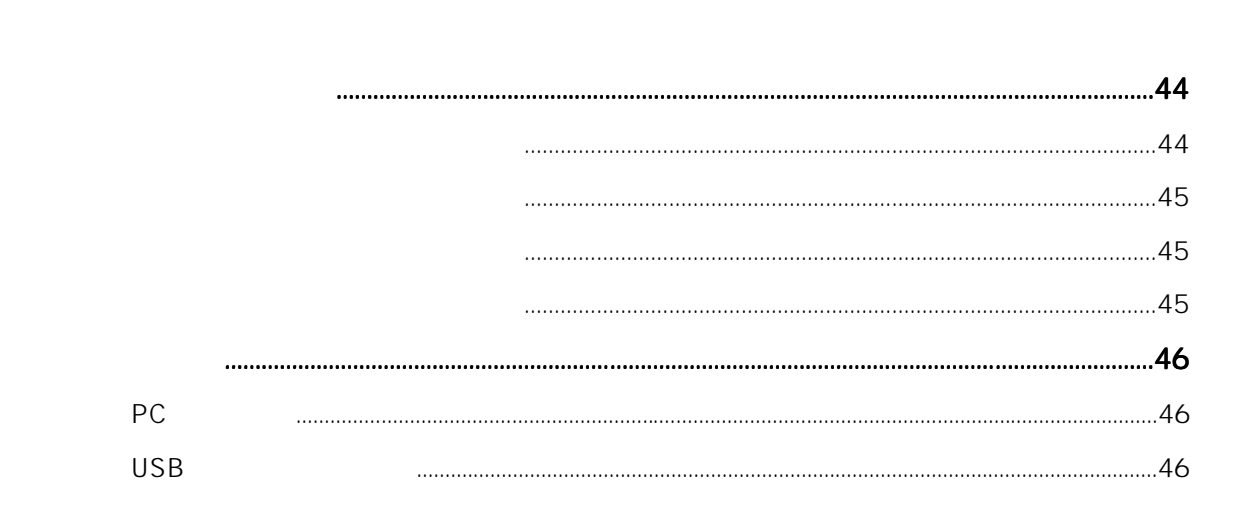

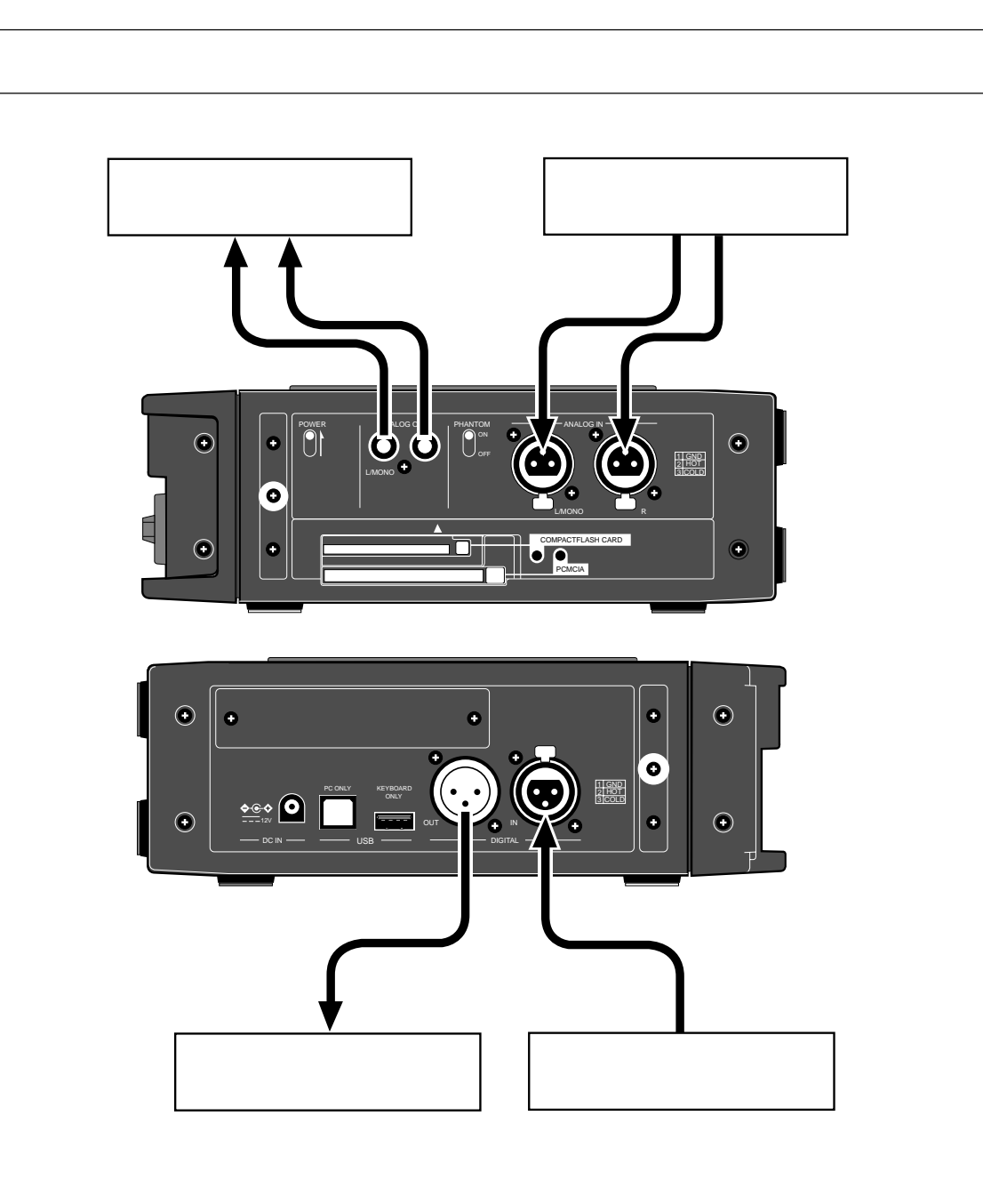

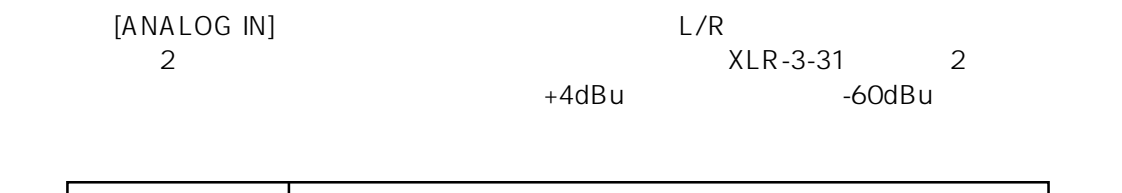

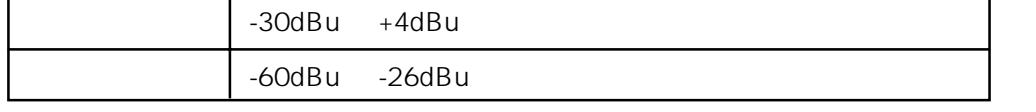

 $+48V$  HPF

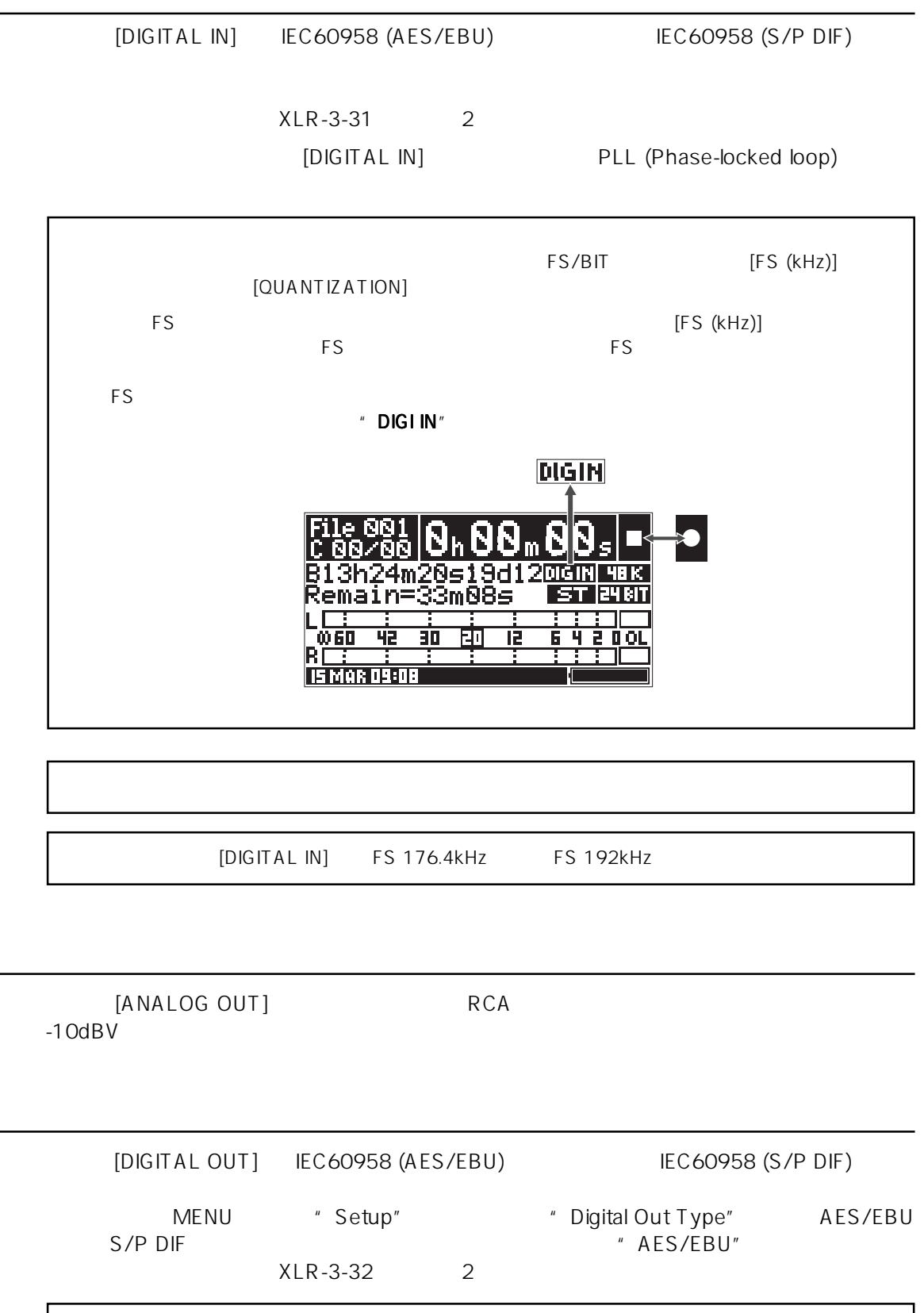

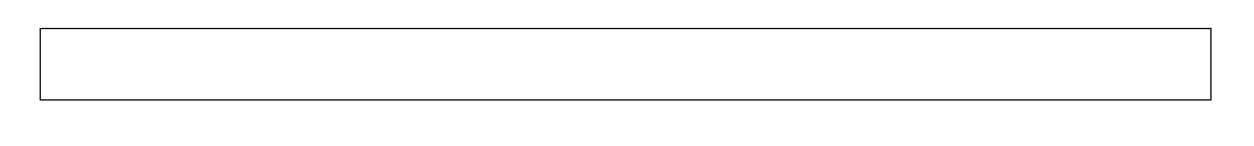

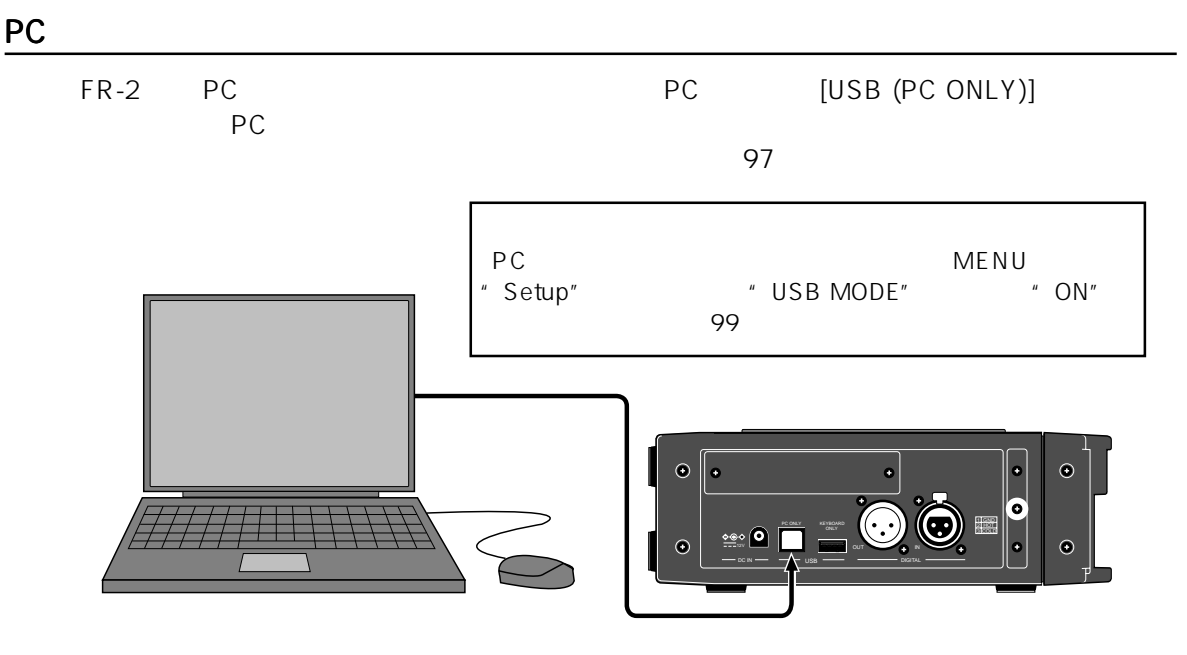

USB

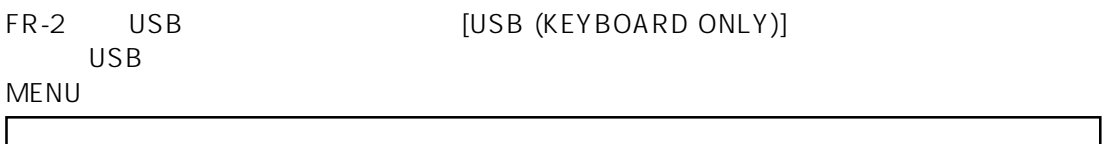

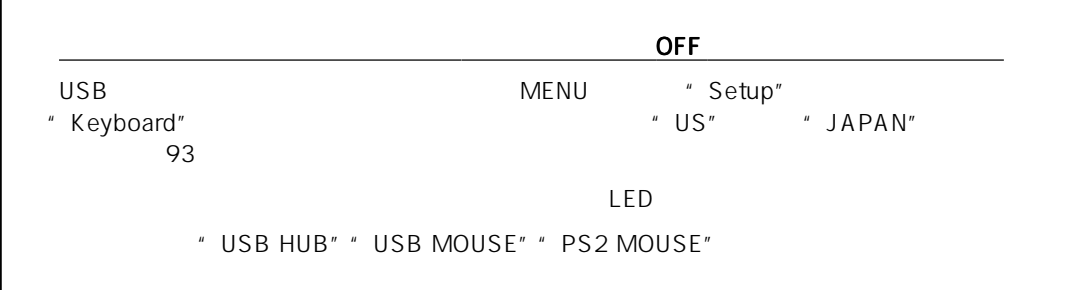

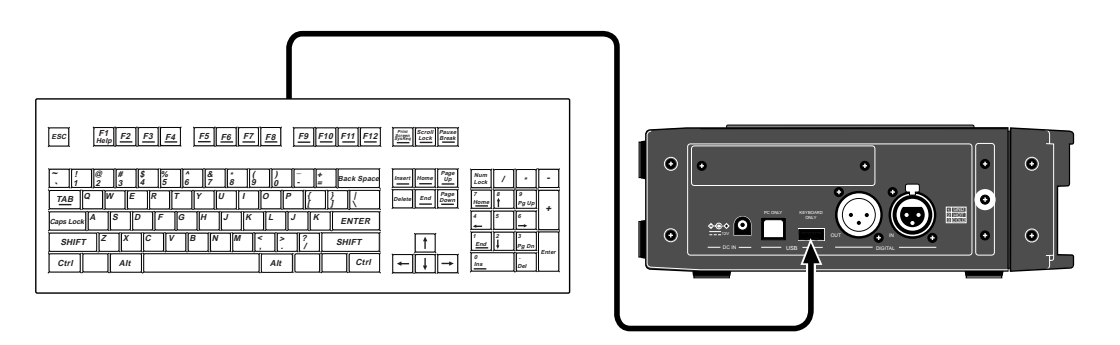

 $\sim$  61 MENU

5

CUE

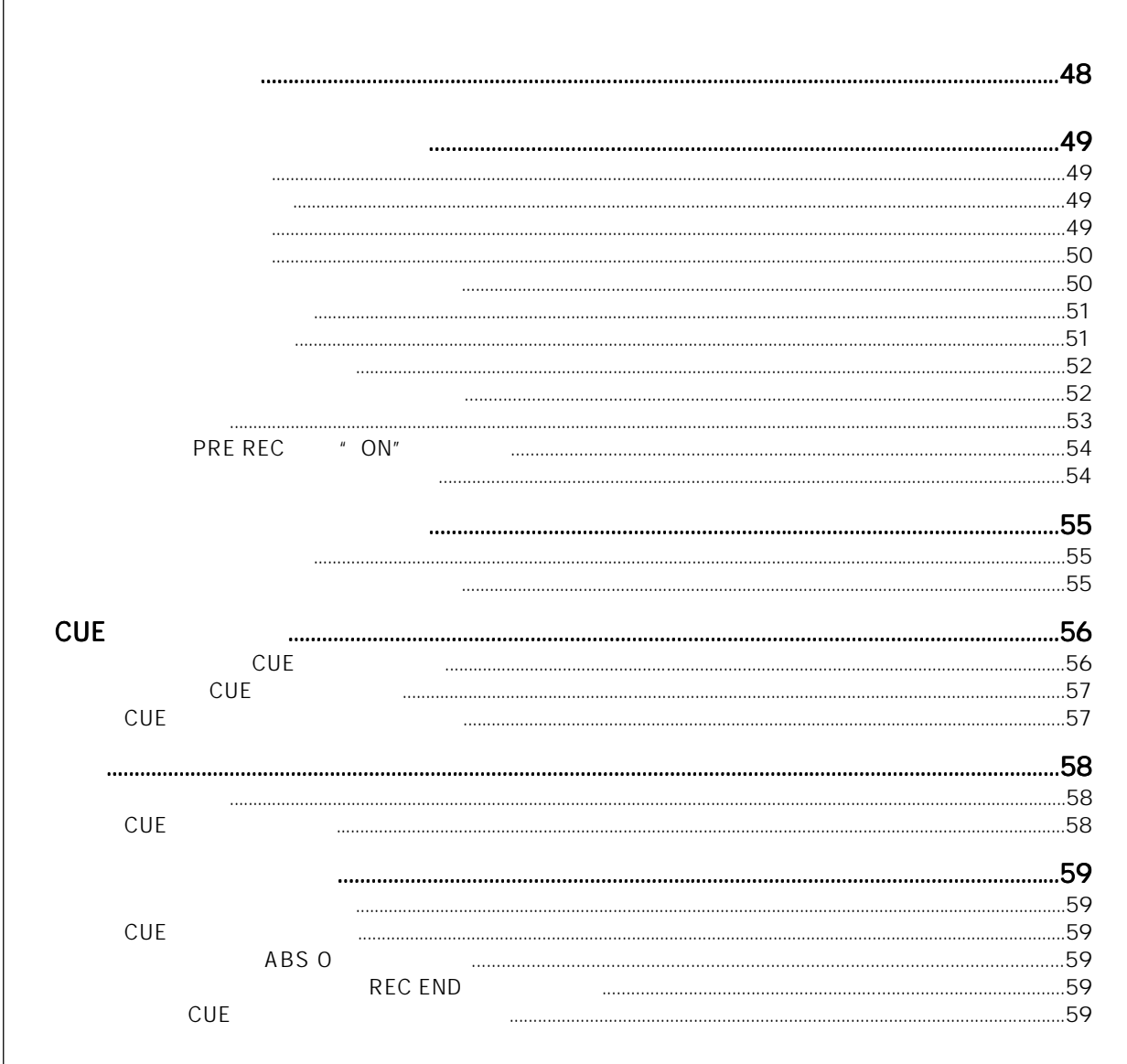

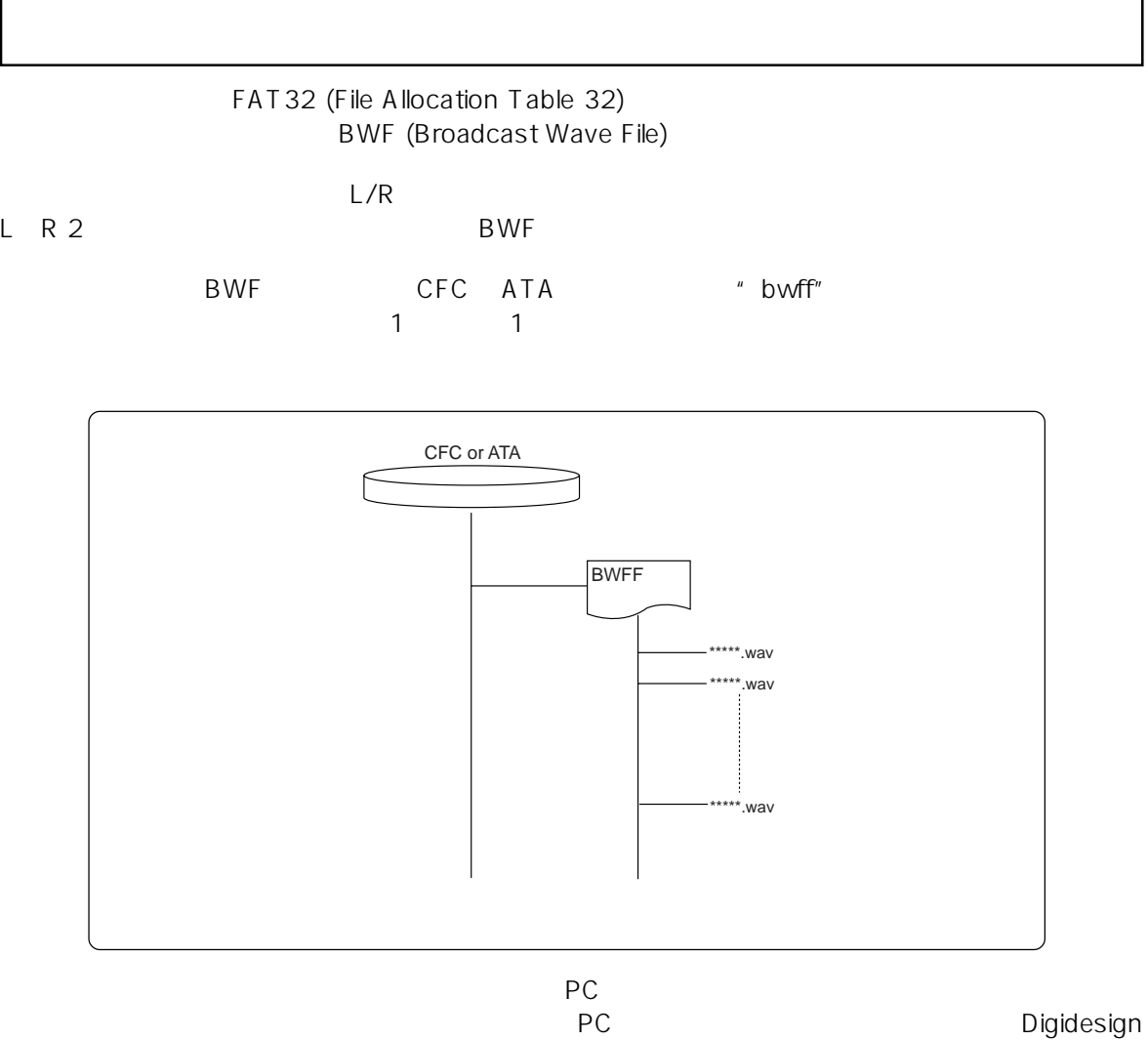

Pro Tools

 $1\text{GB}$  CFC/ATA

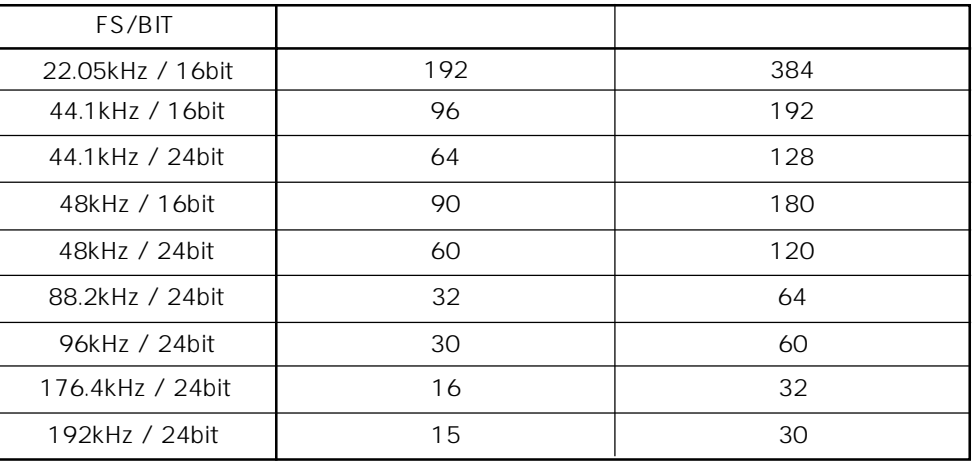

# $[ANALOG IN (L/MONO, R)]$  [LINE/MIC]

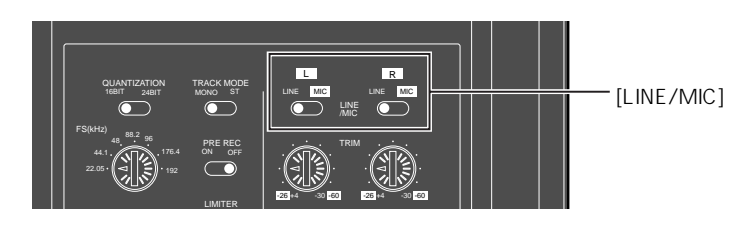

 $\overline{\phantom{a}}$ 

L R [TRIM]

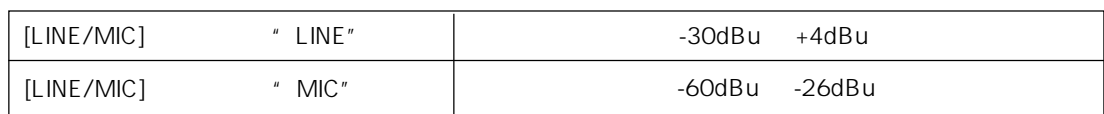

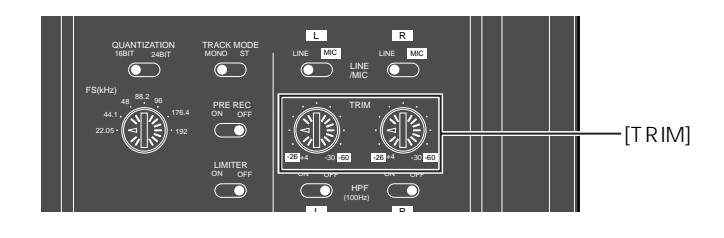

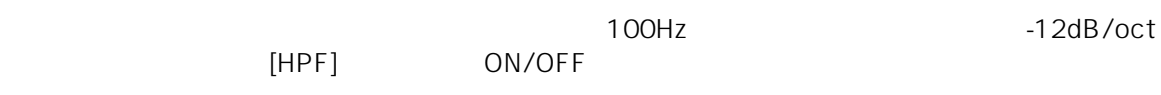

LR

フィルター回路 フィルター回路

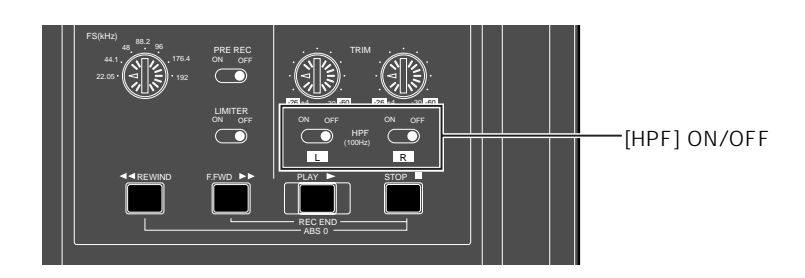

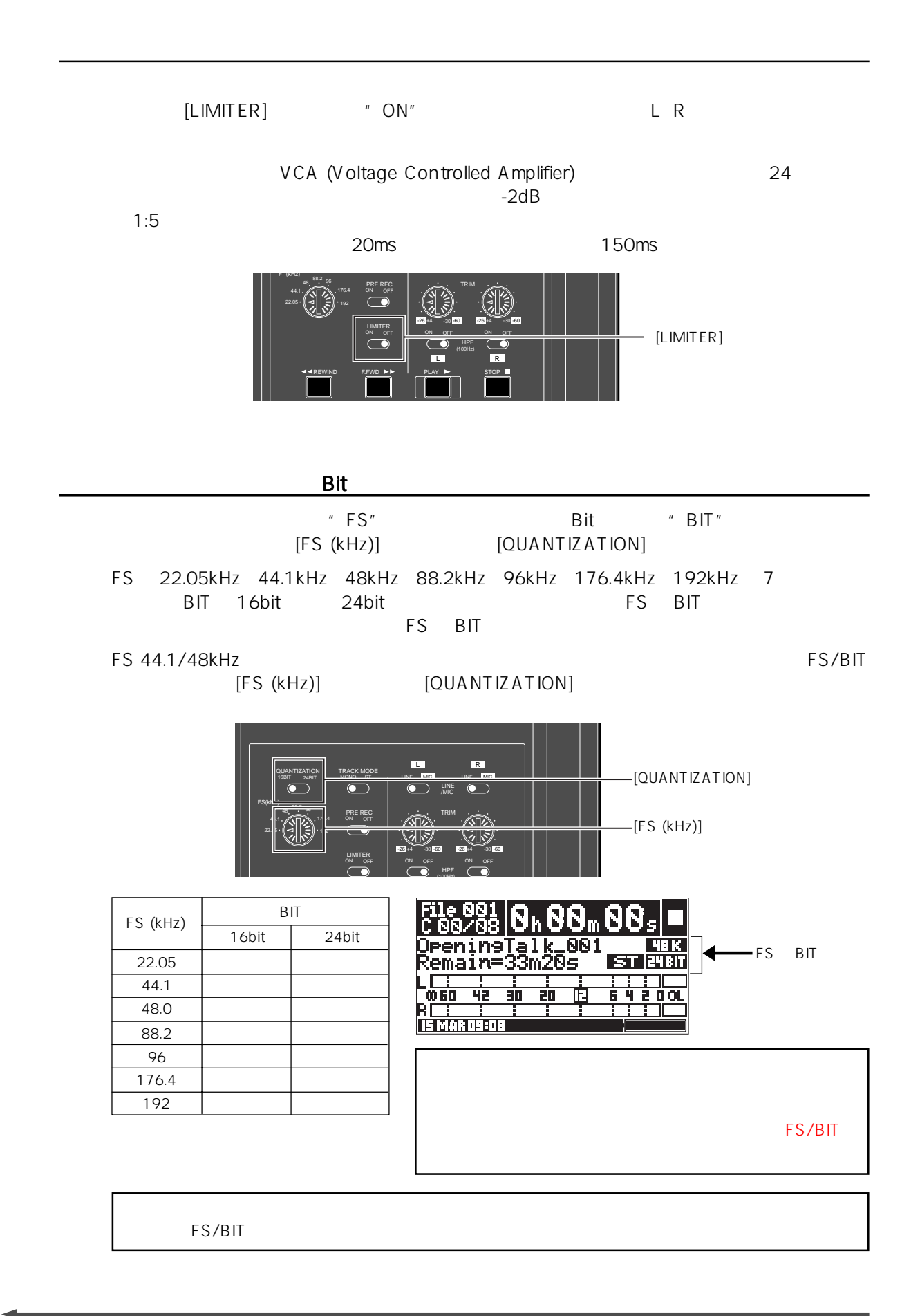

 $50 -$ 

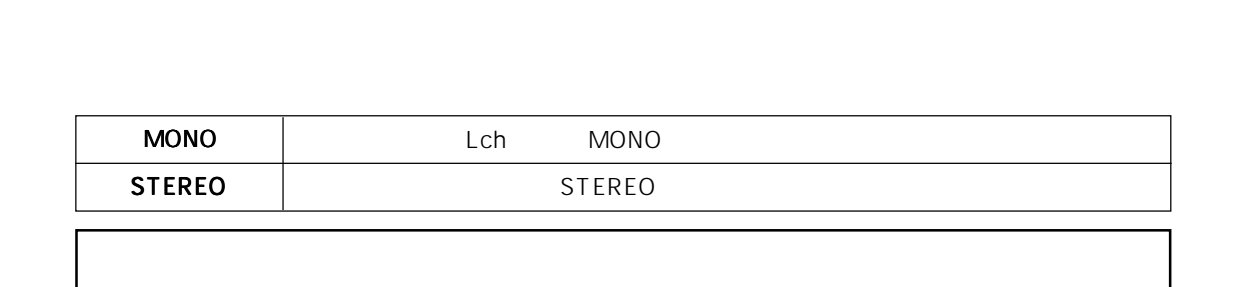

[TRACK MODE] MONO ST

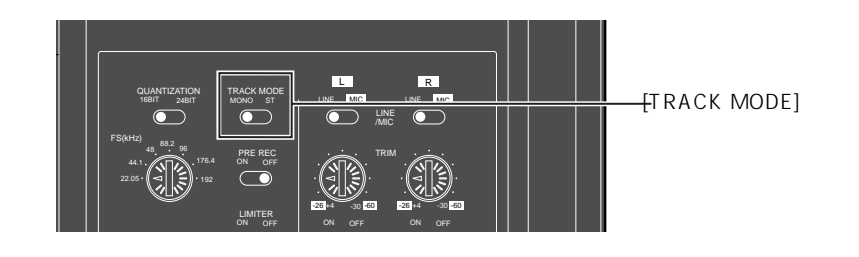

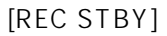

[REC STBY]

録音レベルの設定 録音レベルの設定=インプットモニター) インプットモニター)

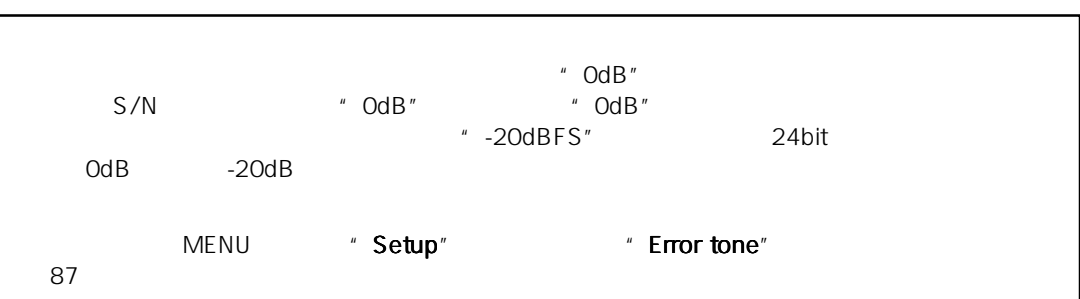

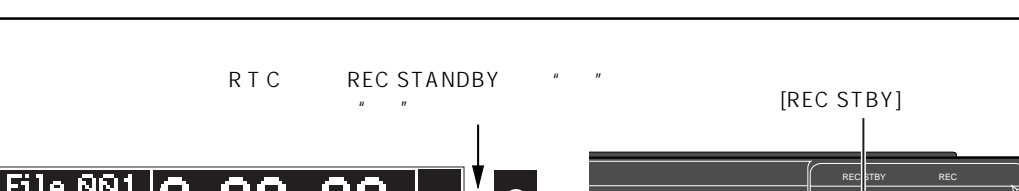

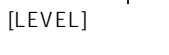

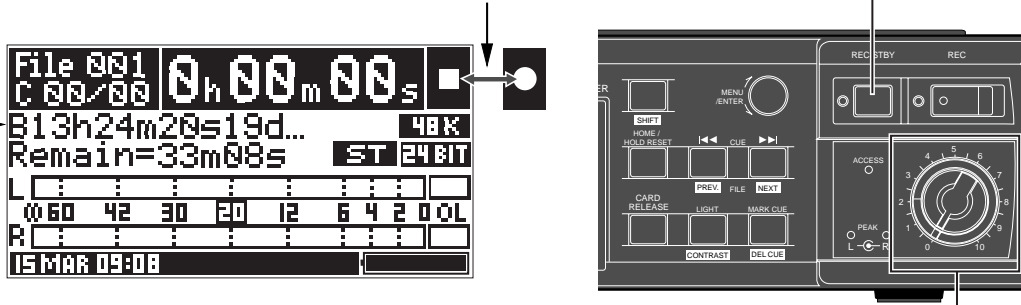

本機では、[PHONES] ジャックにヘッドホンを差し込むと自動的に内蔵スピーカはOFFとなり、

[SP/HP MONITOR]

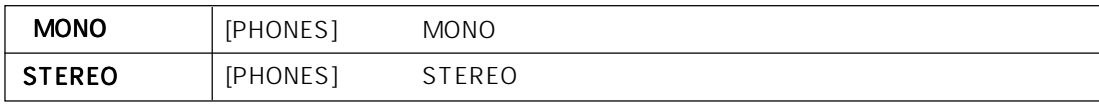

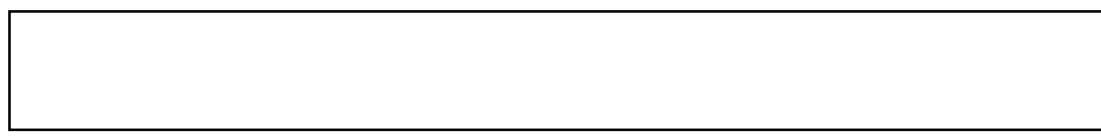

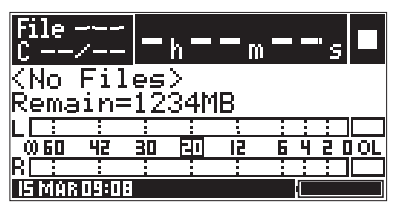

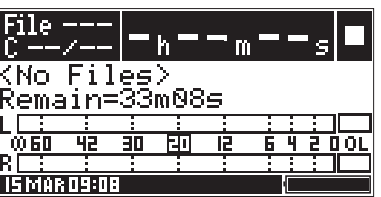

[QUANTIZATION] [TRACK MODE]

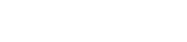

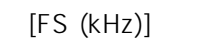

|    |           | $*h * m$ | MB             |
|----|-----------|----------|----------------|
| 2G | 2GB<br>MB |          | $*h **m$       |
| 2G |           | $*h **m$ | MB             |
| 60 | " *h**m"  | 60       | " ** $m^*$ 's" |

" <No Files>"

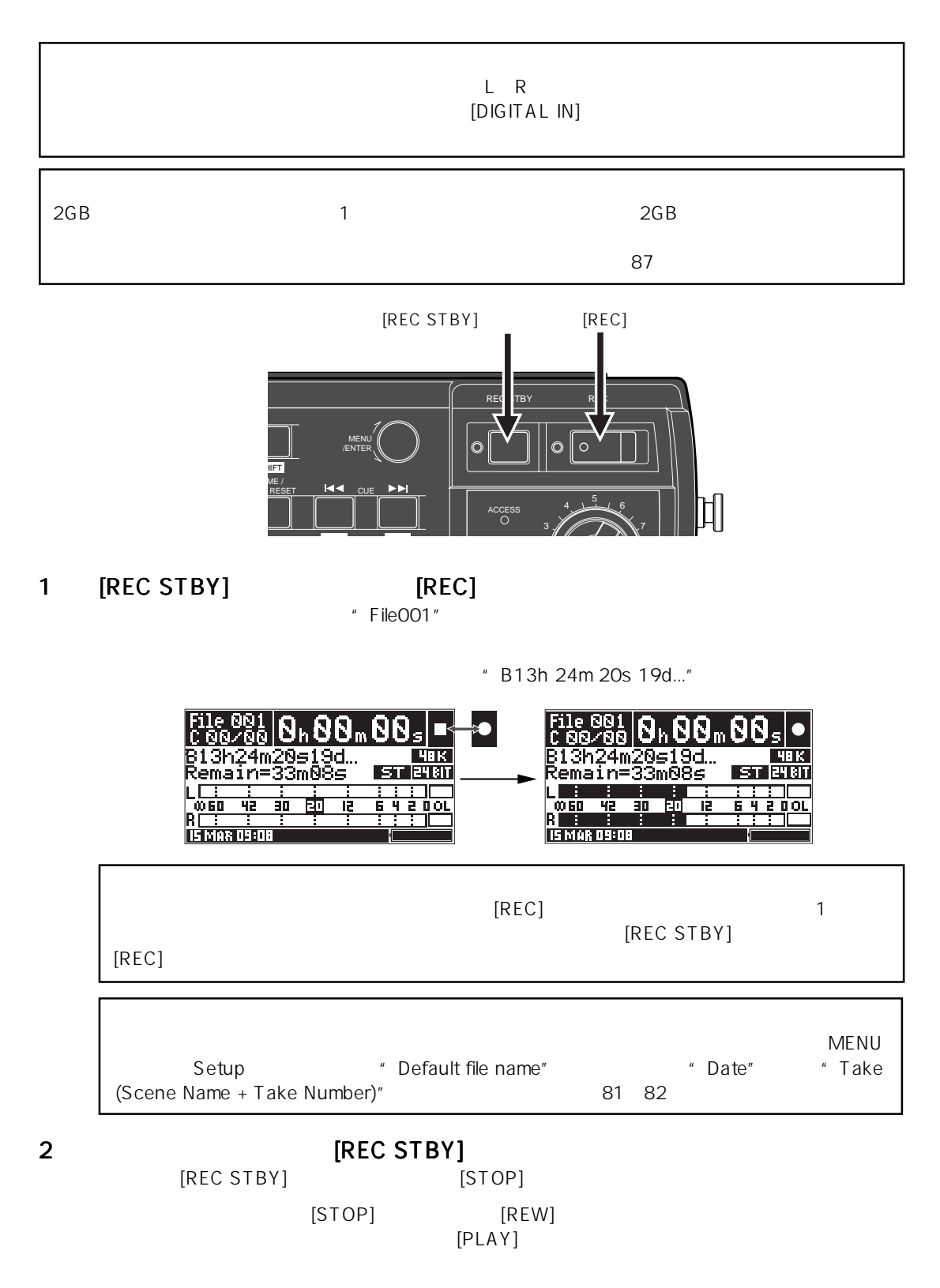

 $\blacktriangleright$ 

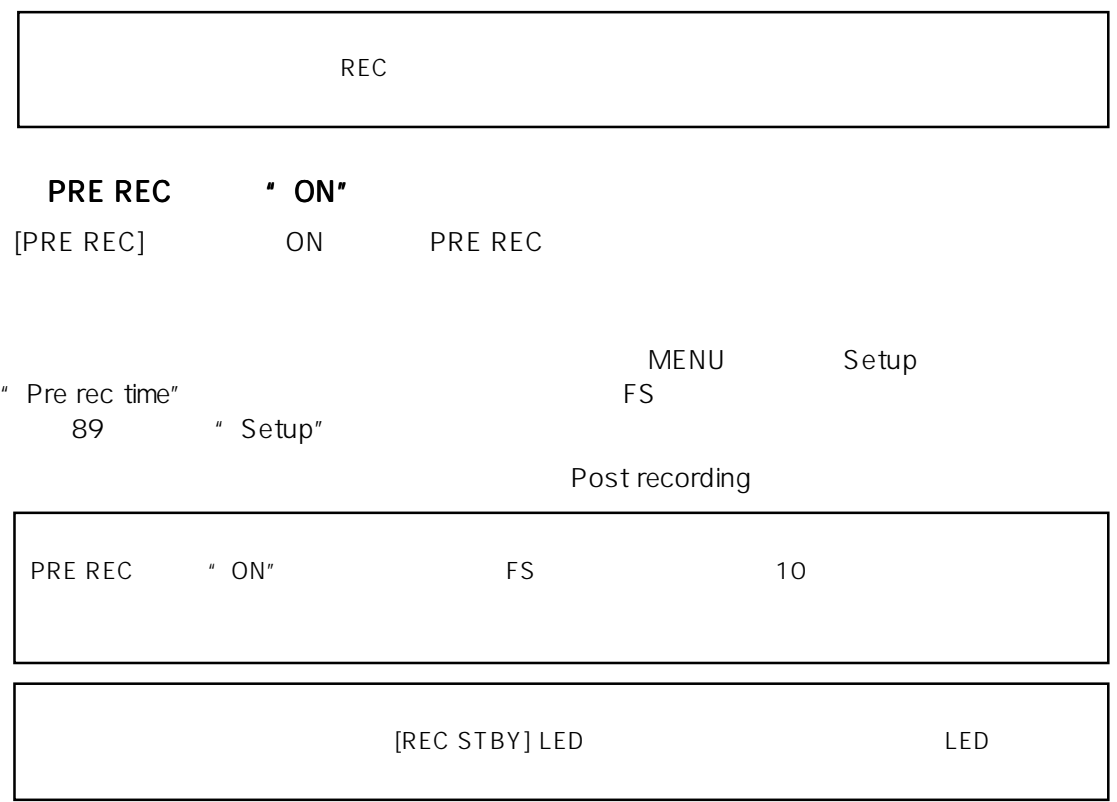

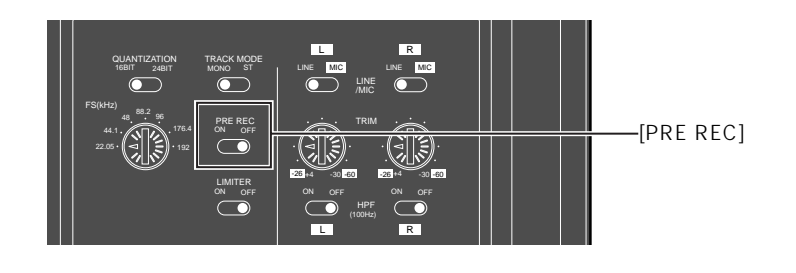

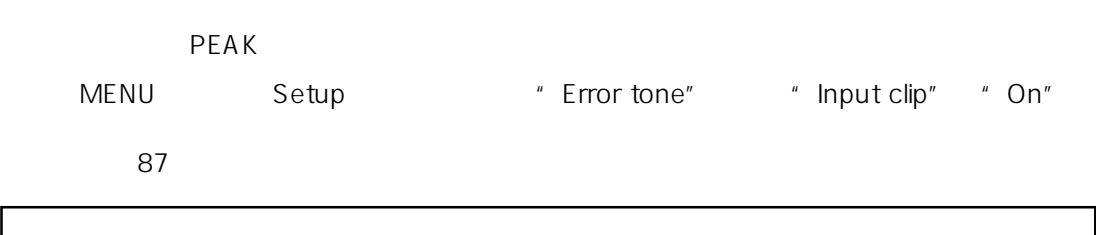

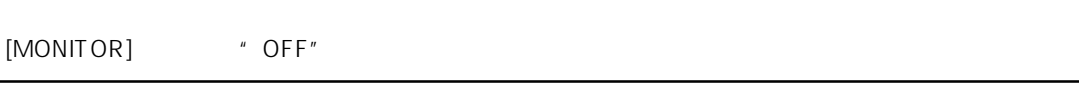

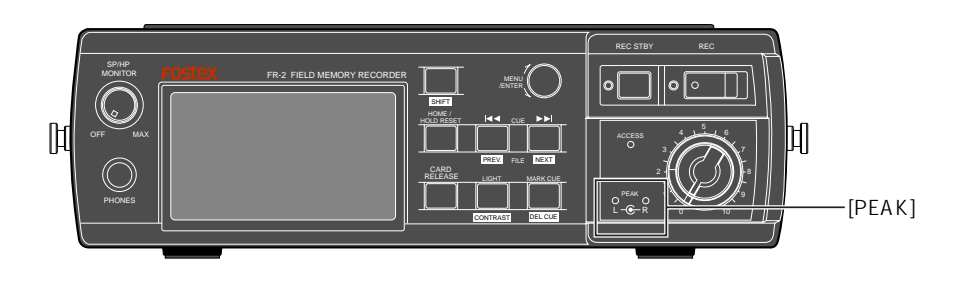

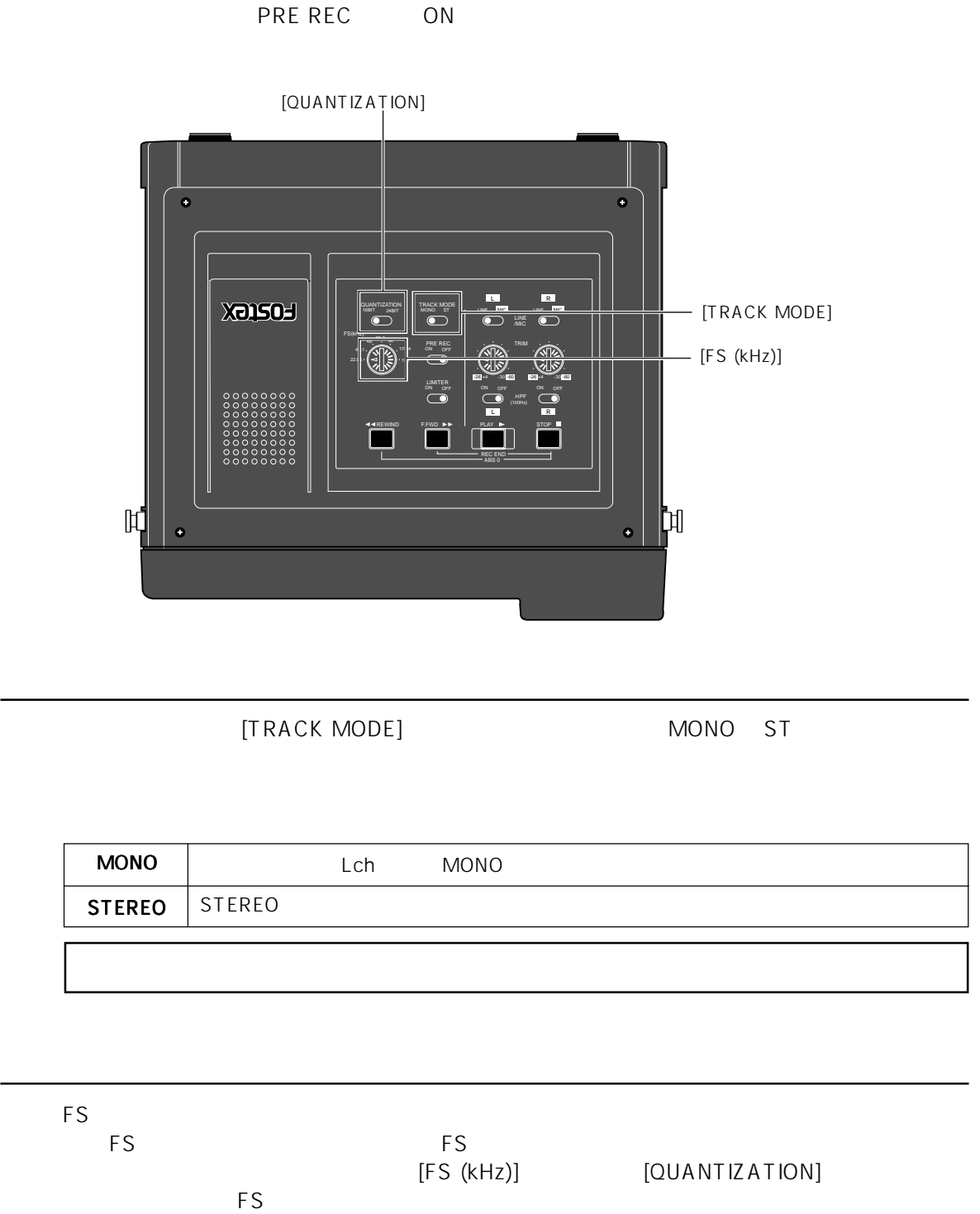

►

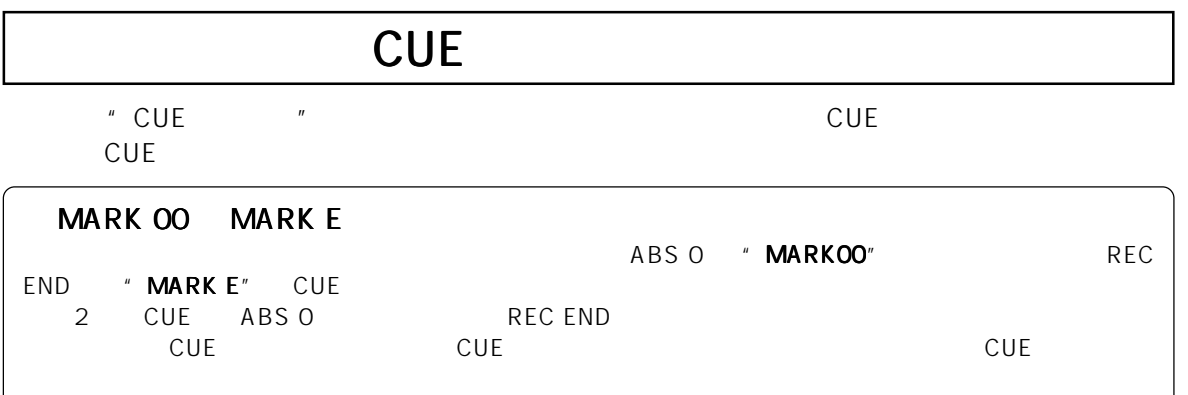

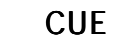

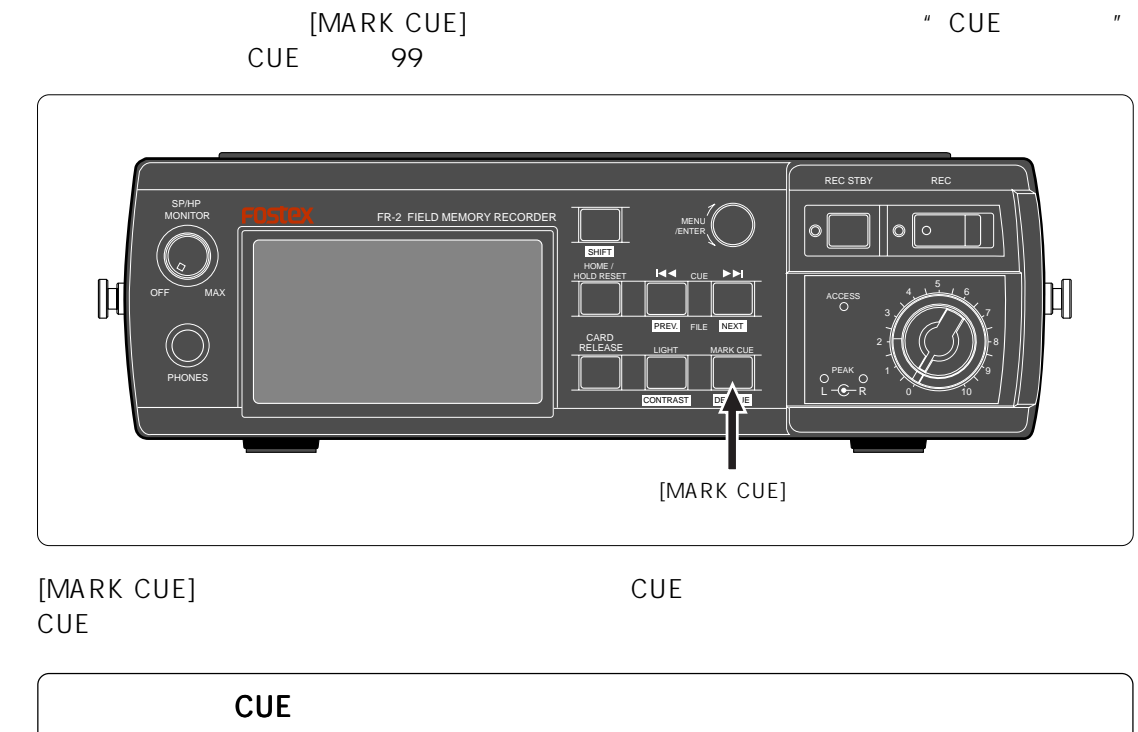

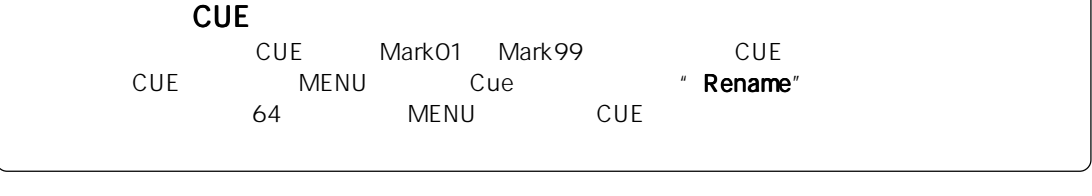

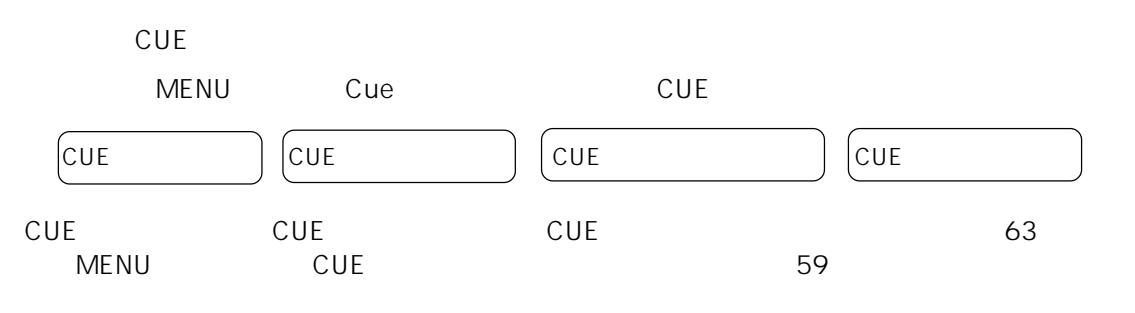

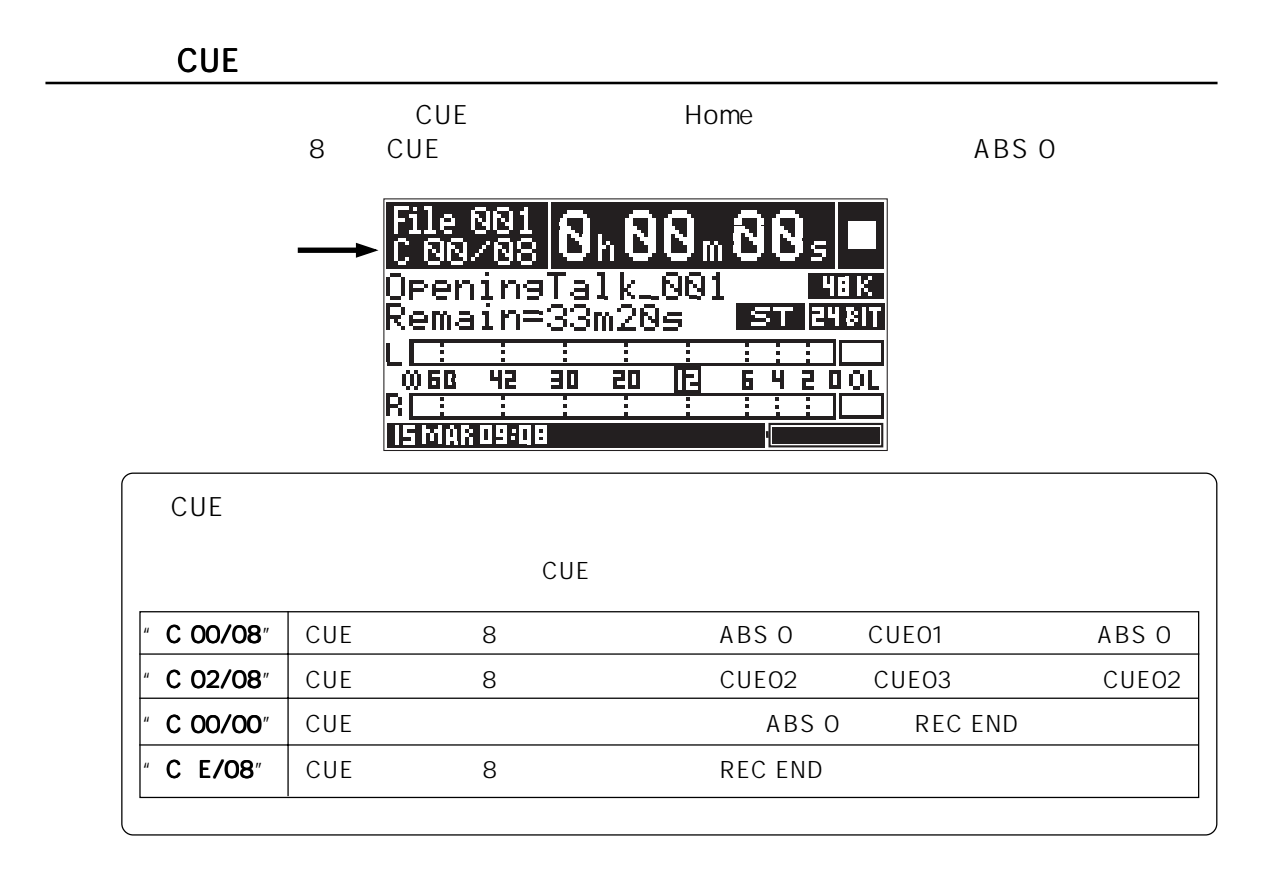

**CUE** 

PHONES

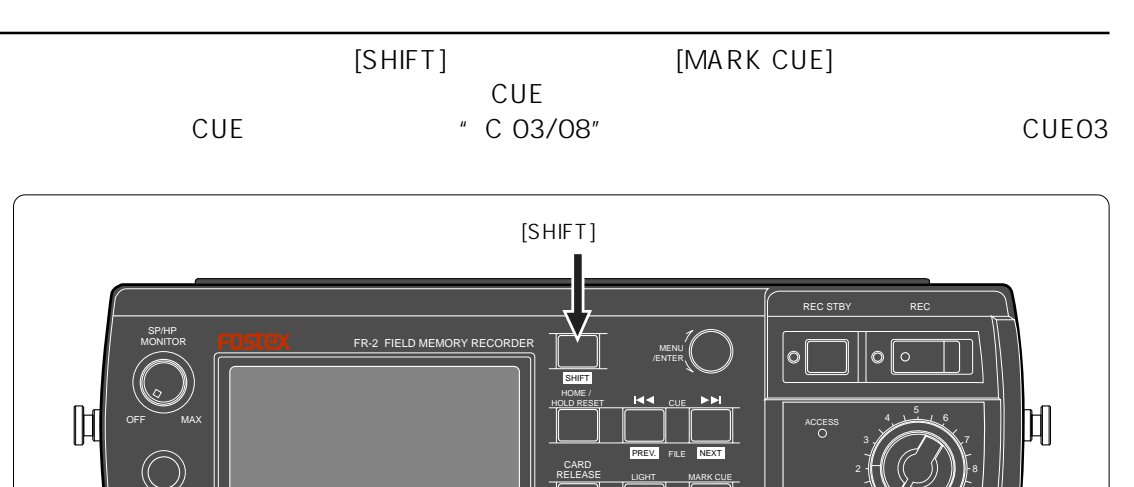

57

10

PEAK L-O—R

CONTRAST DEL E

 $[MARK CUE]$ 

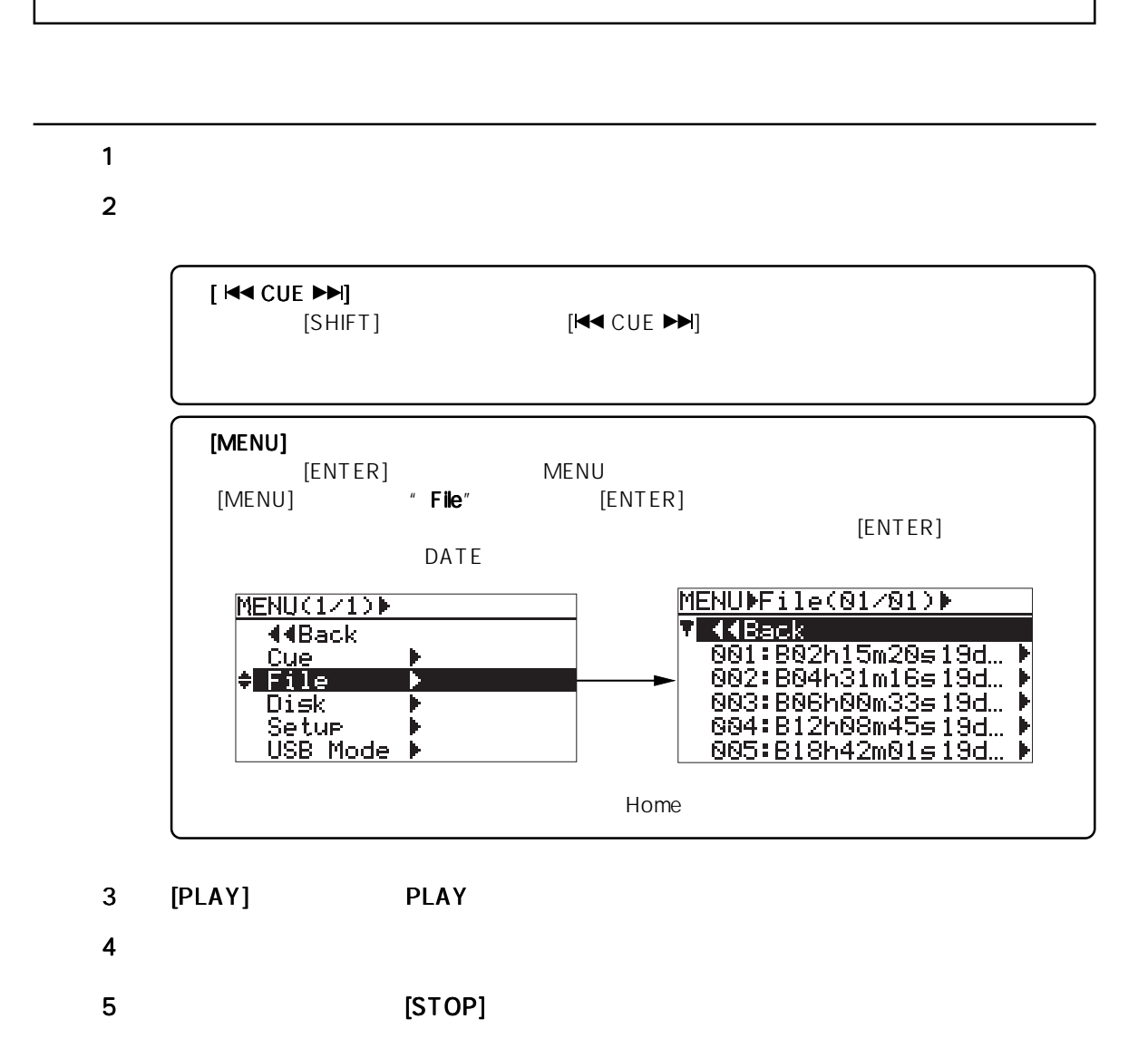

### **CUE**

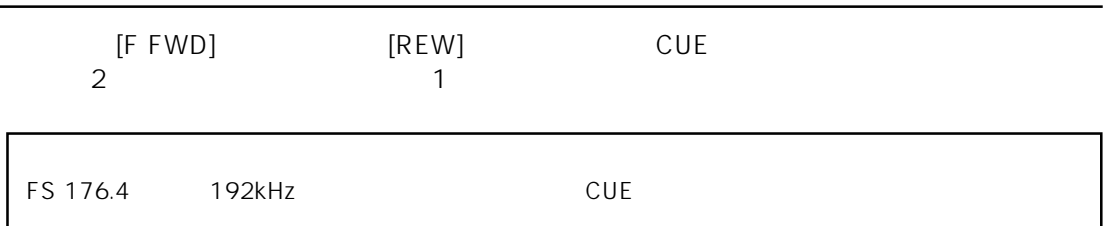

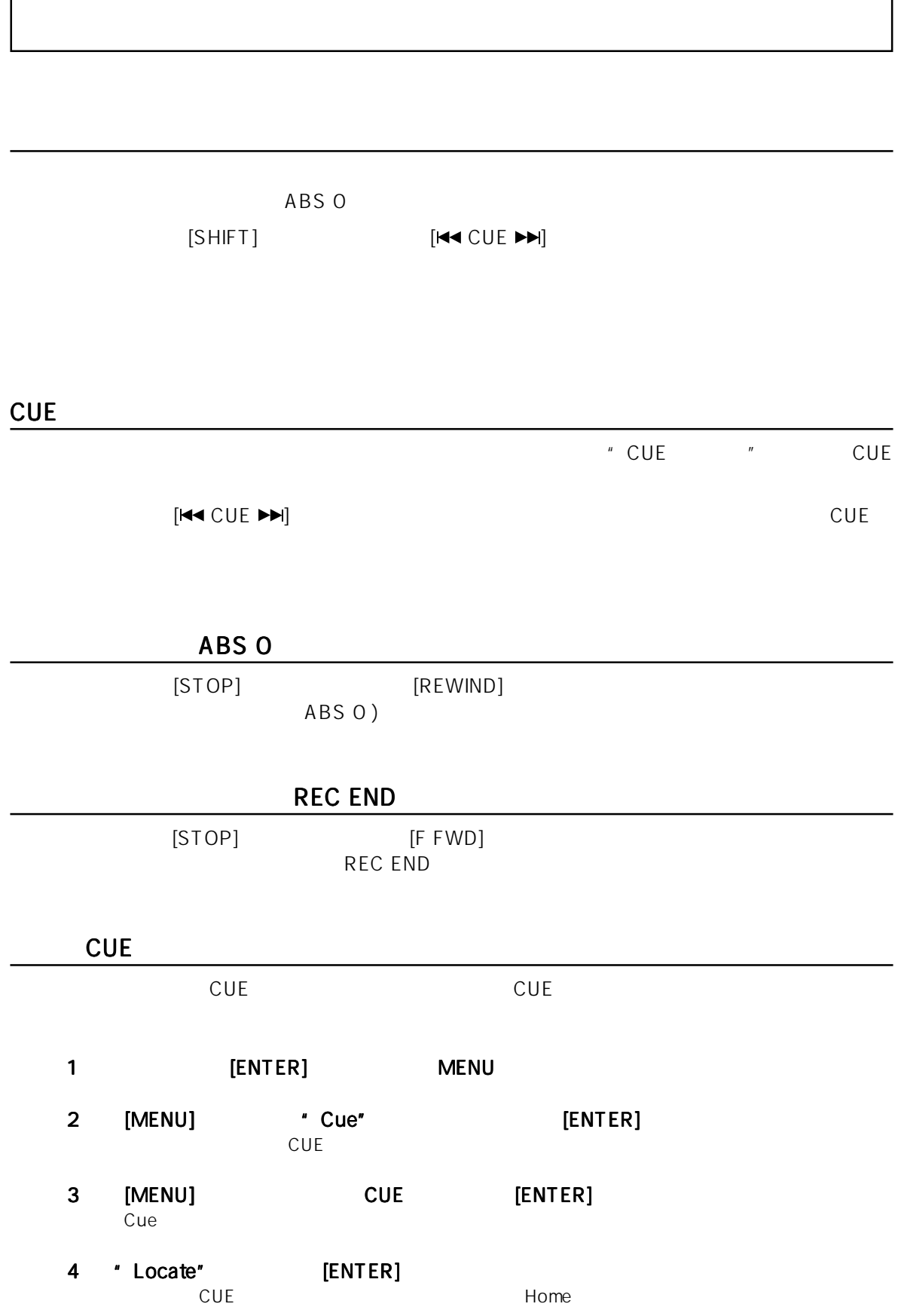

# **Memo**

 $\overline{)}$ 

# **MENU** 6

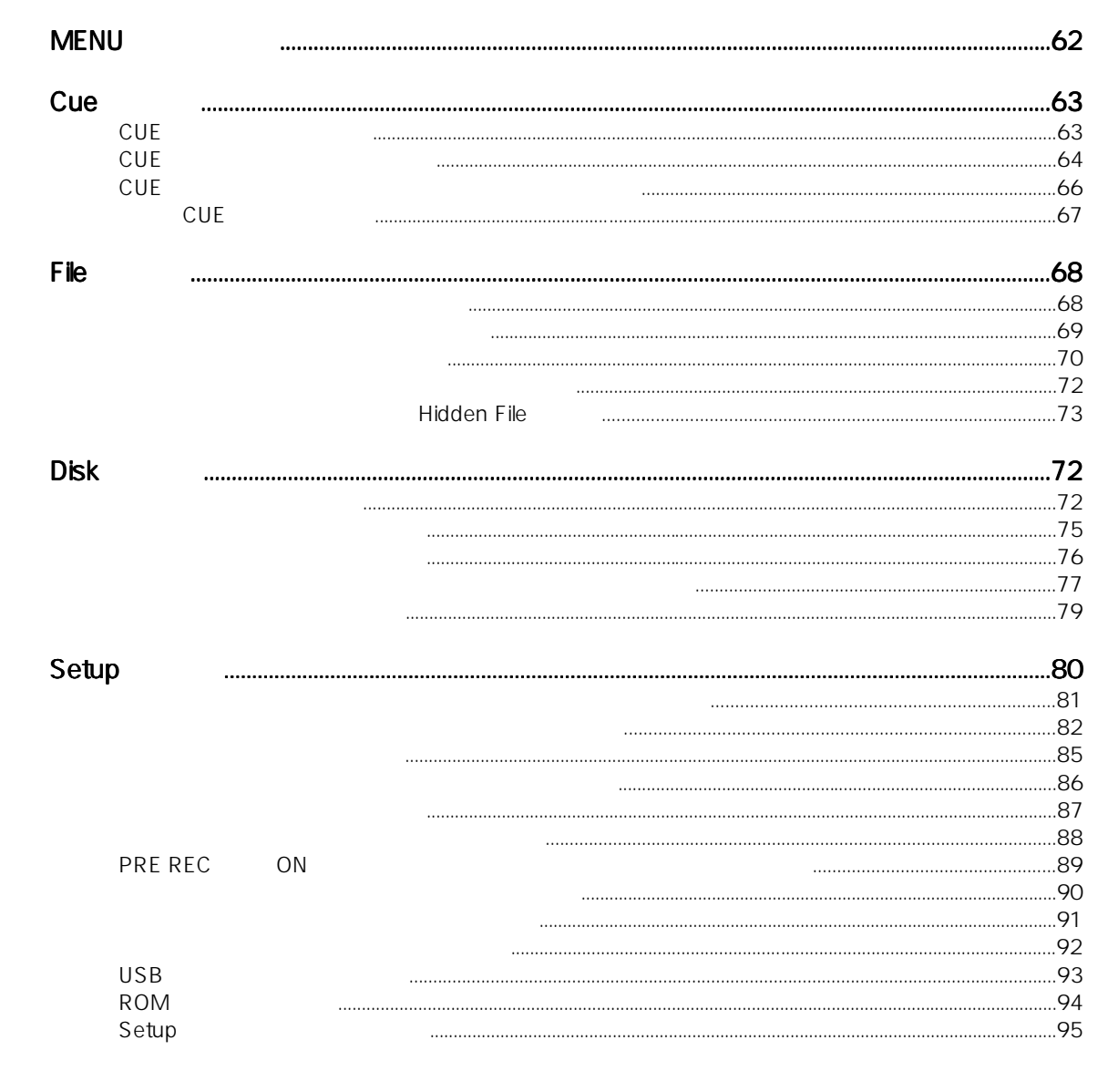

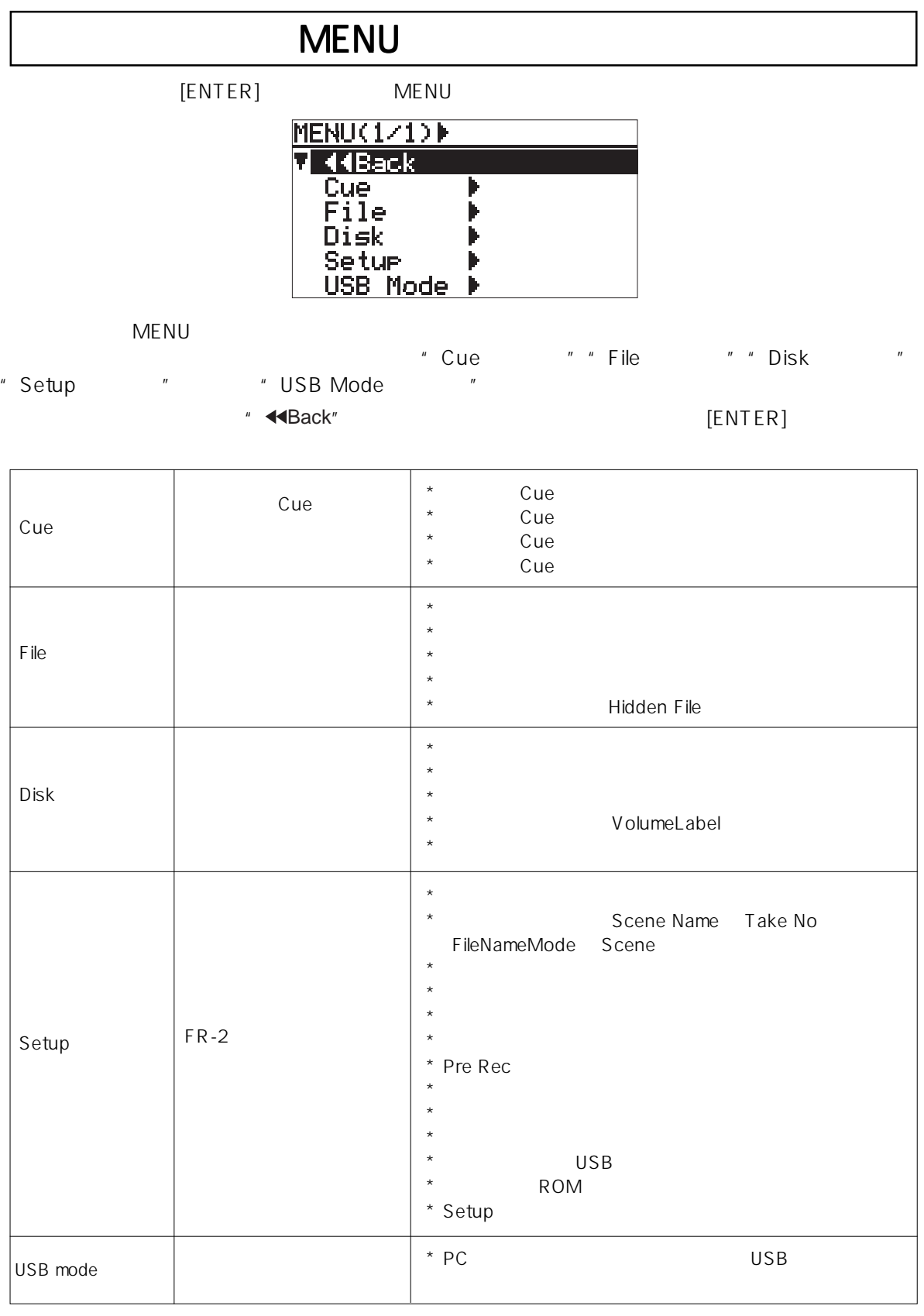

USB mode 97 PC

 $62 -$ 

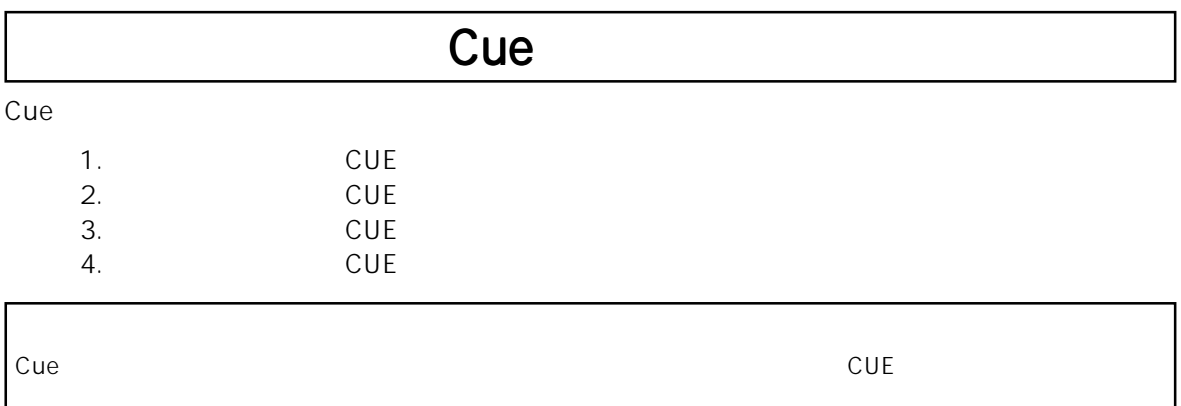

**CUE** 

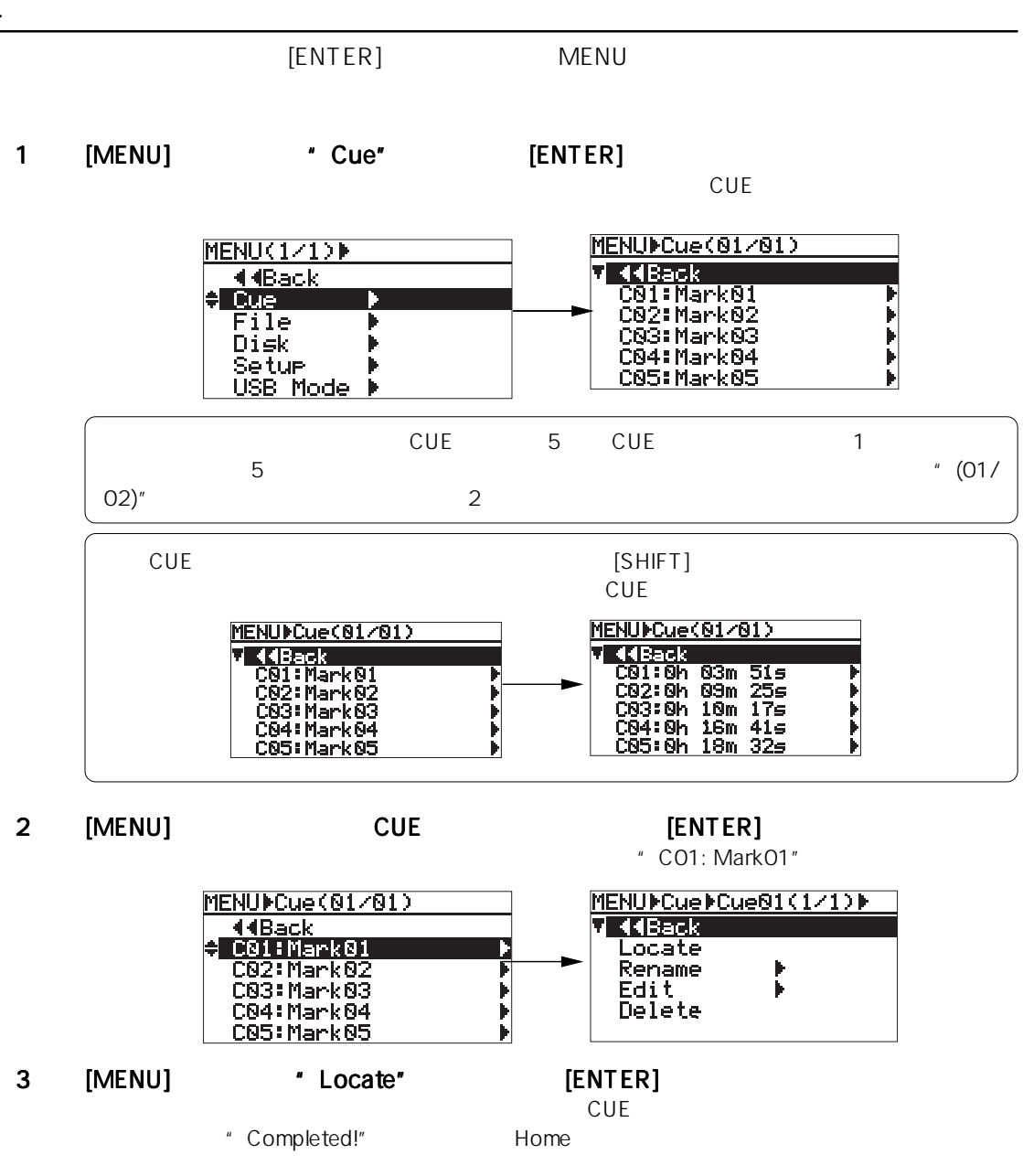

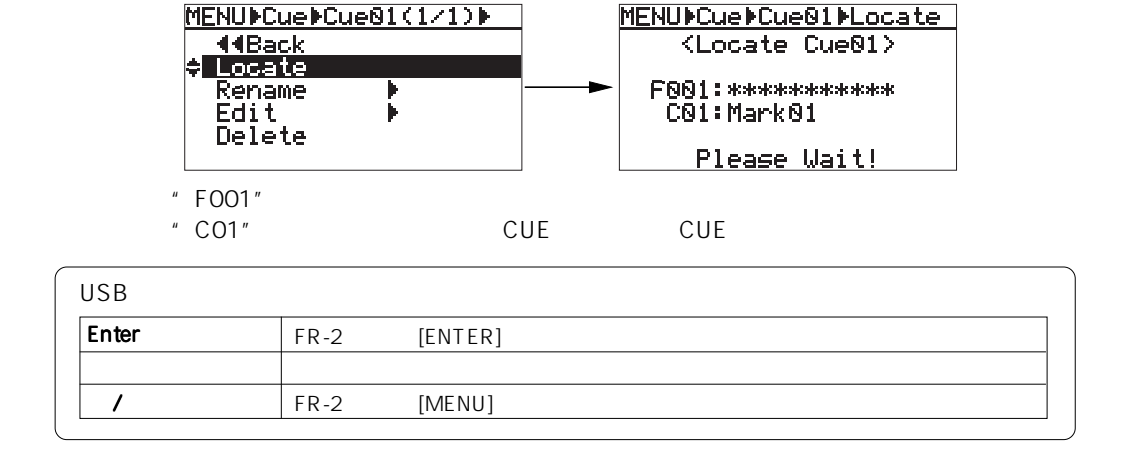

**CUE** 

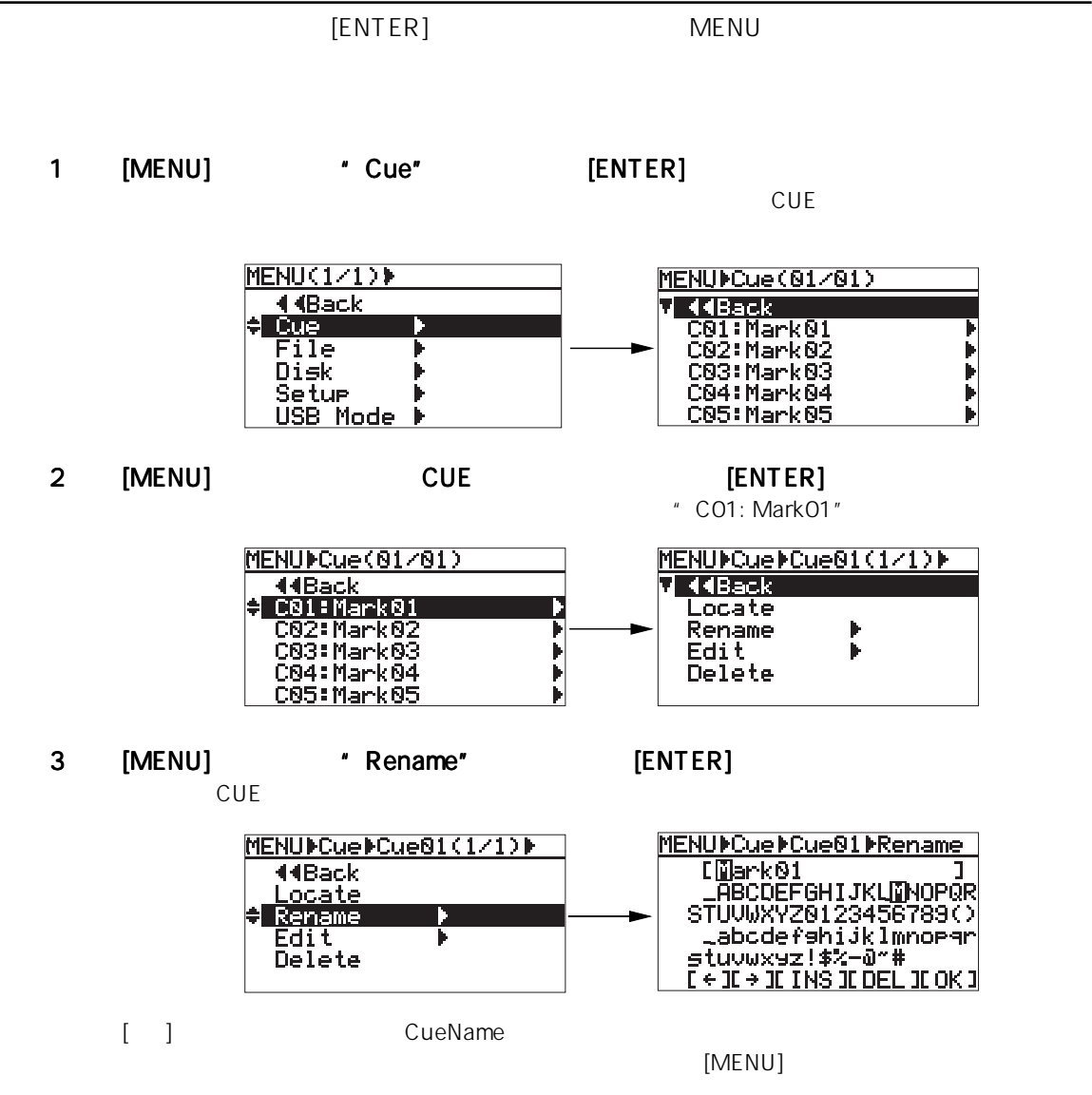

 $64 \triangleleft$ 

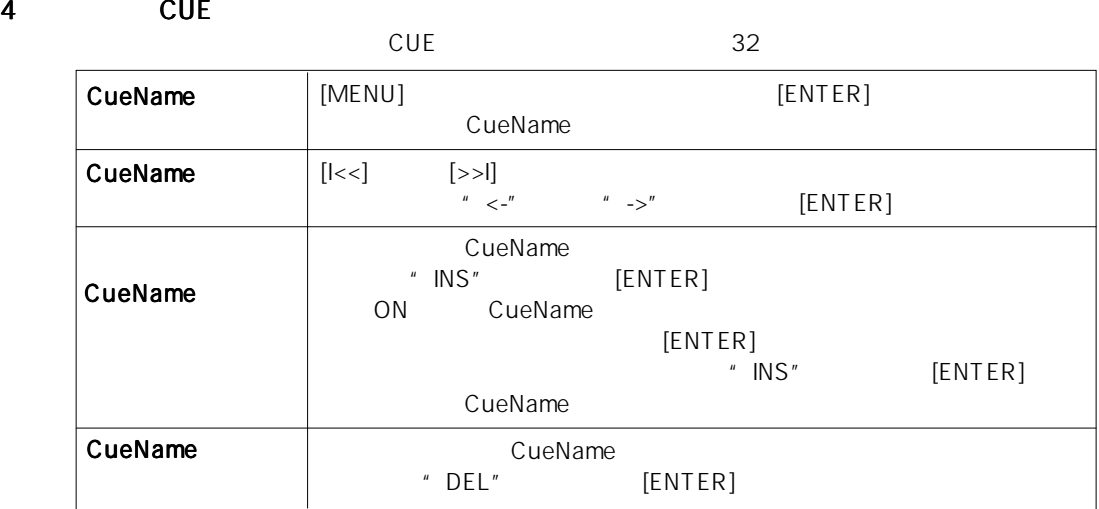

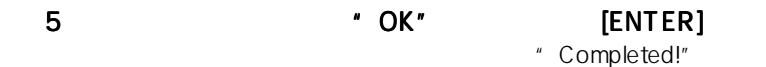

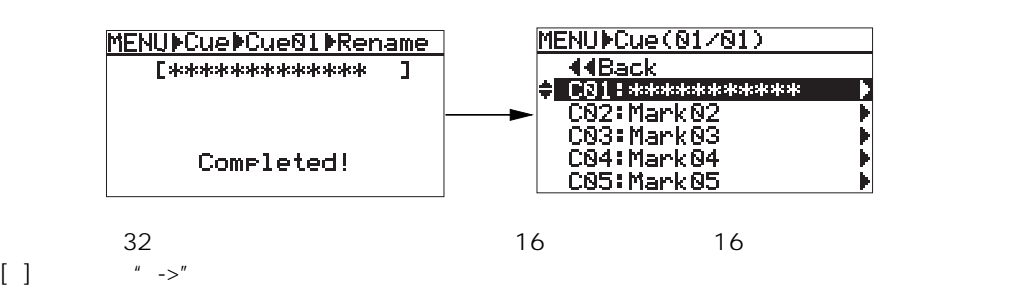

6) [HOME] MENU

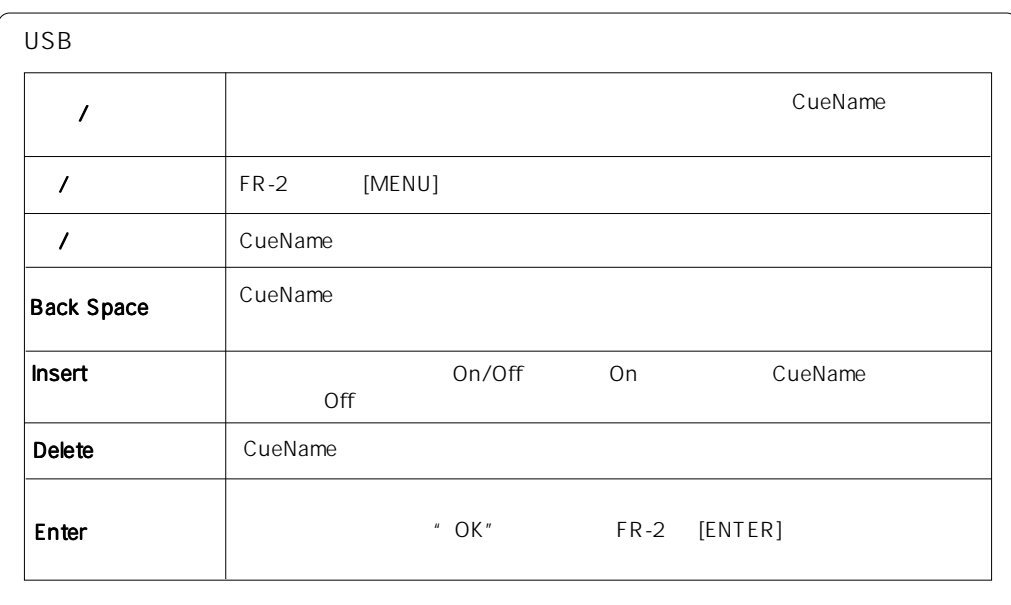

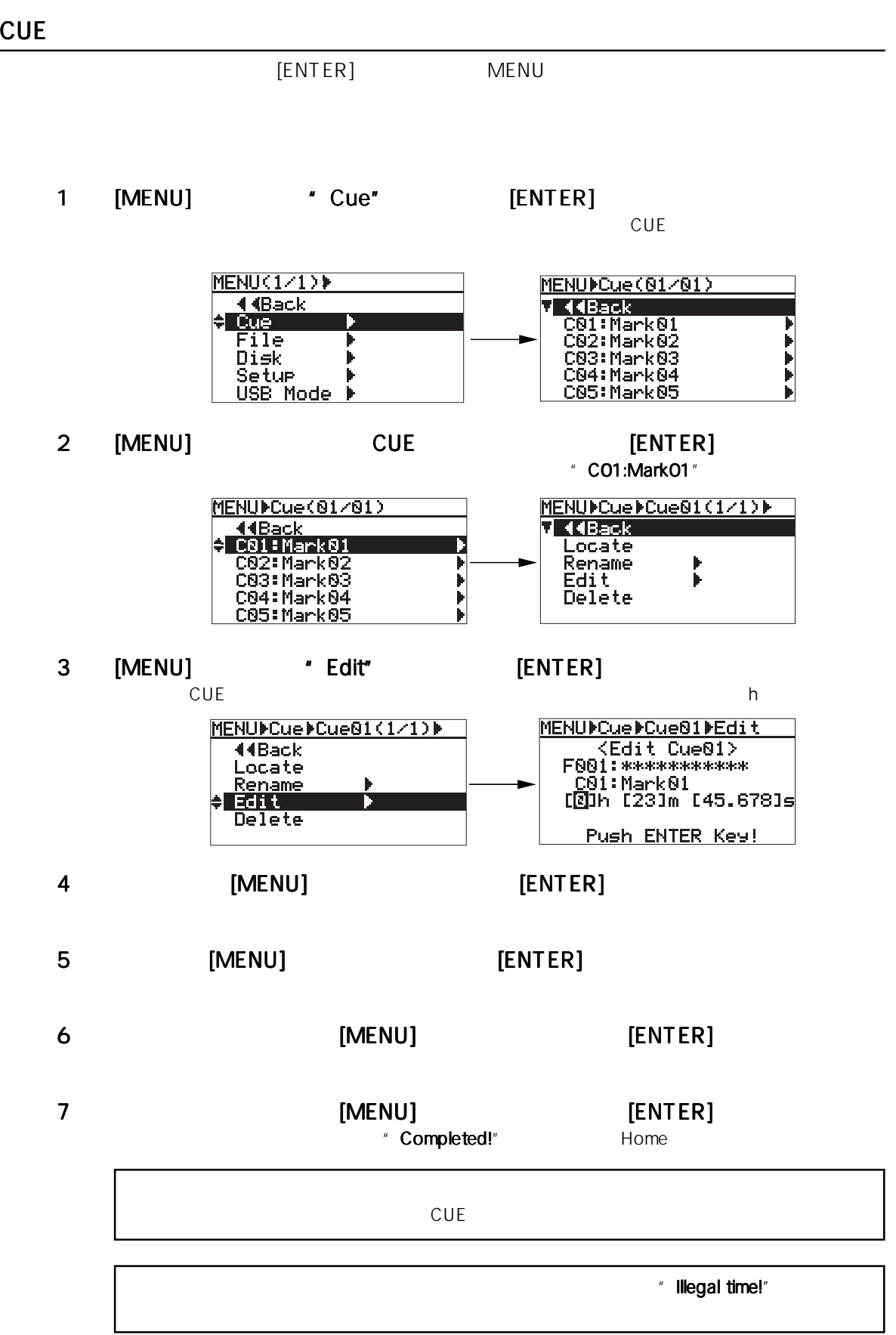

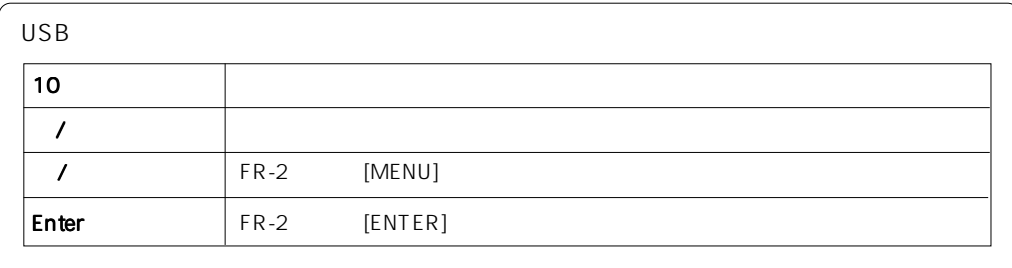

不要な CUE ポイントを削除 ポイントを削除

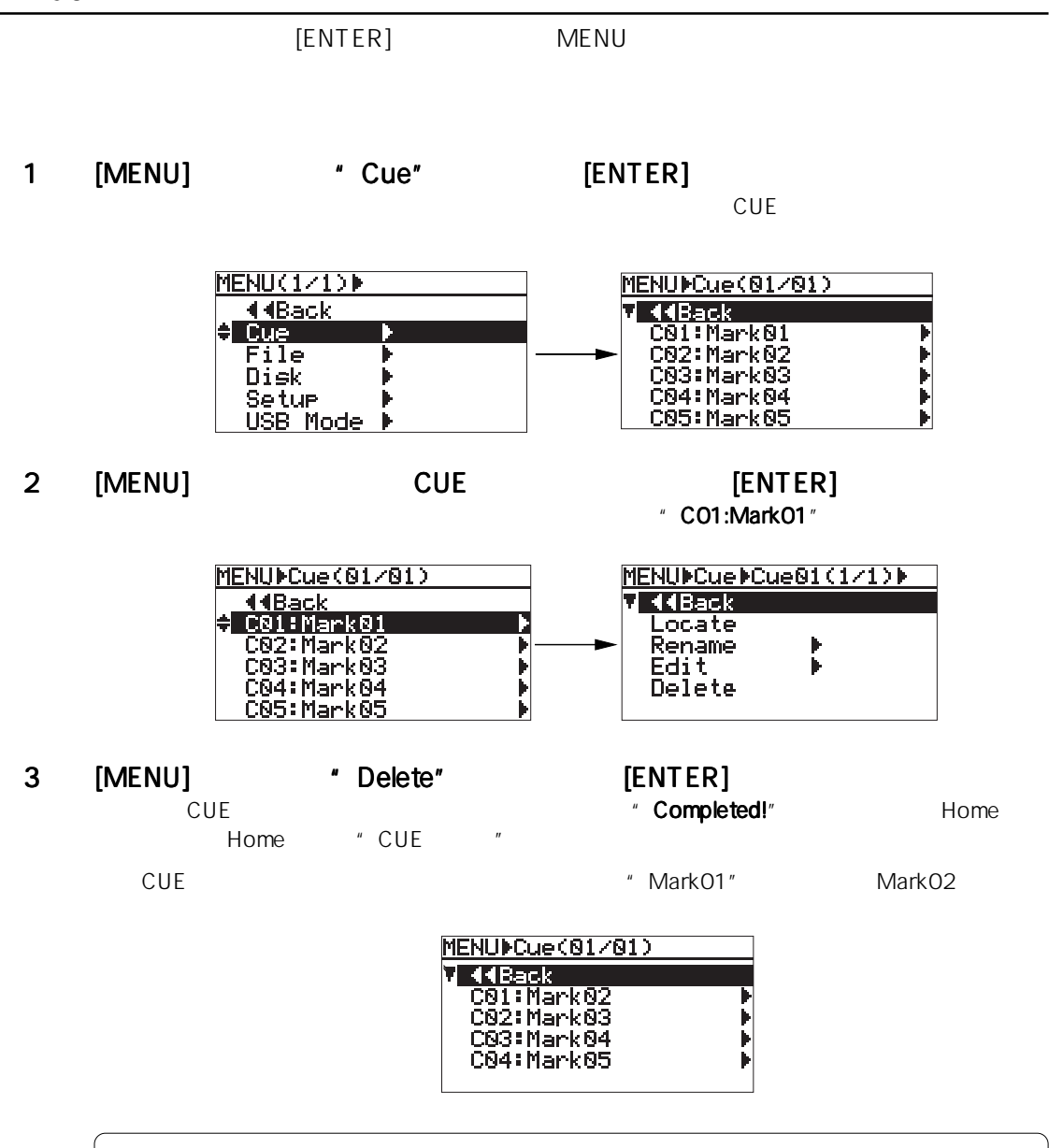

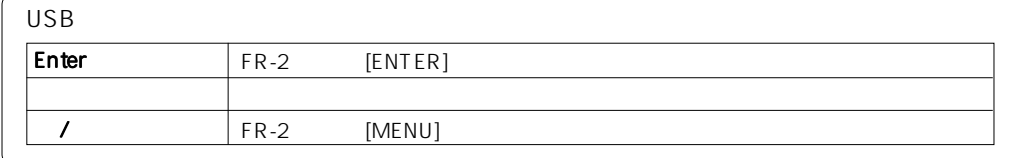

►

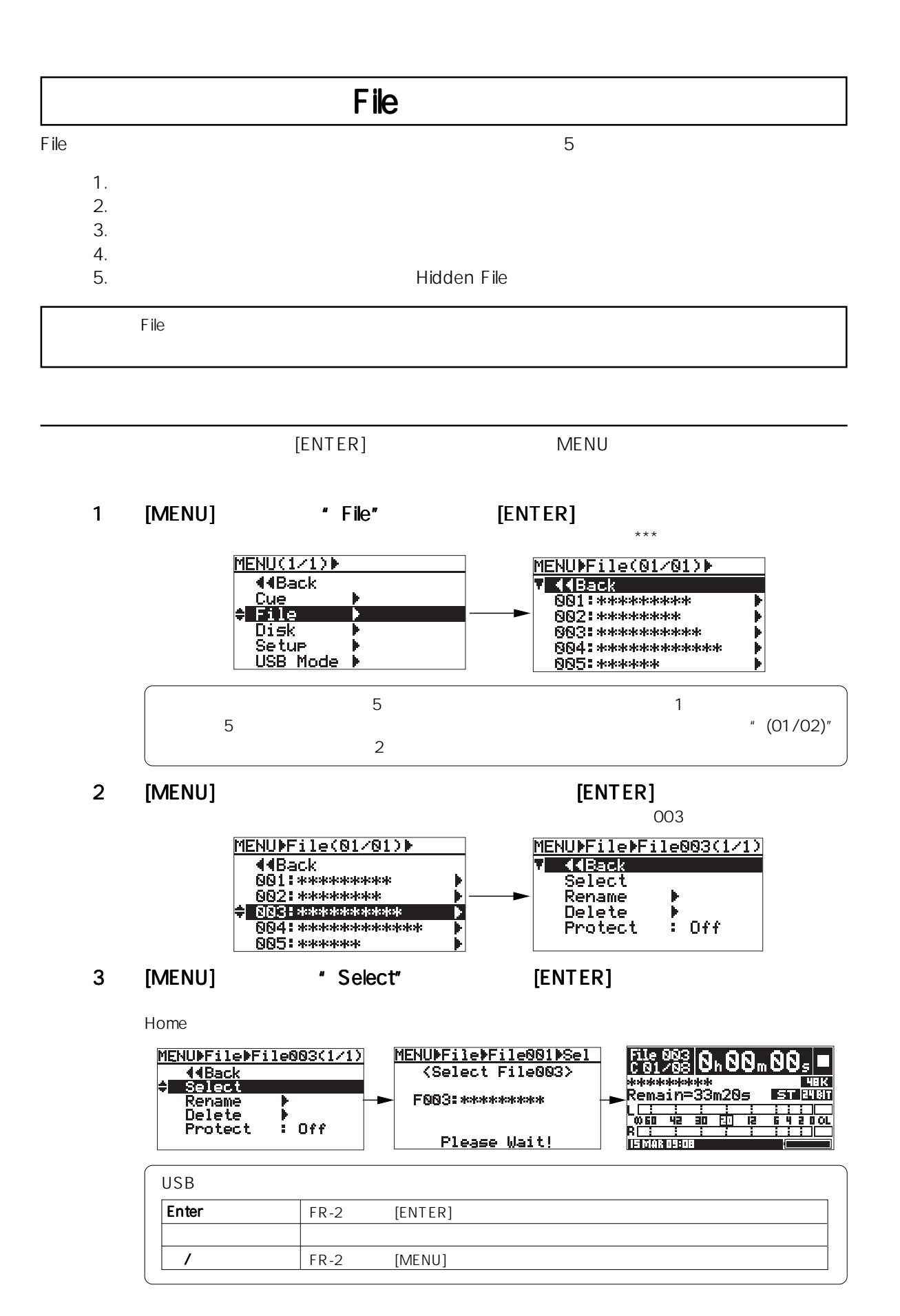

 $68 -$ 

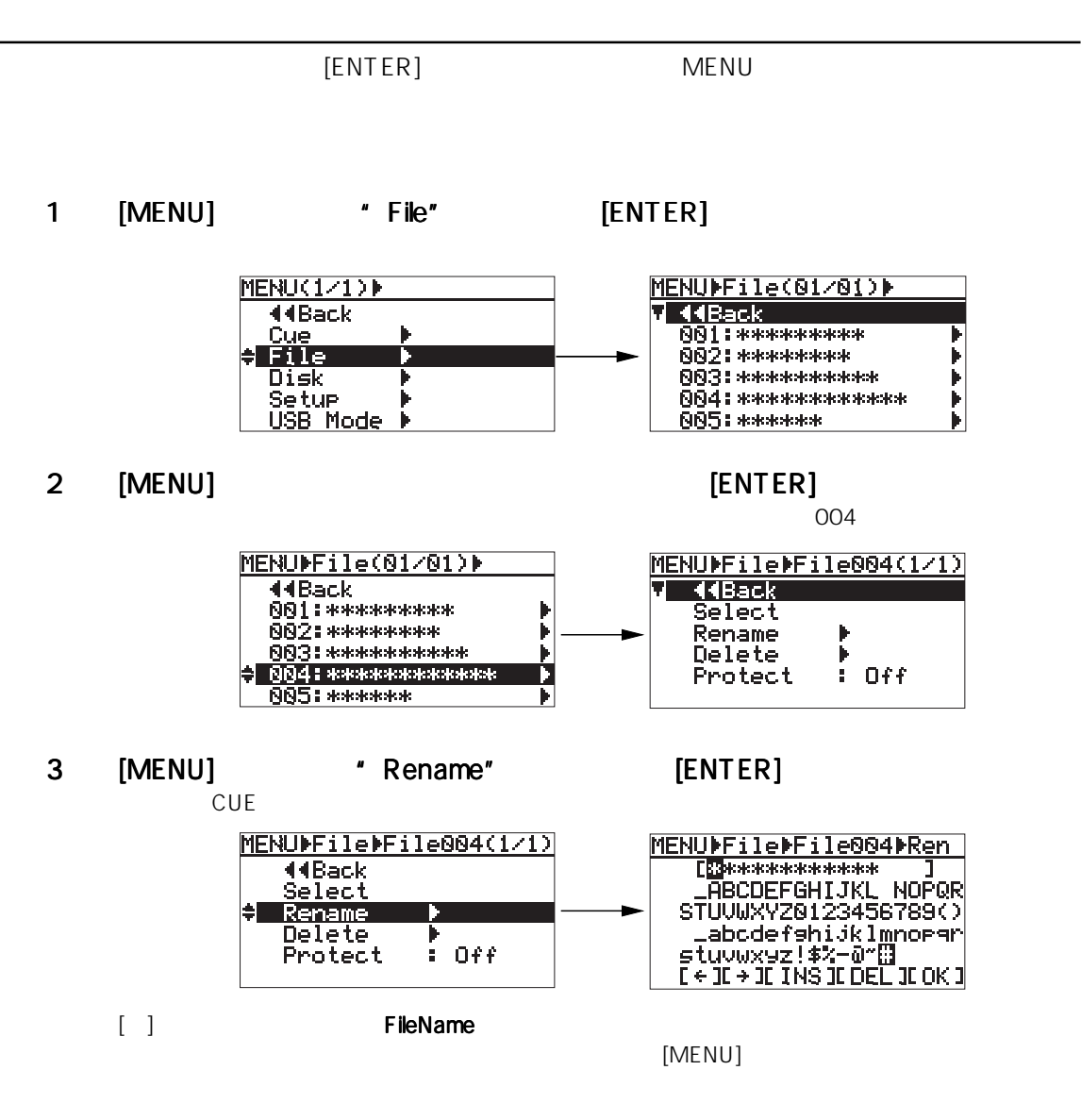

 $4$ 

 $\sim$  22  $\sim$   $\sim$  32

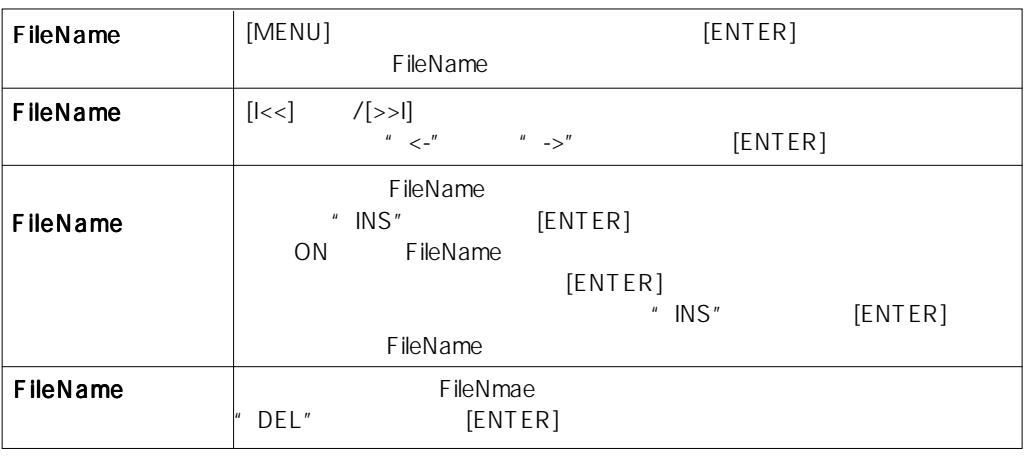

69

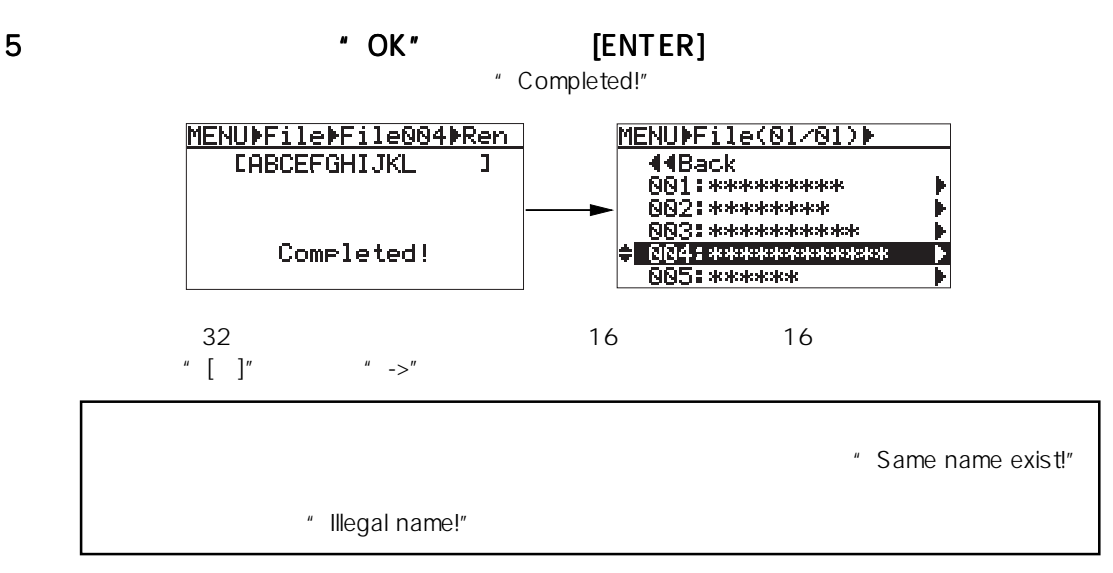

#### 6 [HOME] MENU

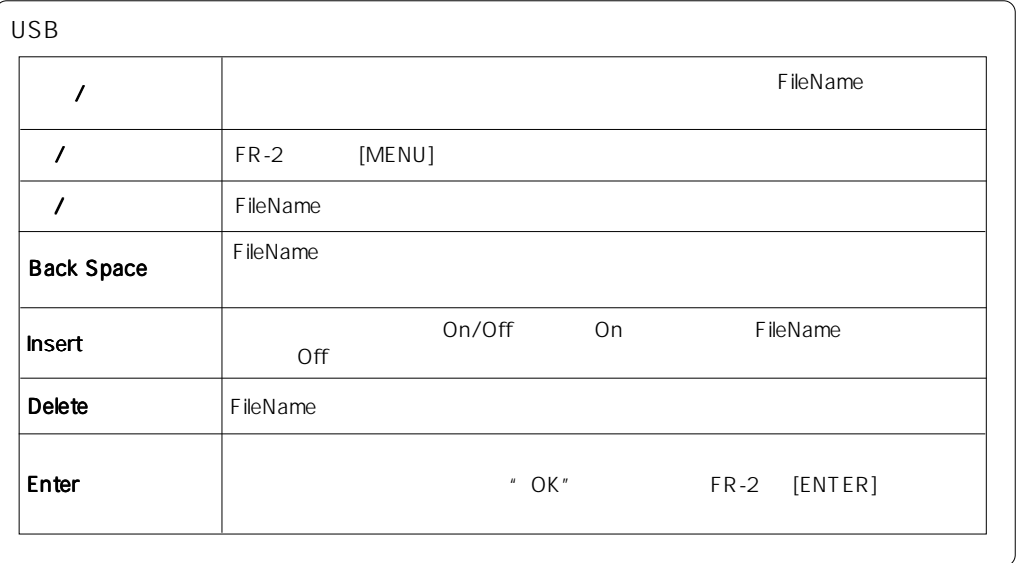

 $[ENTER]$  MENU

1  $[MENT]$   $*$   $File"$   $[ENTER]$ 

MENU(1/1)} neNovi∕i/<br>- 44Back<br>- Ette Þ  $\frac{1}{2}$ Disk<br>Setup | N<br>USB Mode | N

 $5$ 

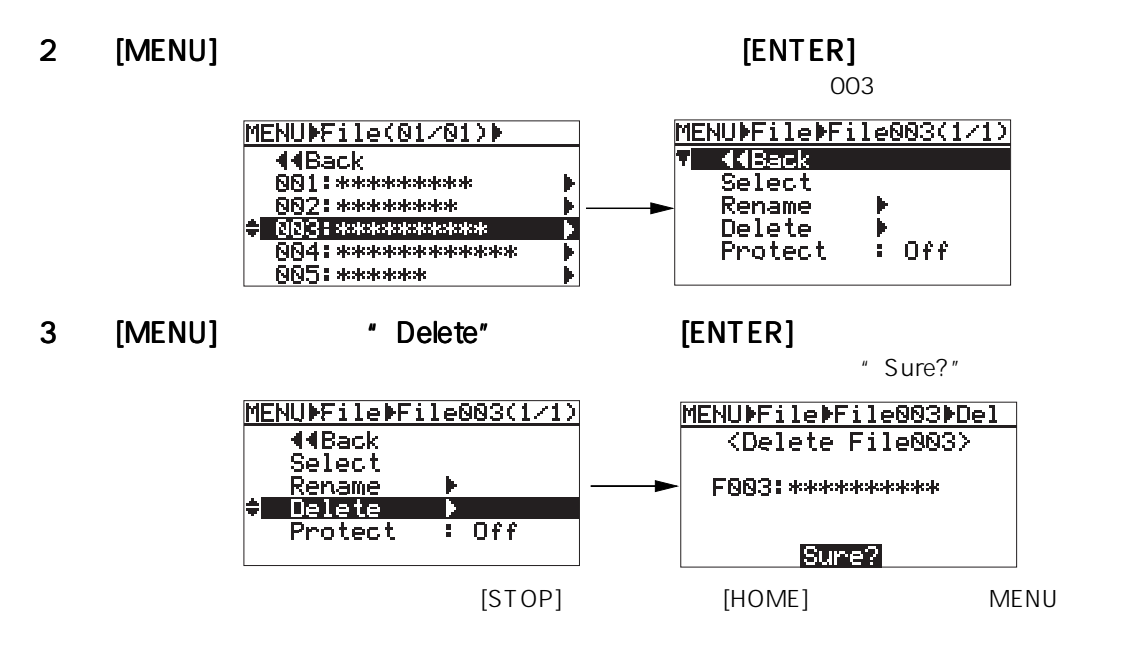

### 4 [ENTER]

" Completed!"

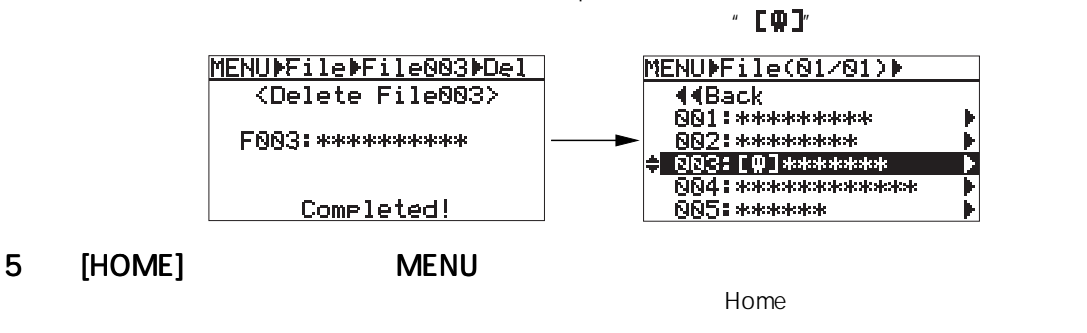

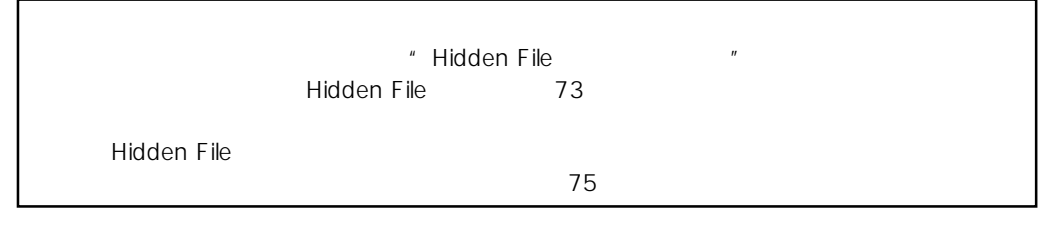

![](_page_70_Picture_154.jpeg)

![](_page_71_Figure_1.jpeg)
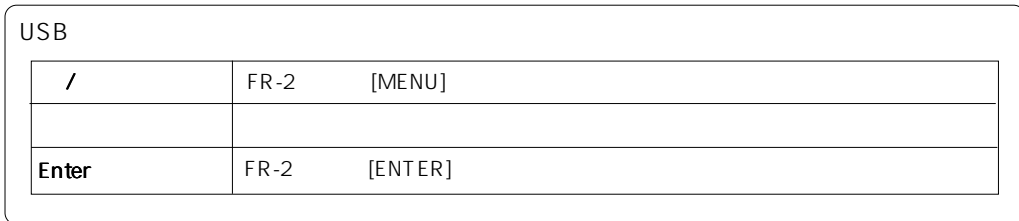

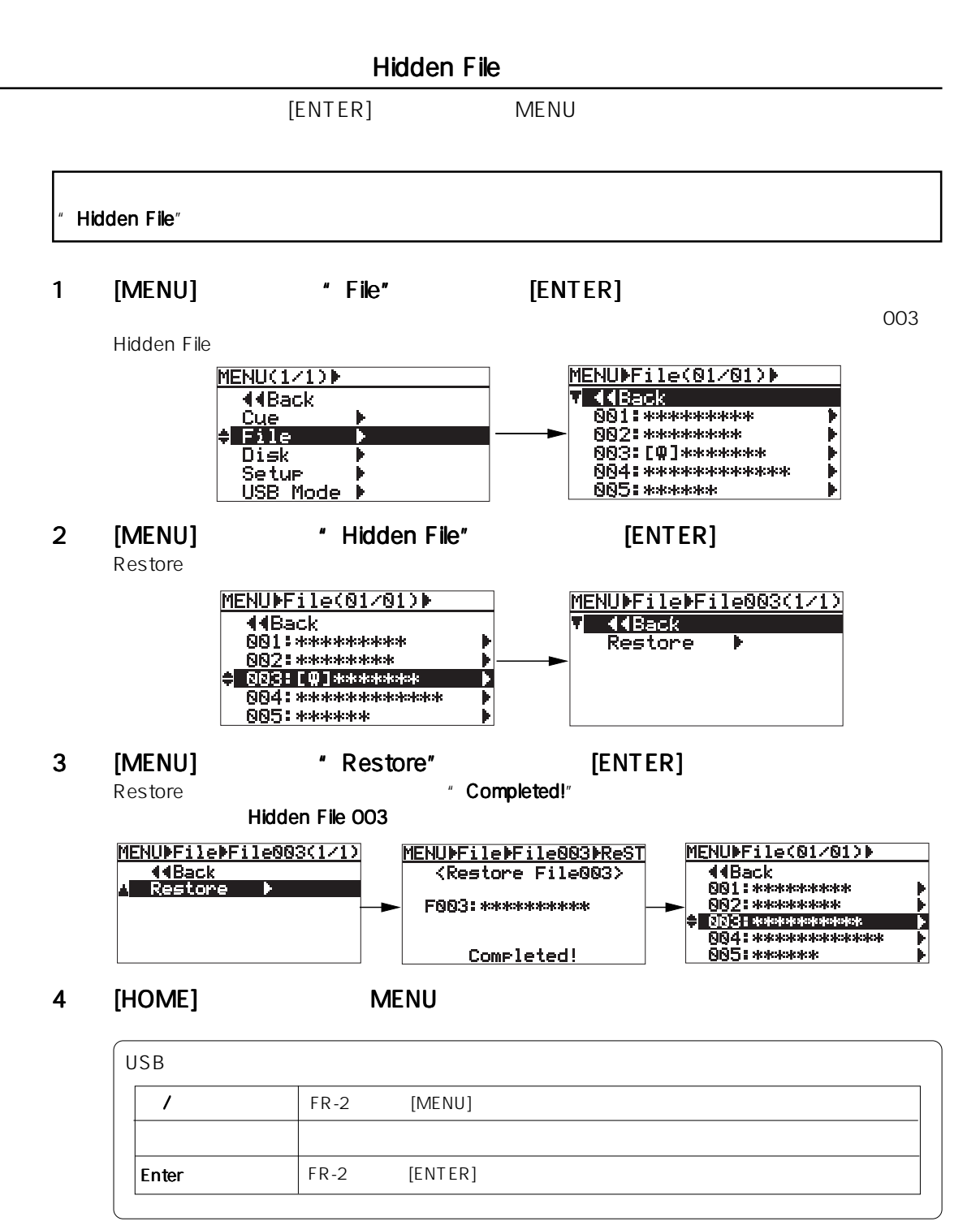

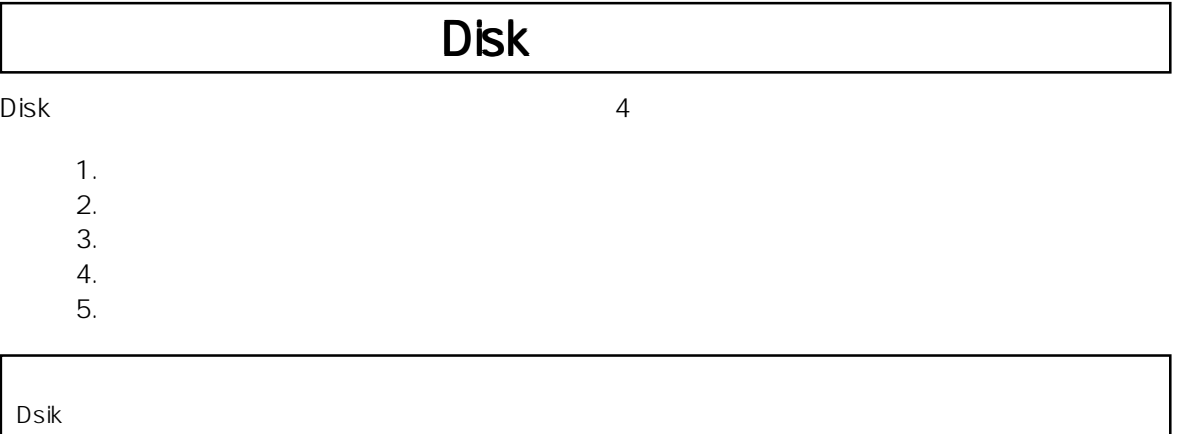

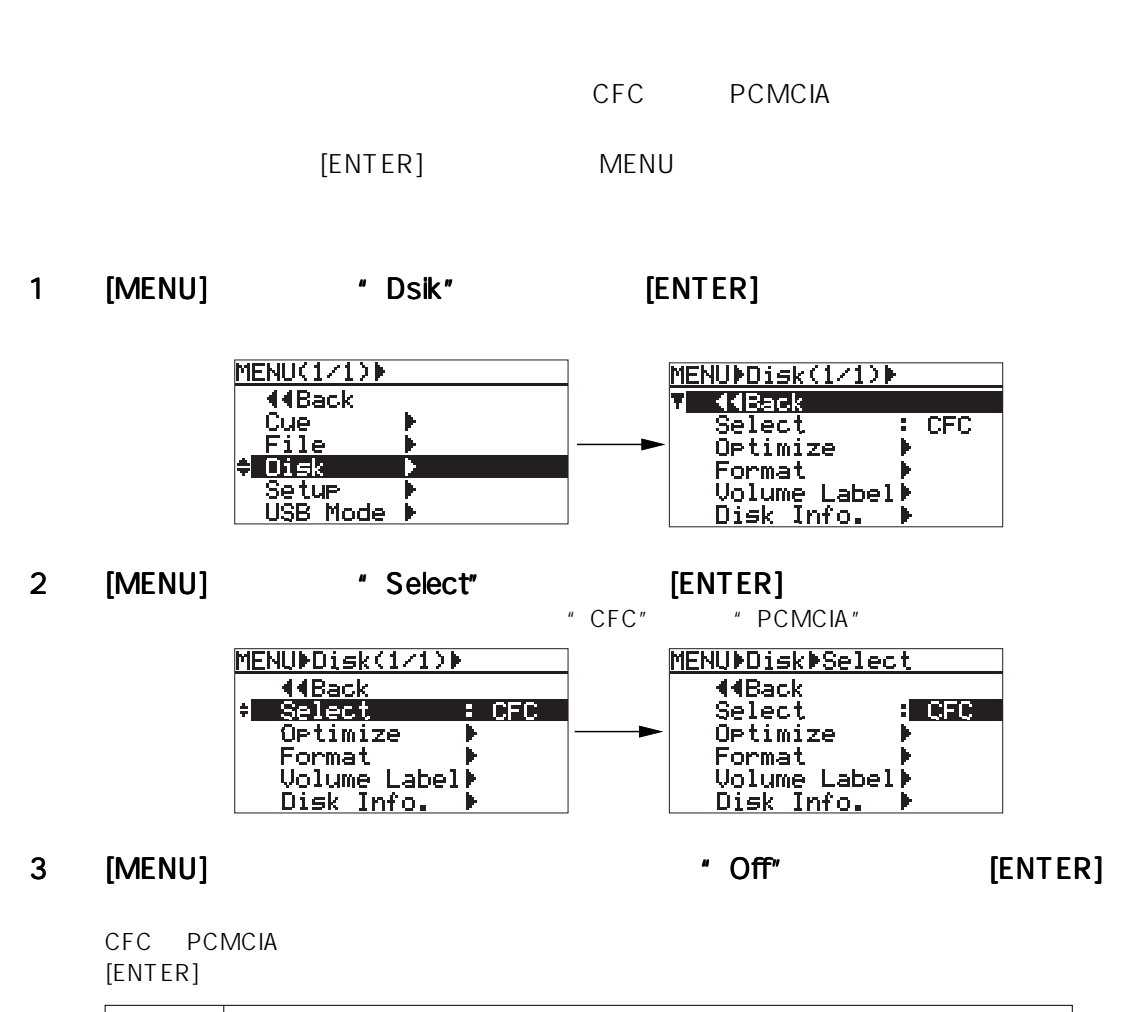

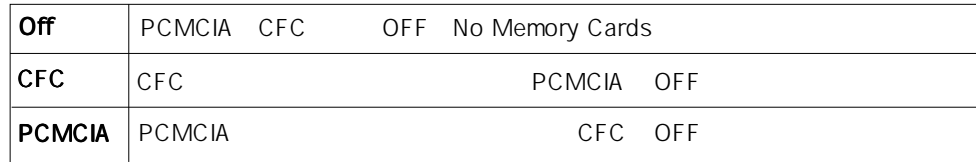

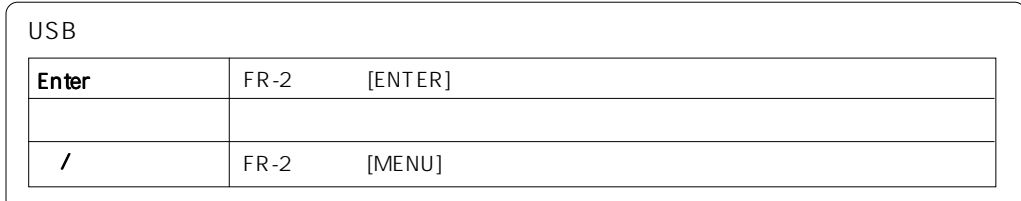

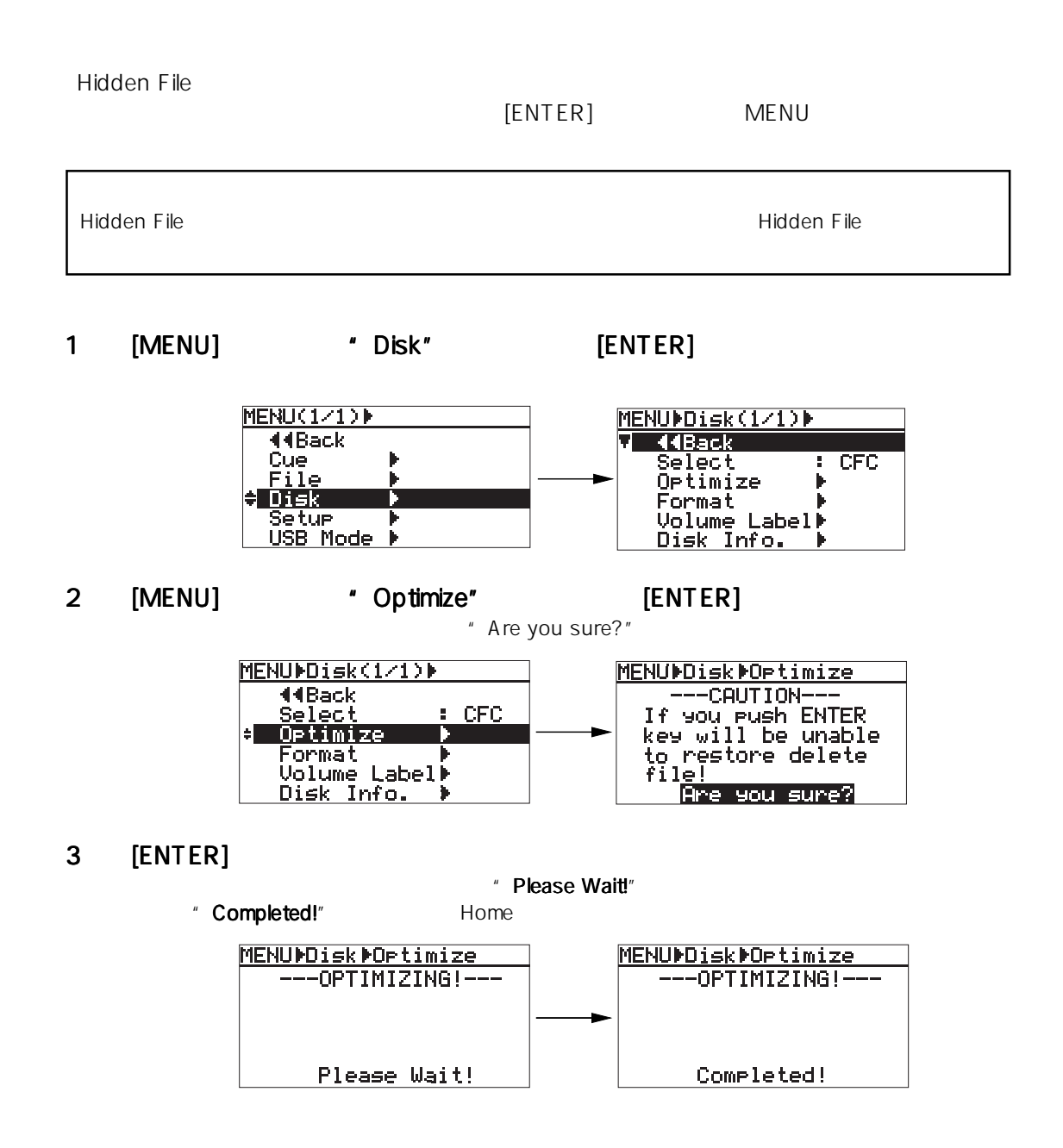

75

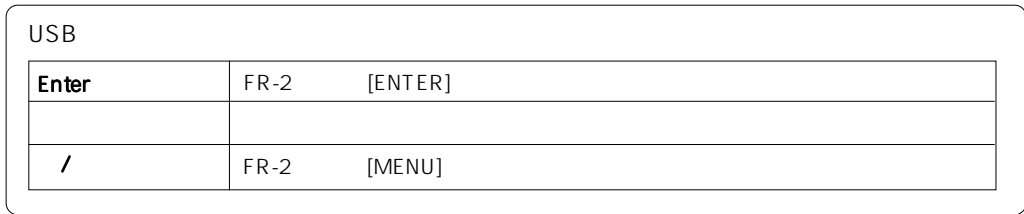

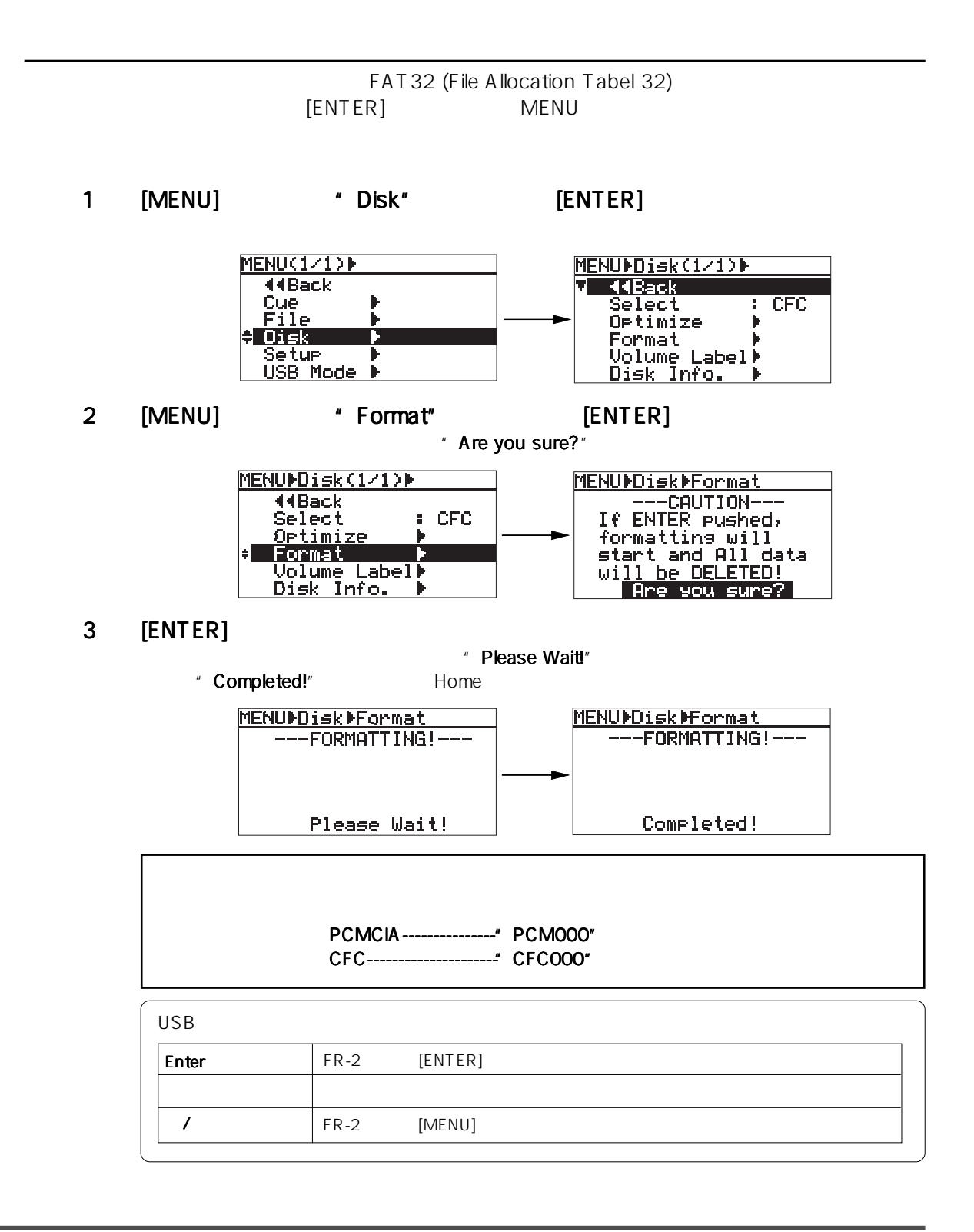

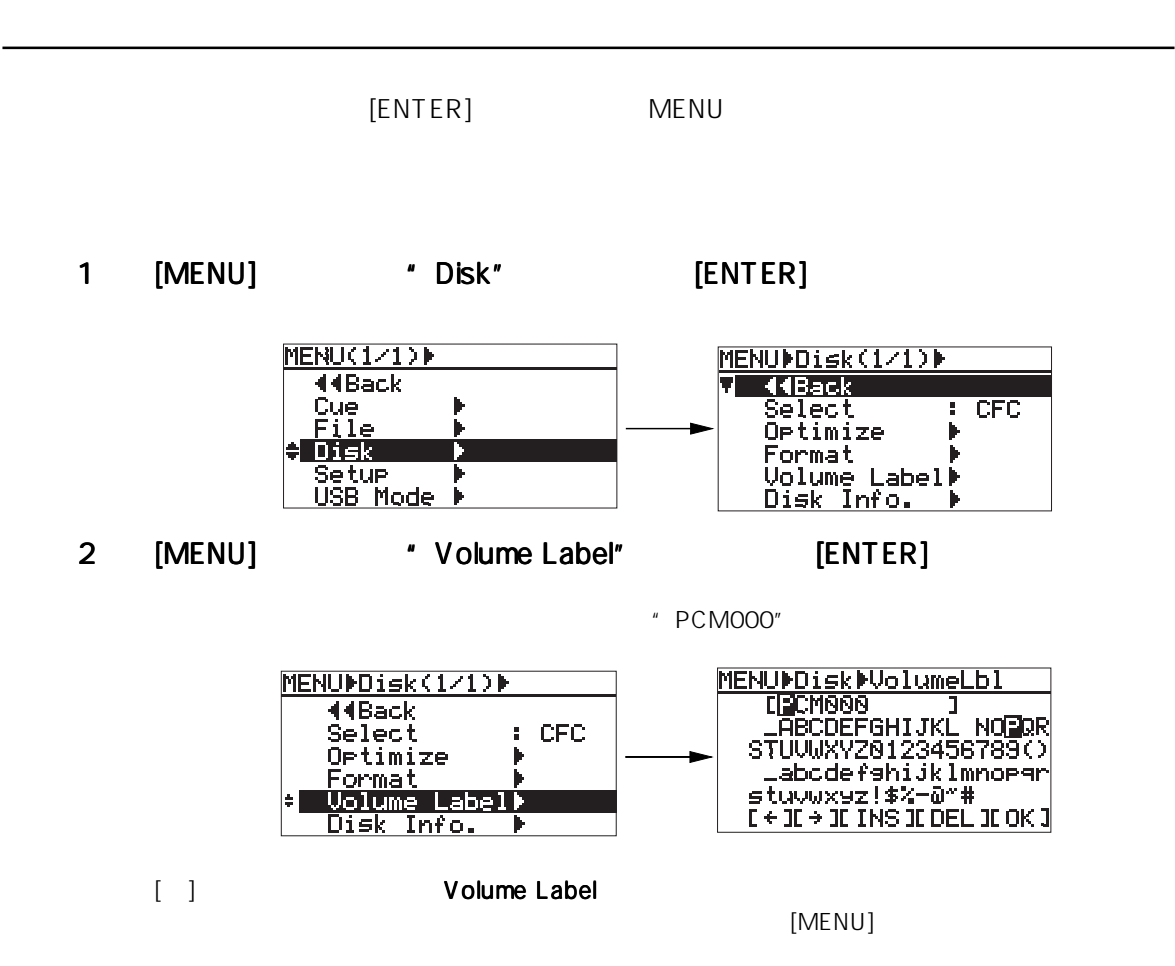

 $3$ 

 $\sim$  11 $\sim$ 

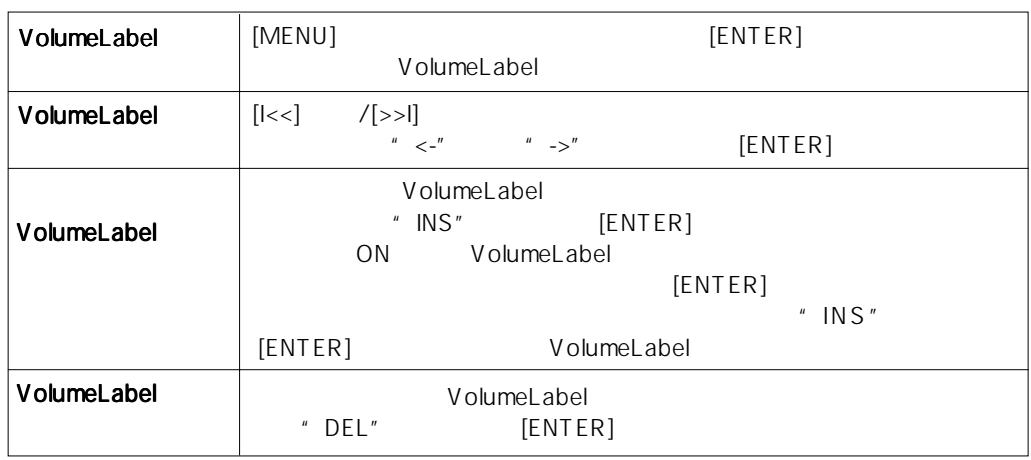

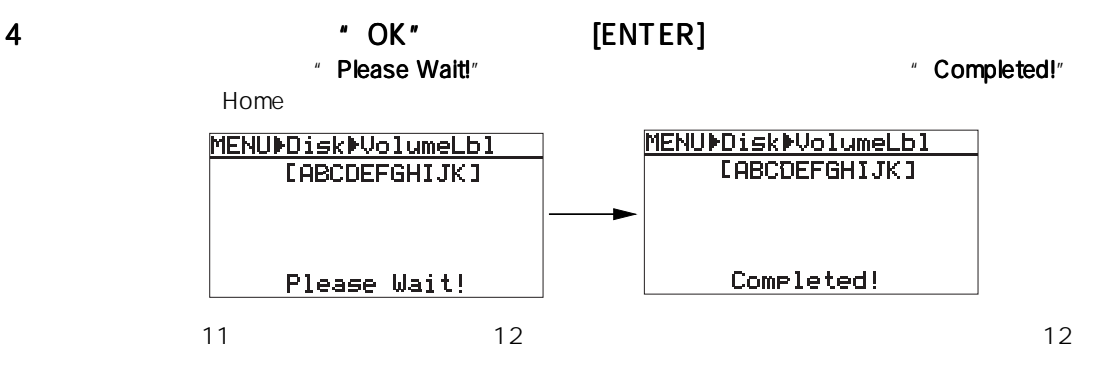

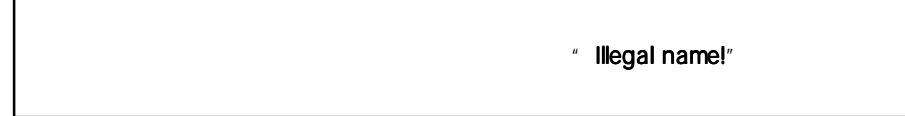

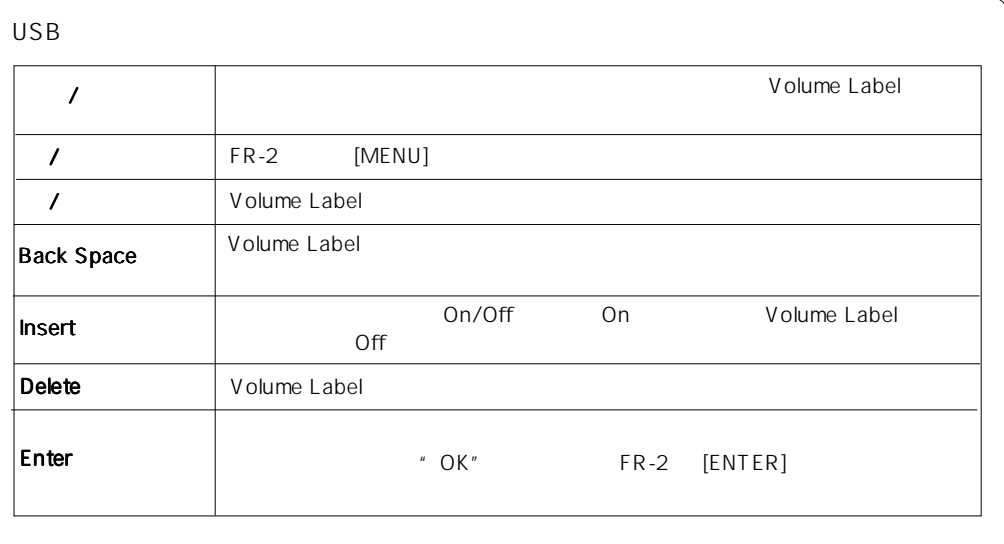

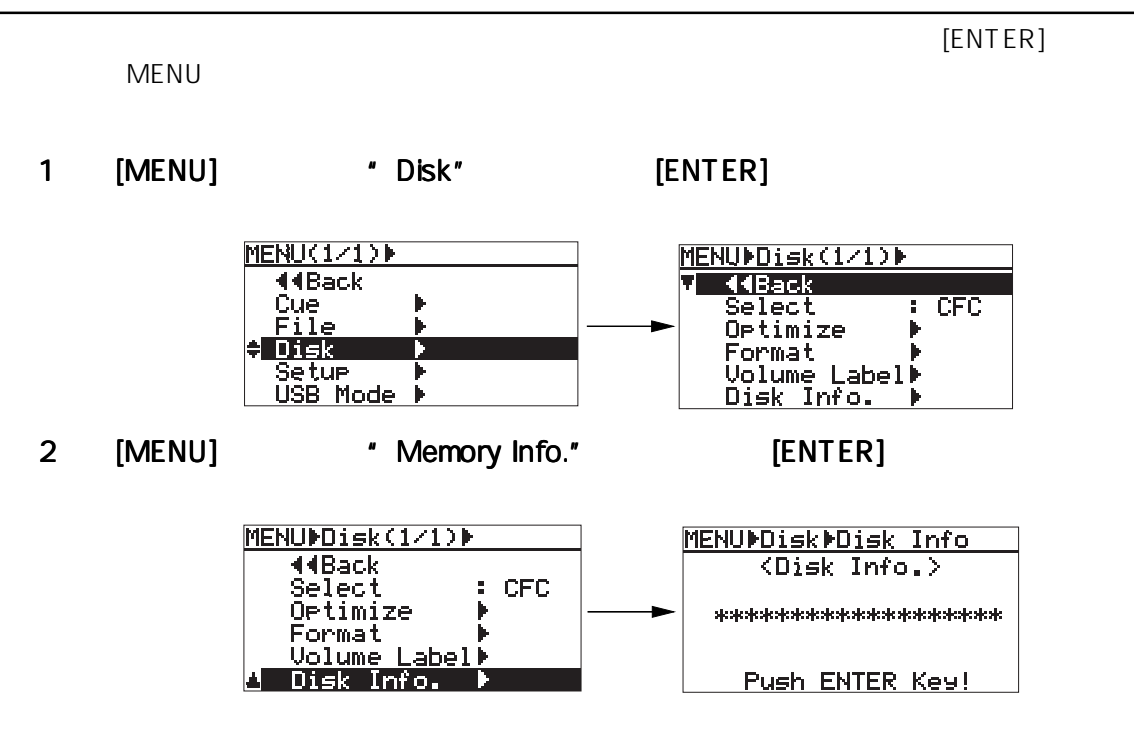

3 [ENTER]

4 [HOME] MENU

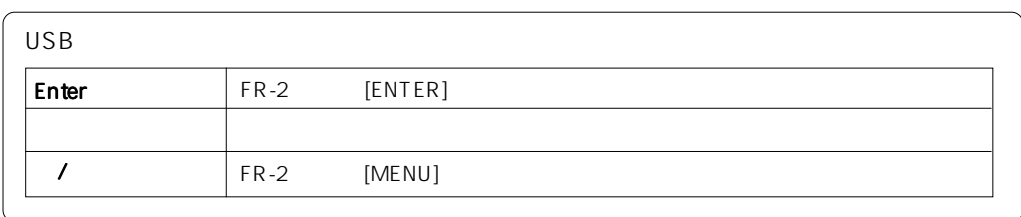

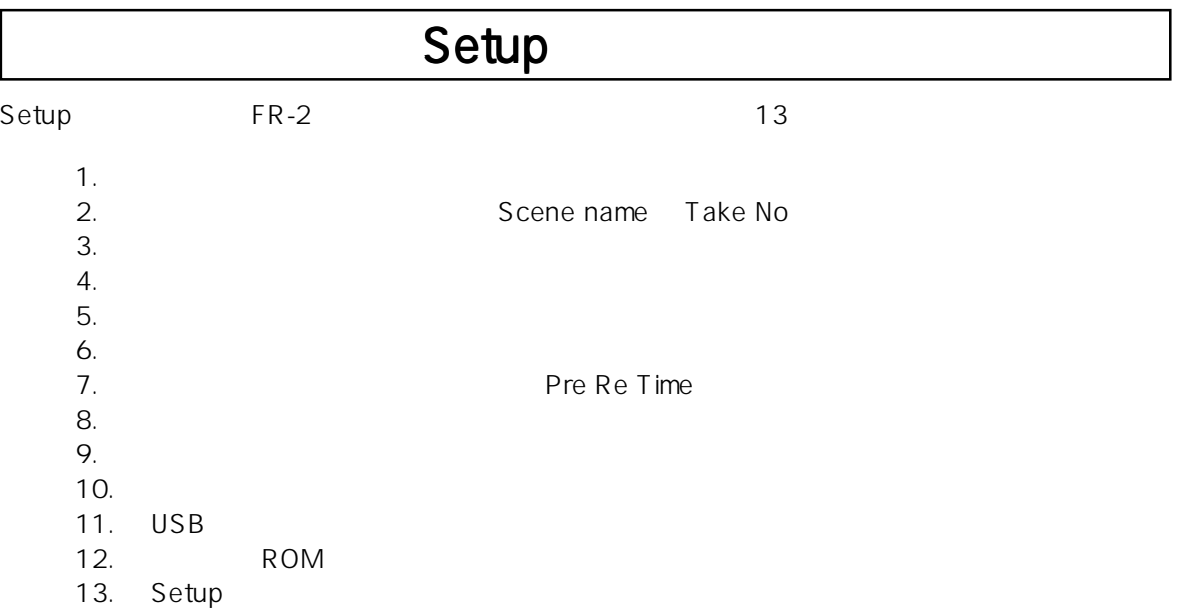

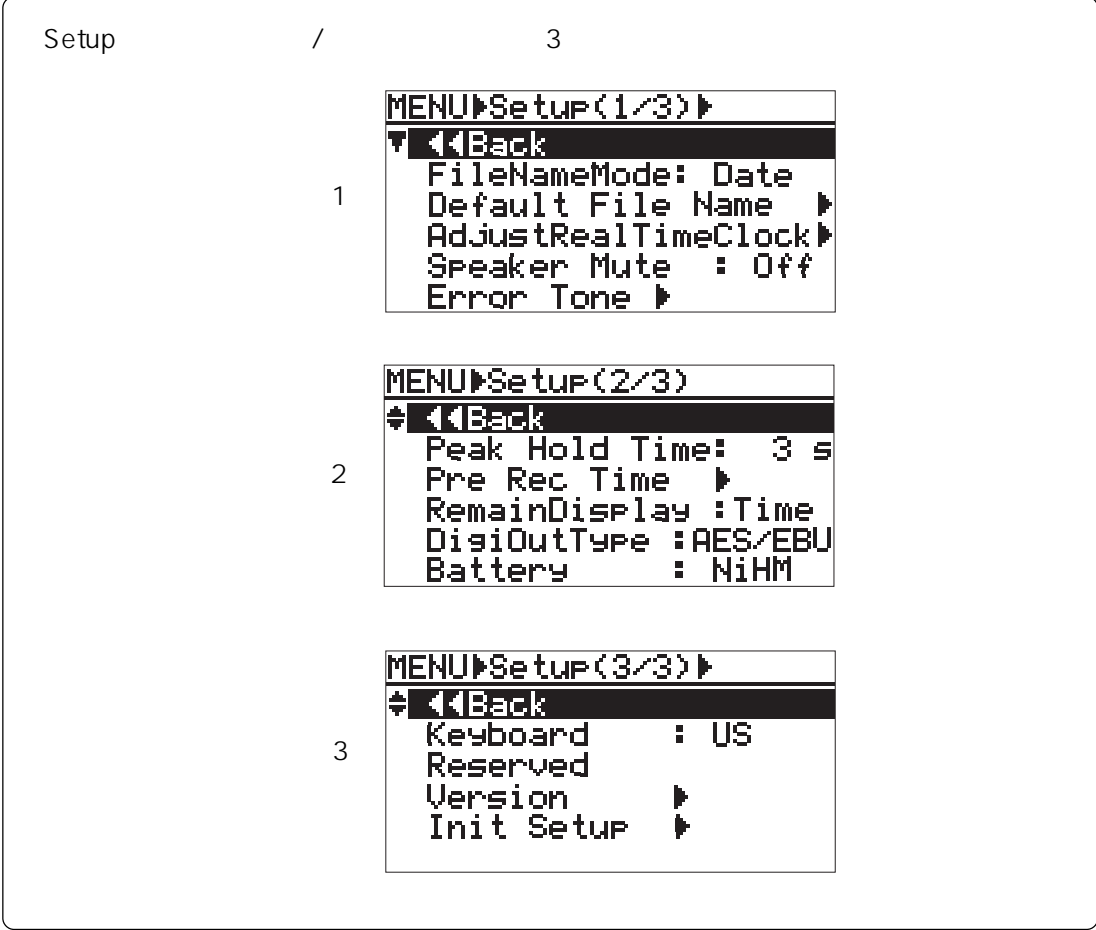

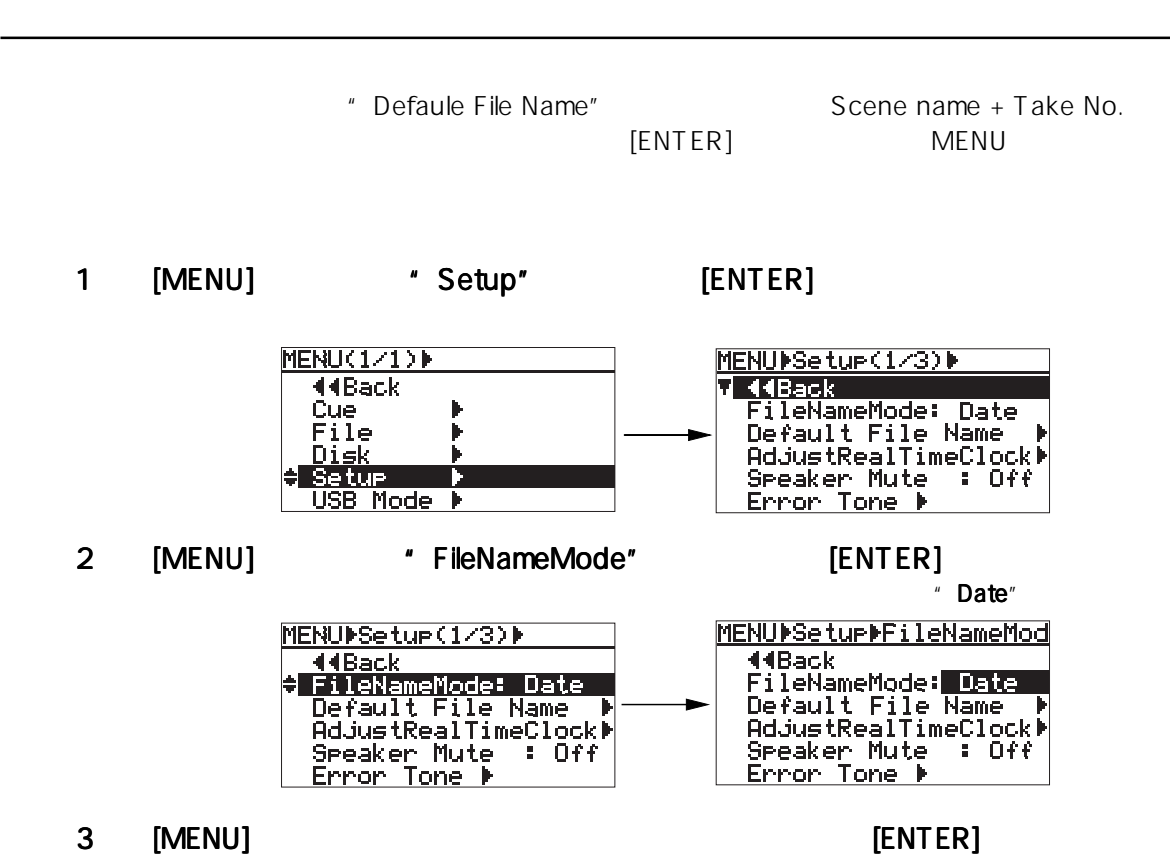

" Date" " Scene"

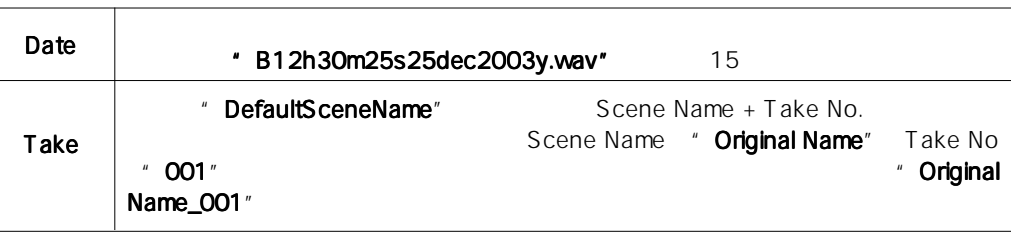

 $[ENTER]$ 

#### 4 [HOME] MENU

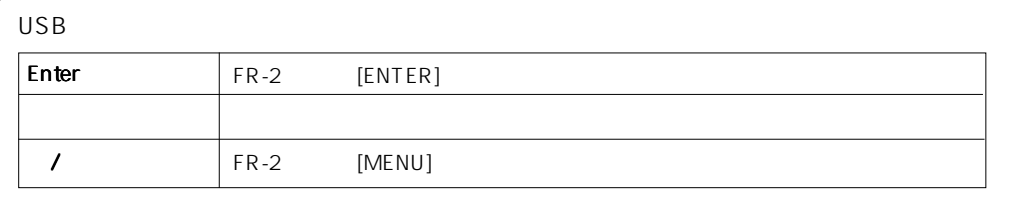

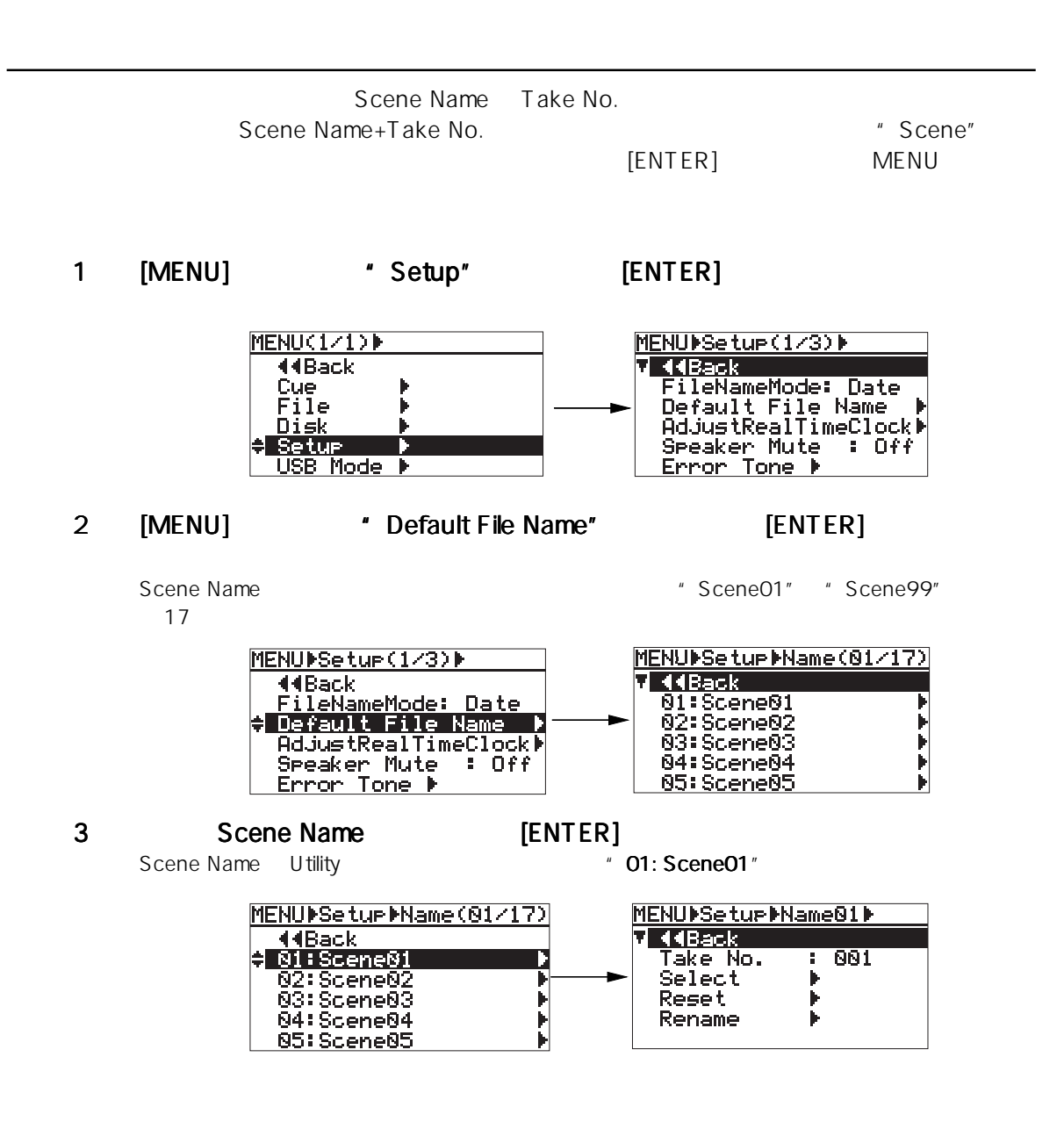

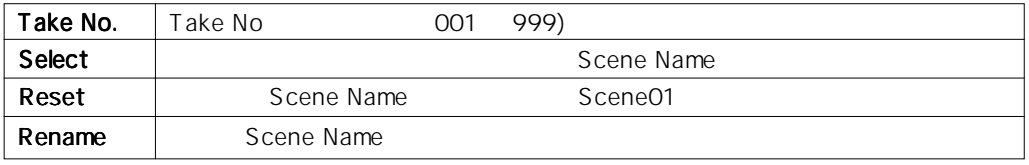

\* Scene01" 
Take No  $+T$ ake No

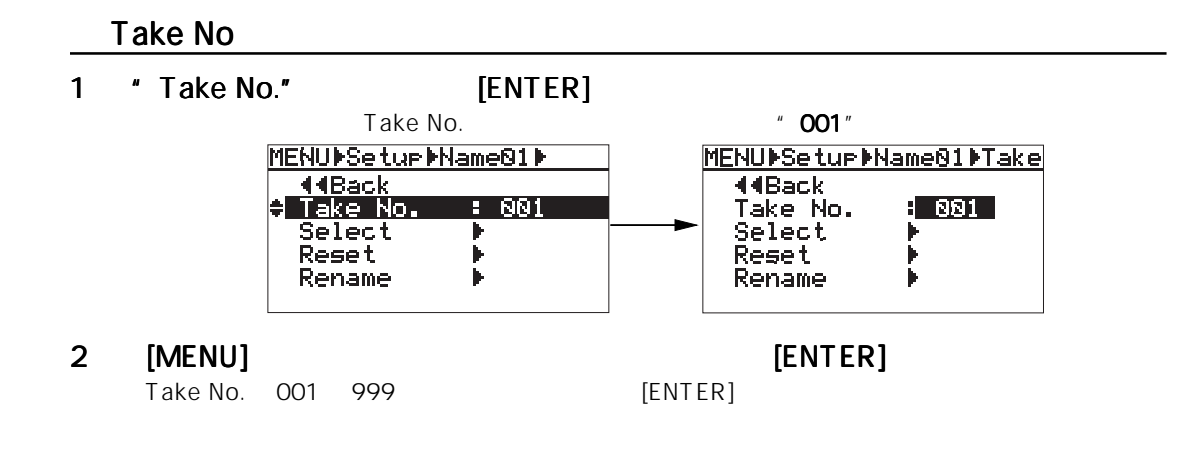

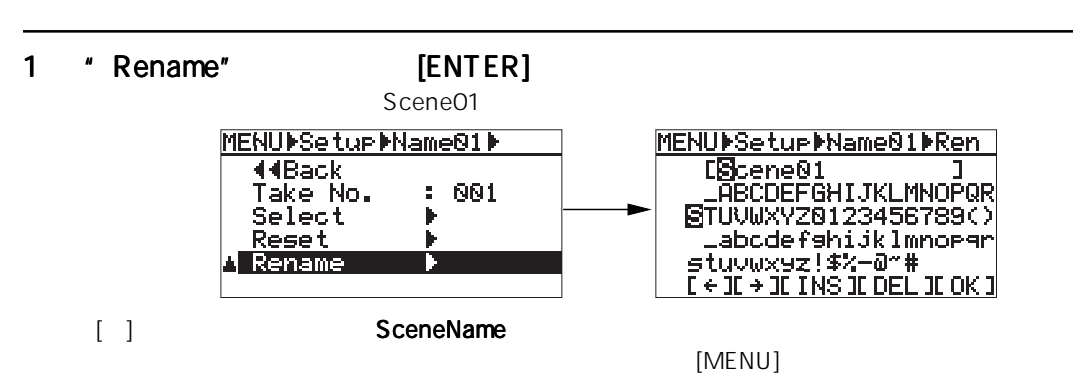

 $2$ 

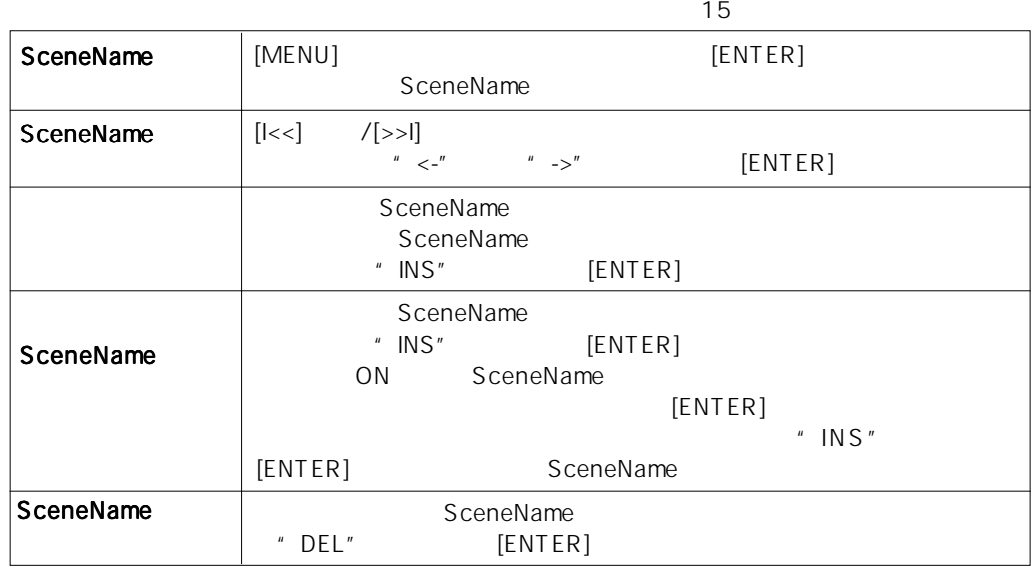

#### 3 Scene Name<br>  $\begin{array}{cc}\n 3 & \text{Scene Name} \\
 \hline\n 6 & \text{Completely} \\
 \end{array}$ " Completed!"

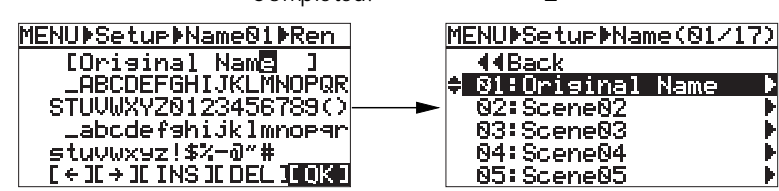

83

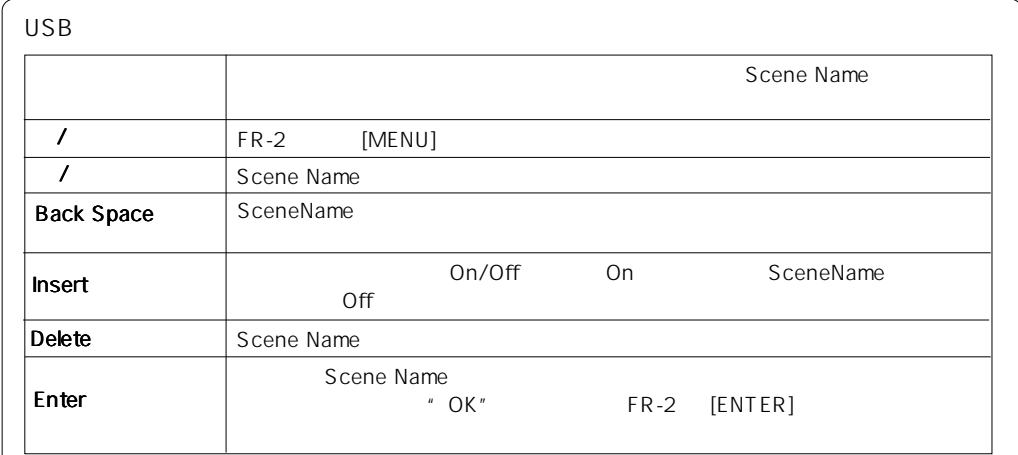

#### **Scene Name**

#### 1 [ENTER]

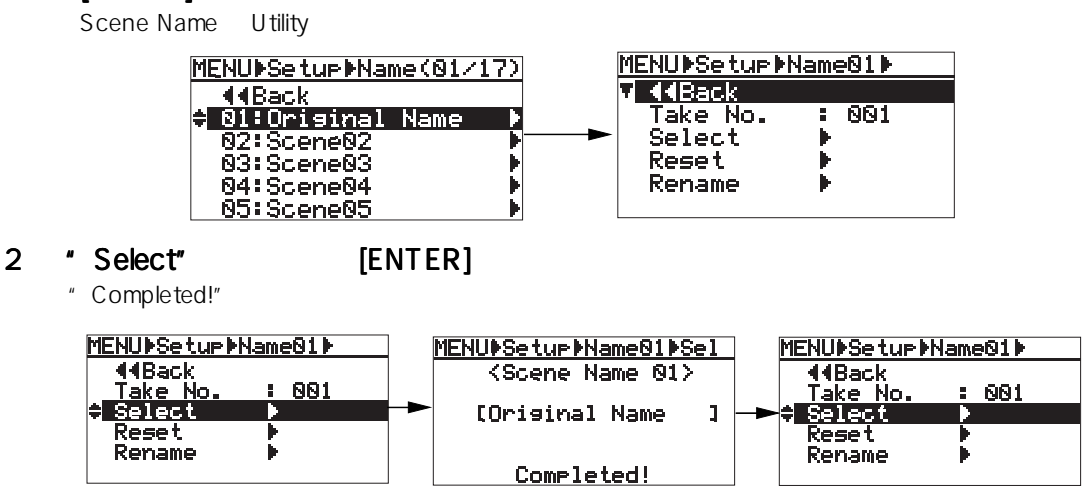

### 3 [HOME] MENU

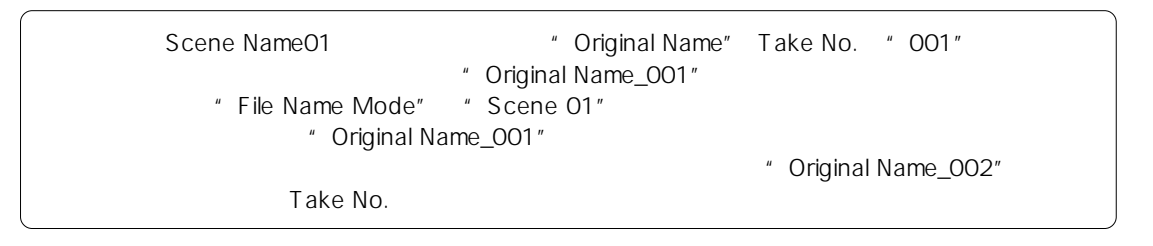

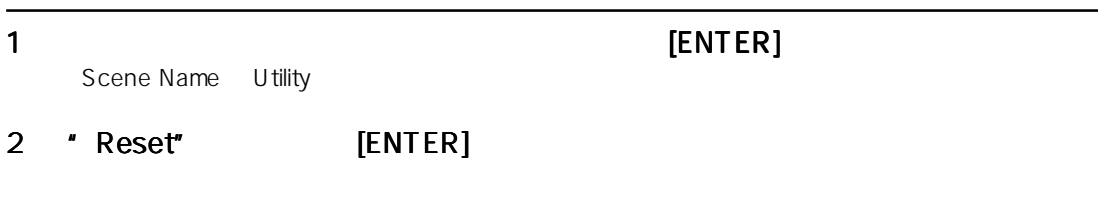

" Scene01"

 $\sim$  01  $\sim$  30  $\sim$  30  $\sim$ 

リアルタイム クロックの設定

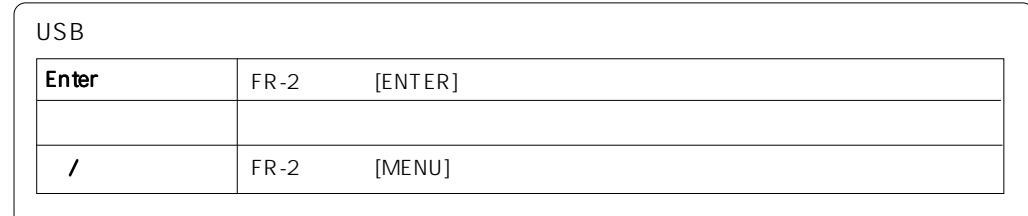

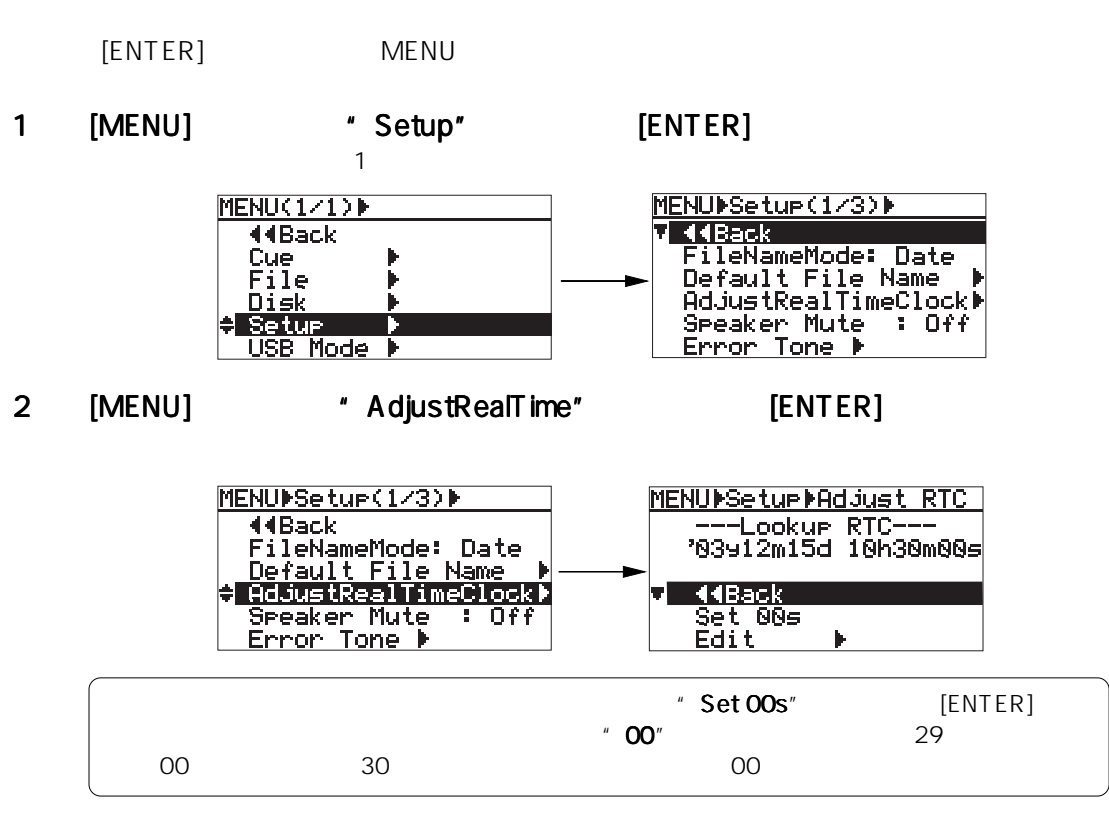

3 [MENU] \* Edit" [ENTER] それにはなる。 [MENU] キーをつける

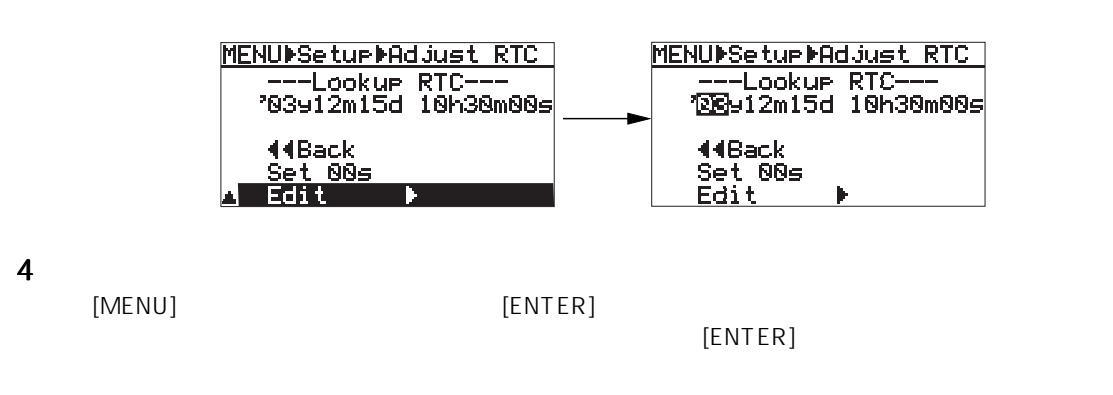

#### 5 [ENTER]

 $[ENTER]$ 

6 [HOME] MENU

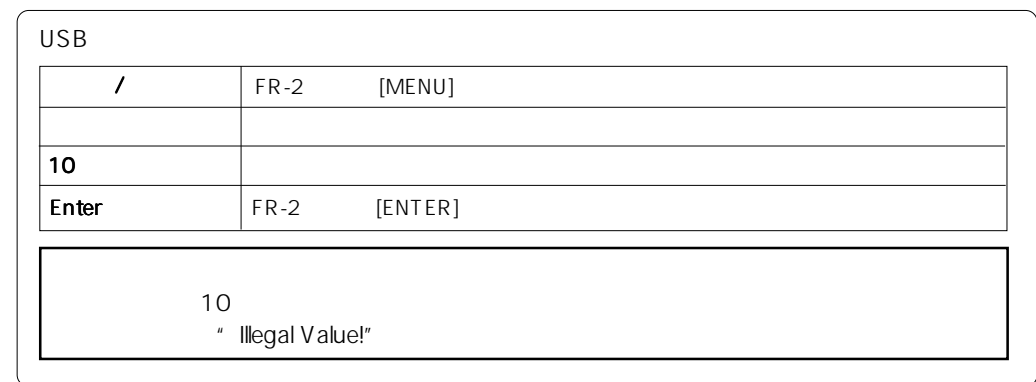

the contract of the set of the MENU  $\sim$  MENU  $\sim$ 

内蔵モニター スピーカのミュート機能を設定/解除

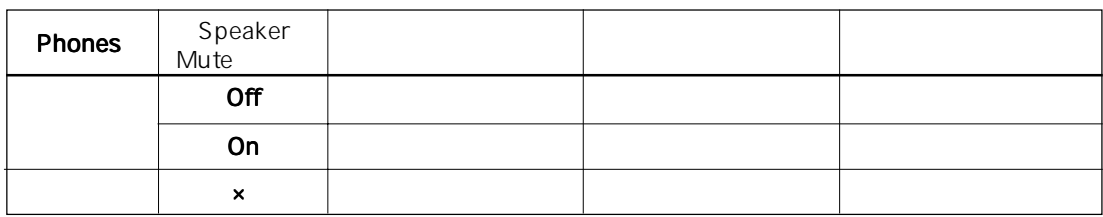

1 [MENU] \* Setup" [ENTER]

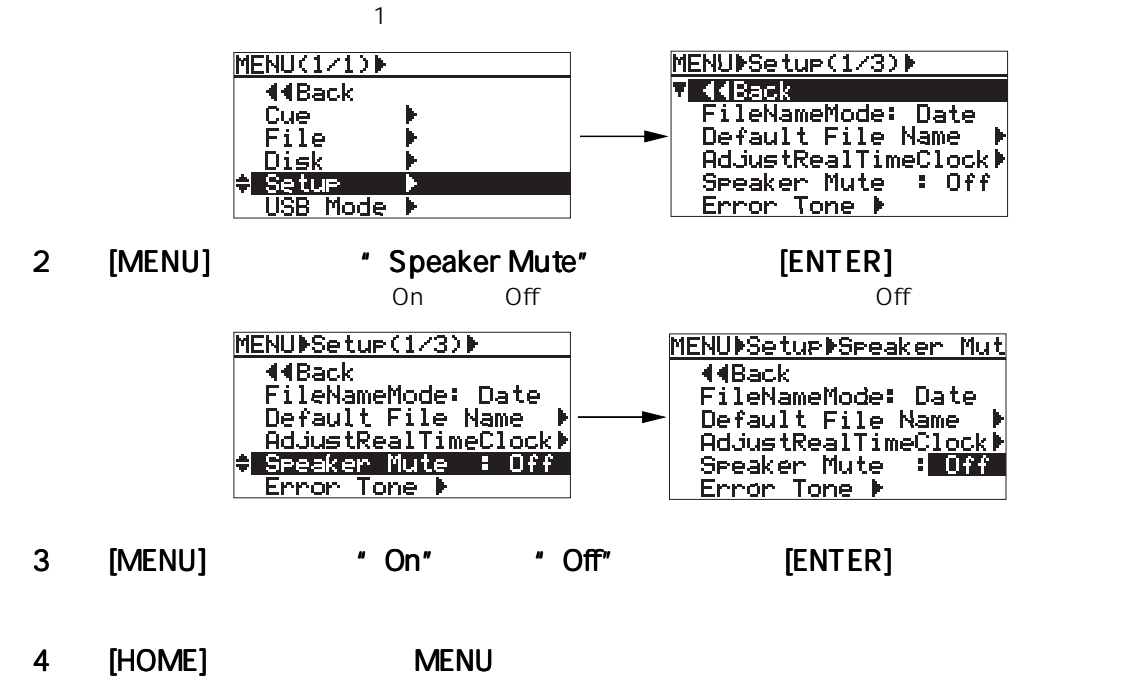

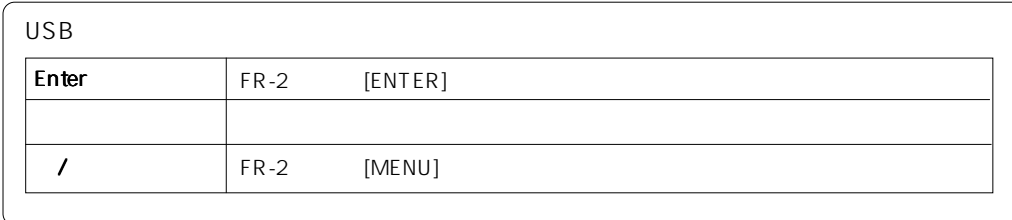

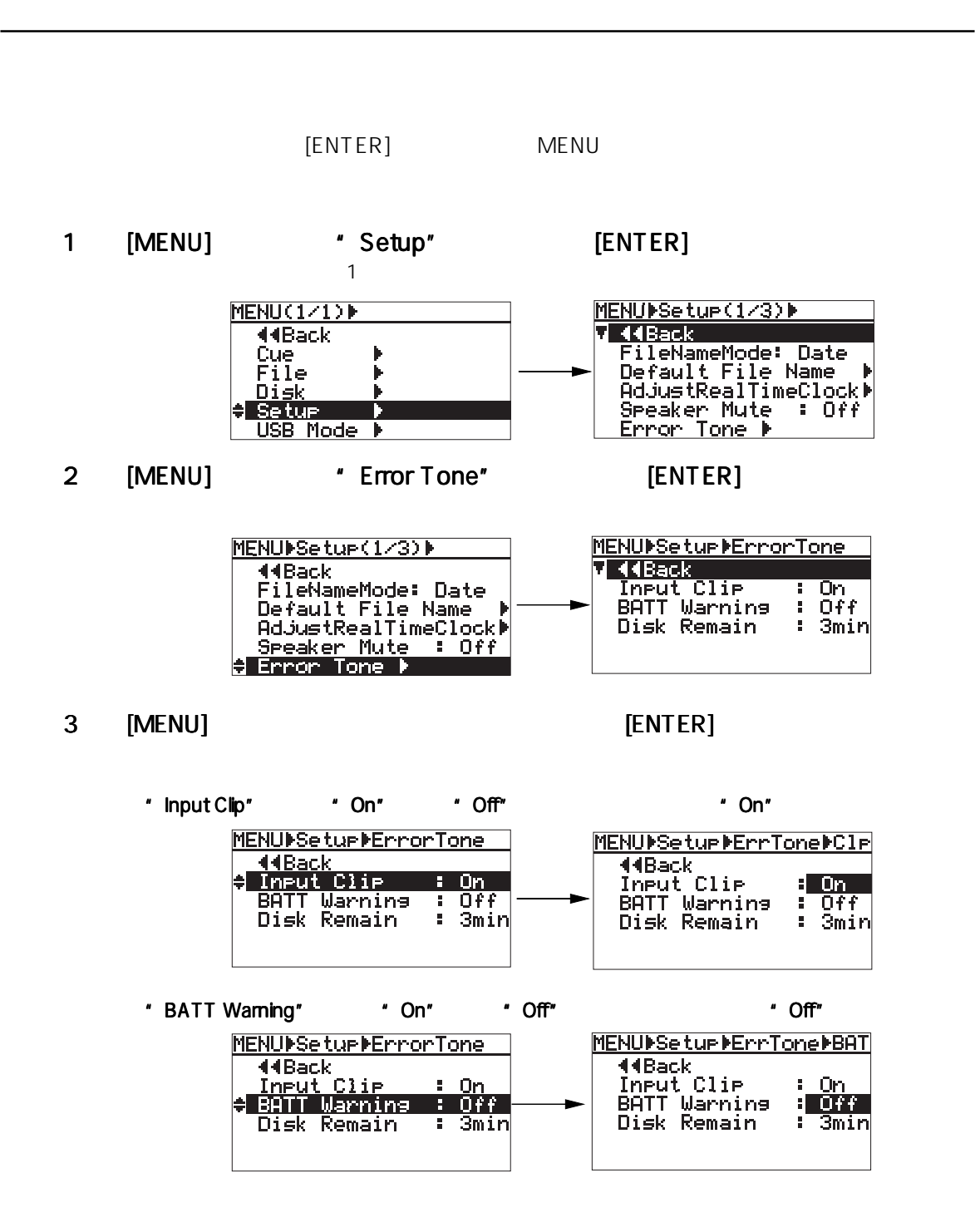

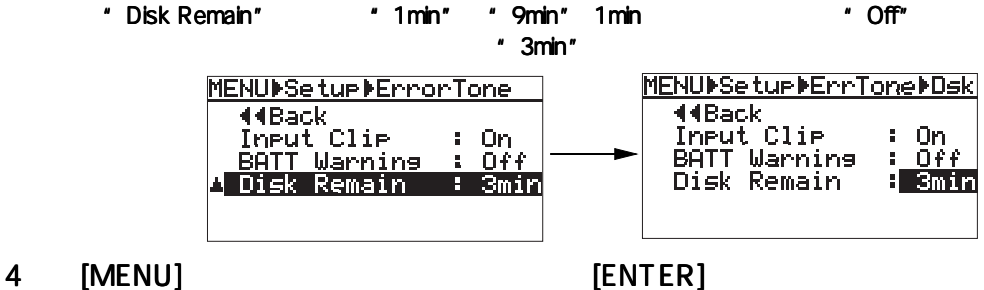

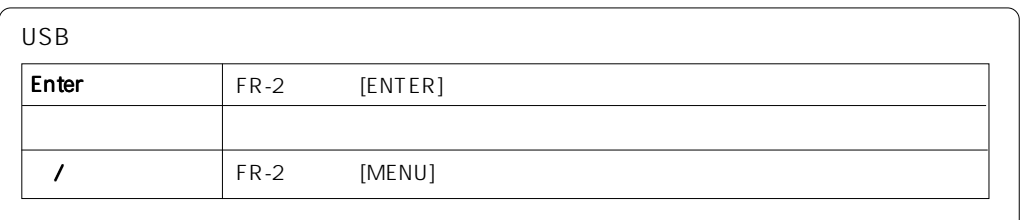

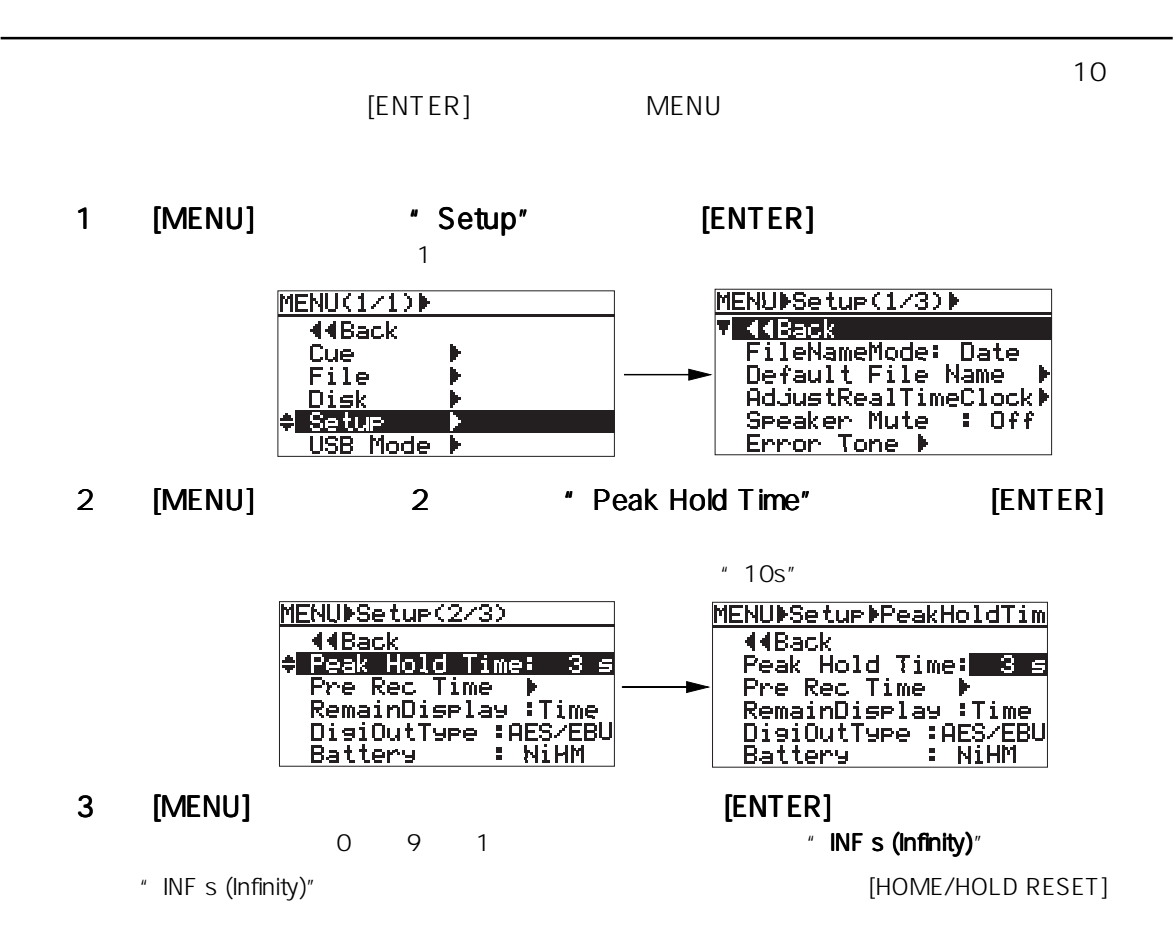

 $[ENTER]$ 

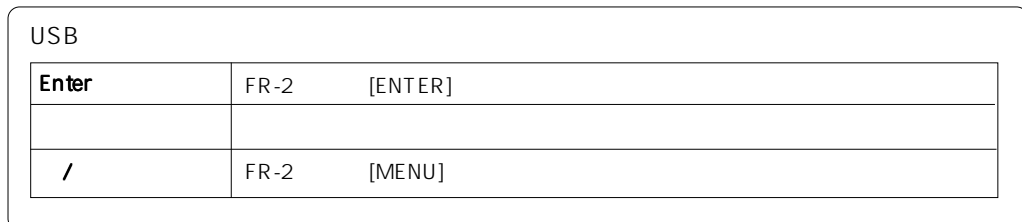

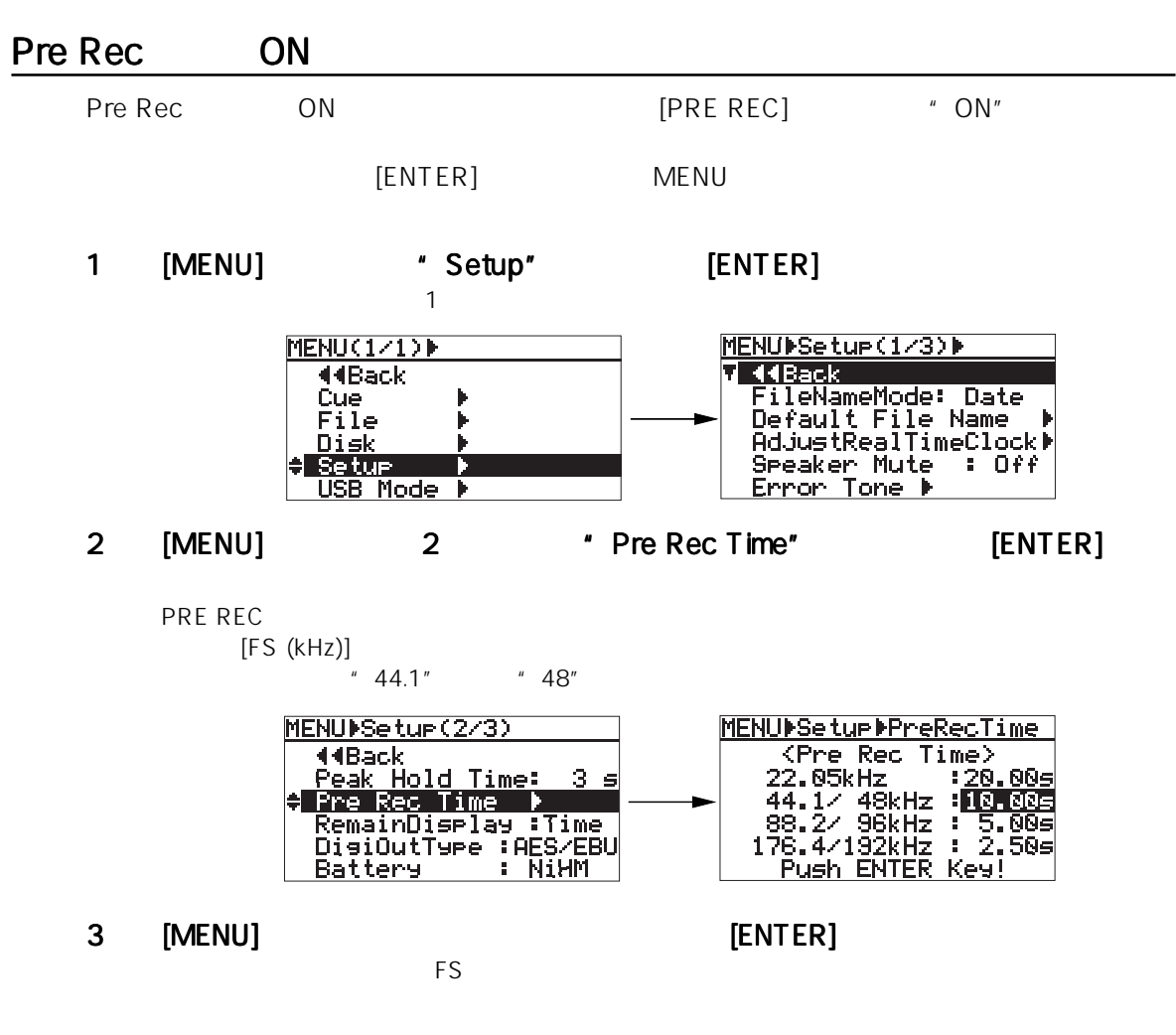

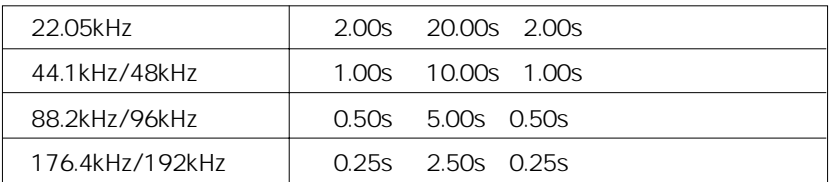

[ENTER]

4 [HOME] MENU

ディスプレイに表示されるリメイン値の単位を設定

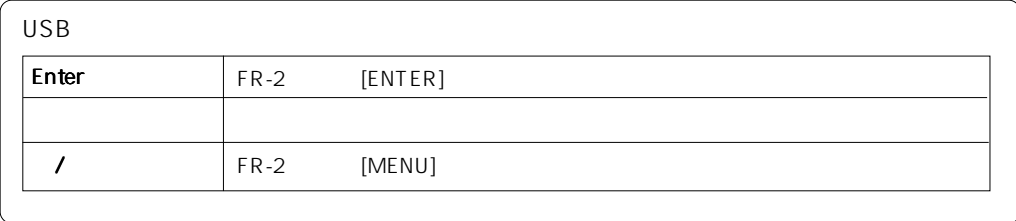

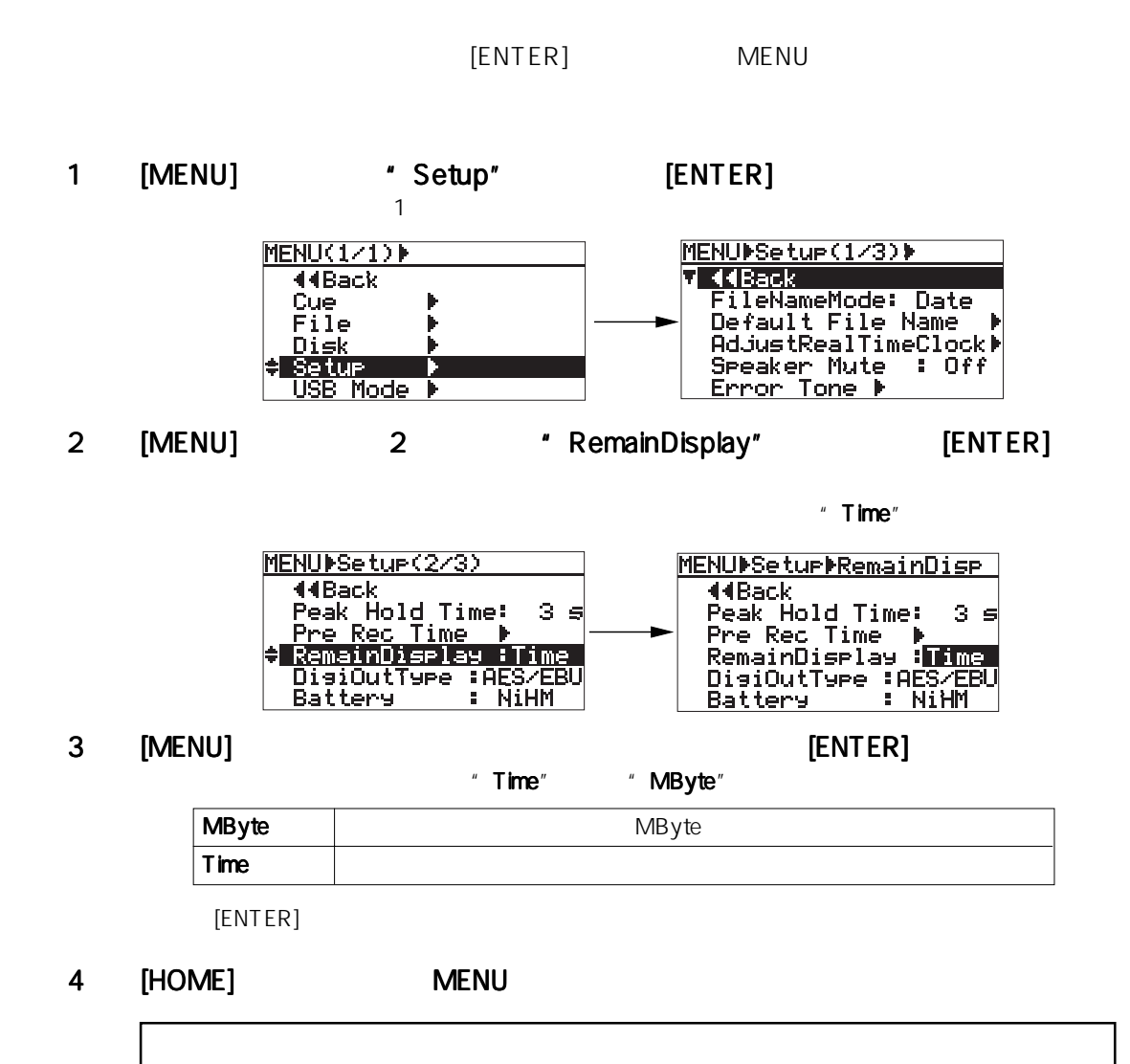

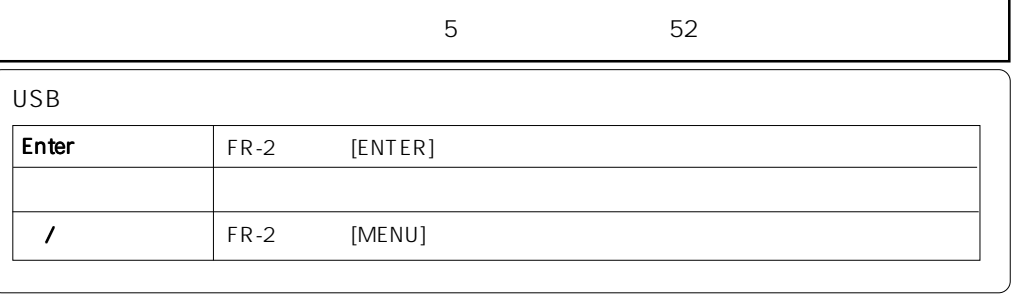

 $90 -$ 

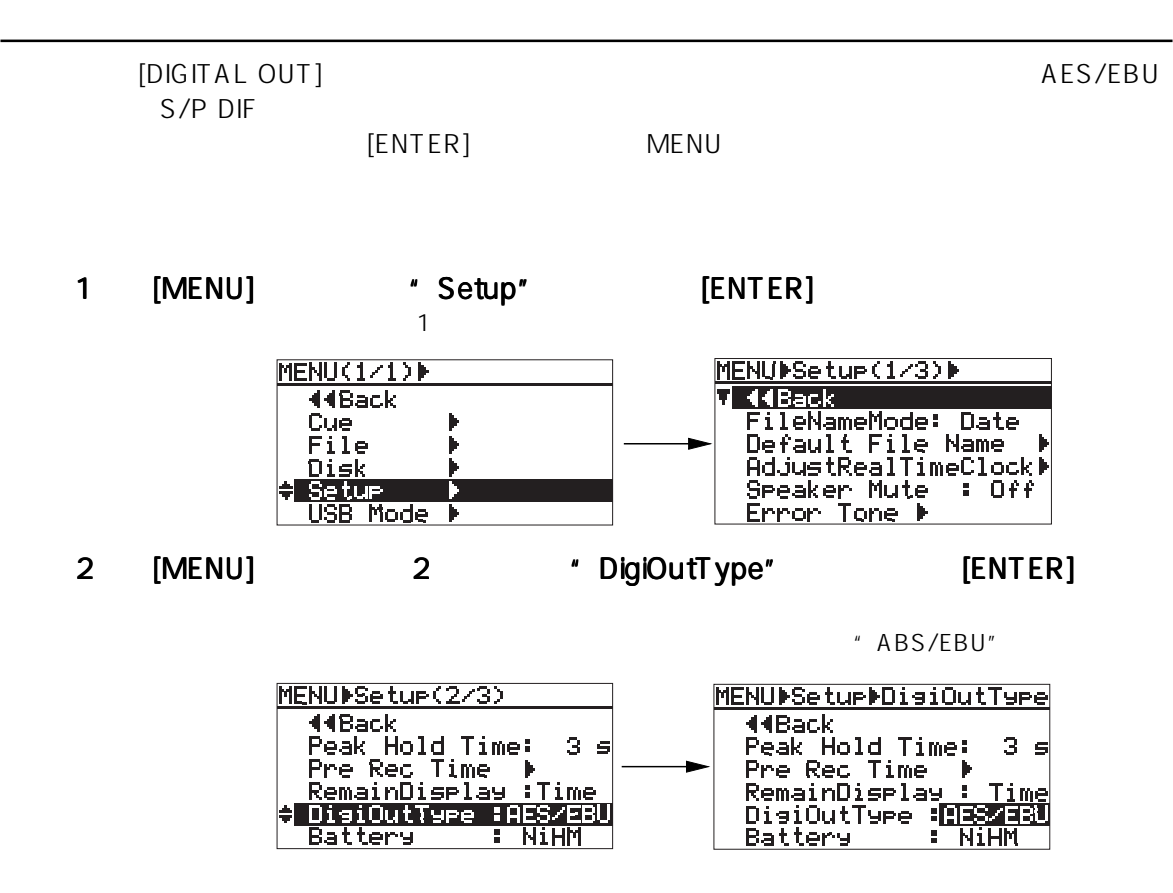

#### 3 [MENU] 3 [ENTER]

" AES/EBU" " S/P DIF"

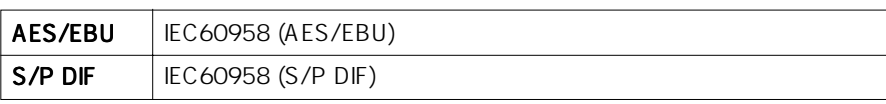

[ENTER]

#### 4 [HOME] MENU

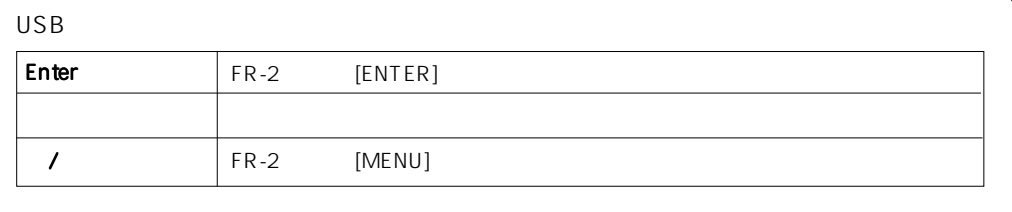

91

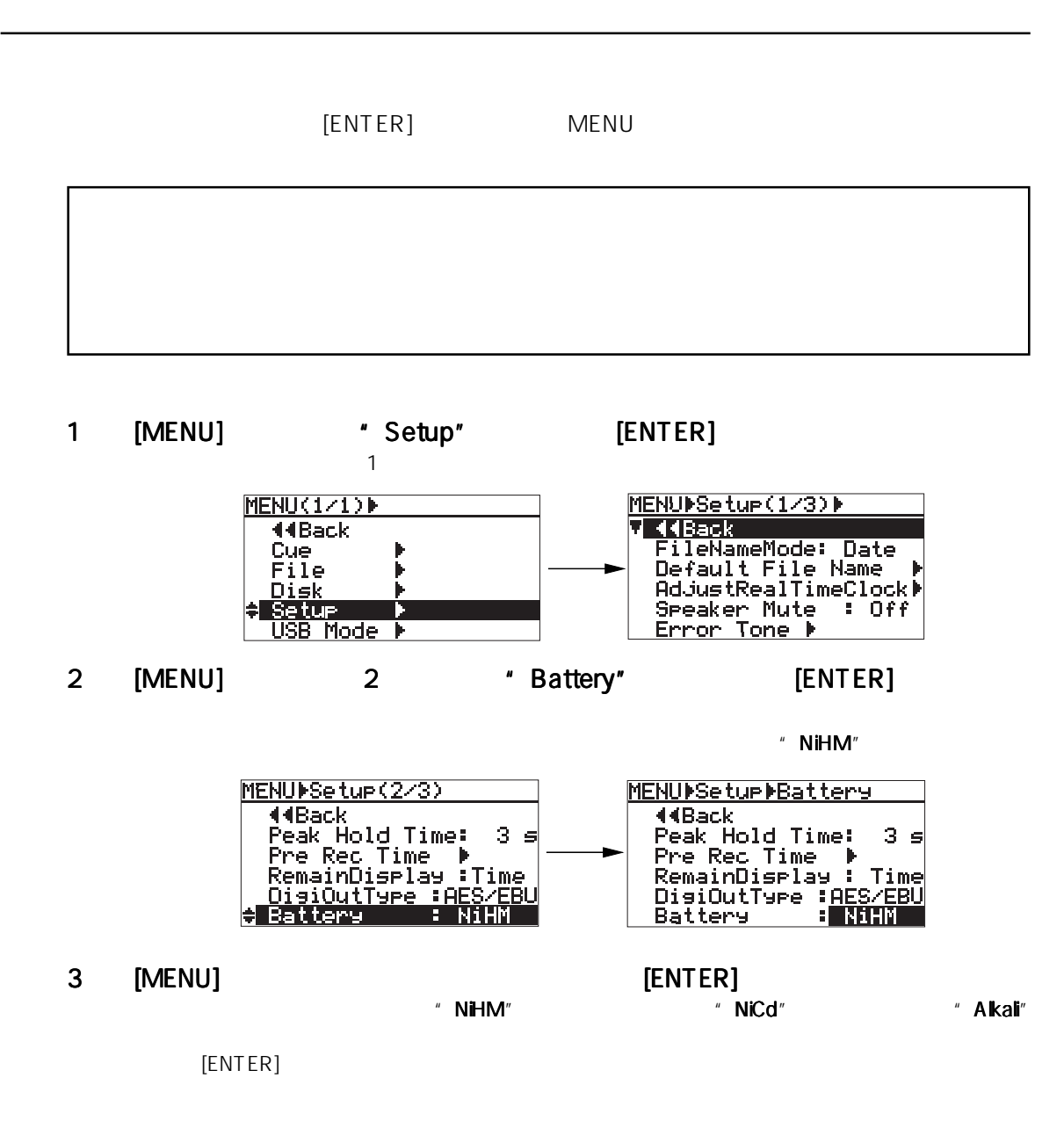

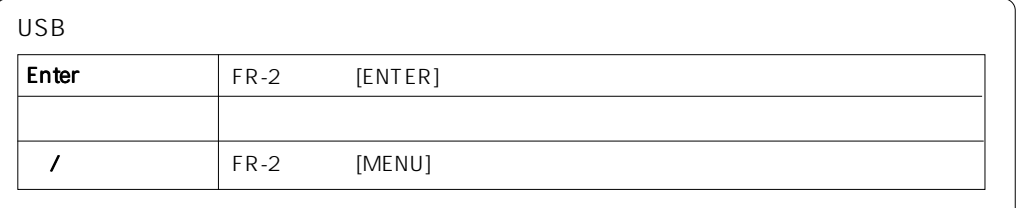

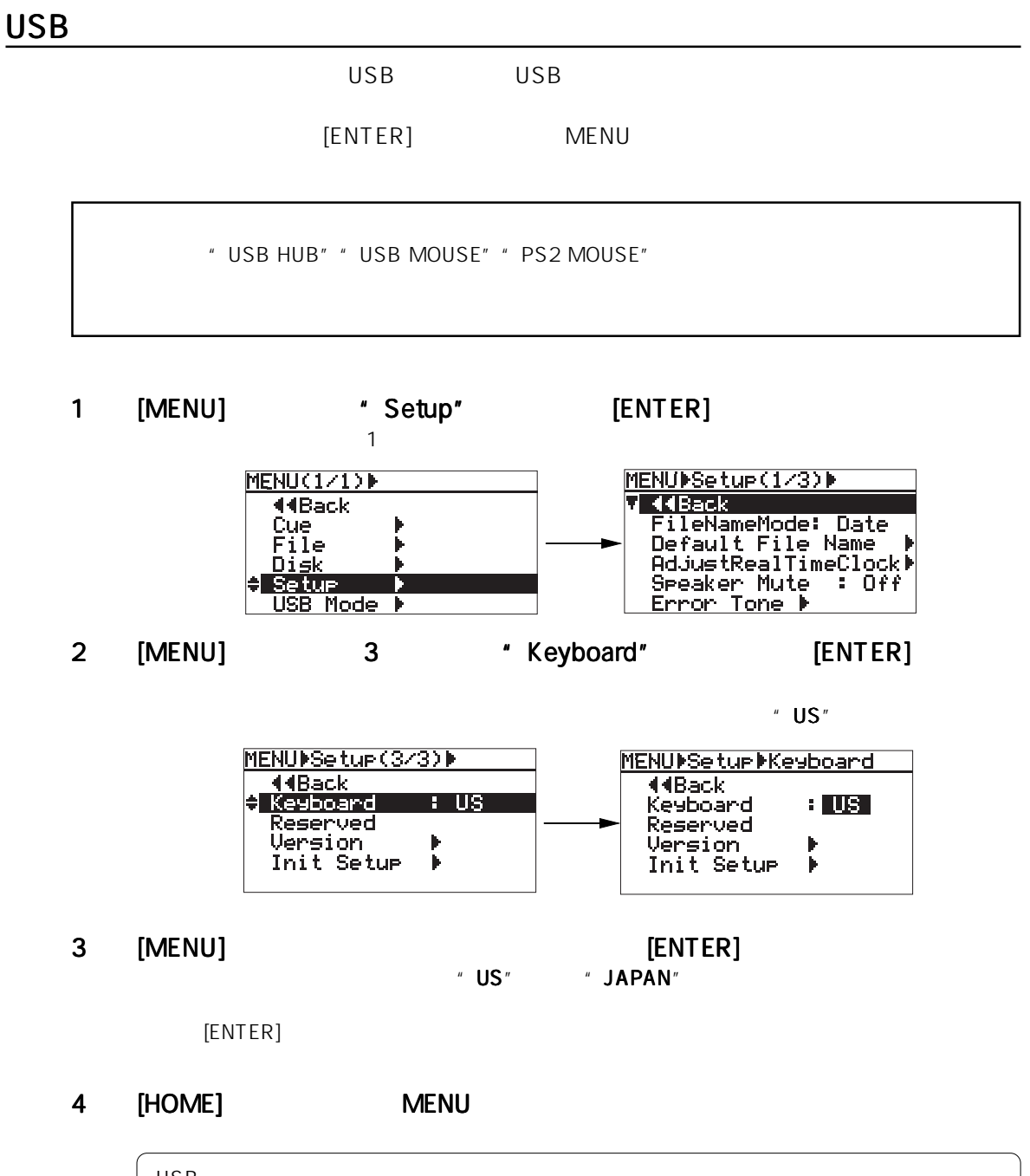

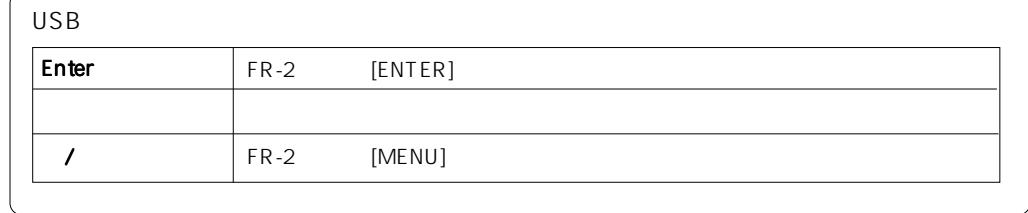

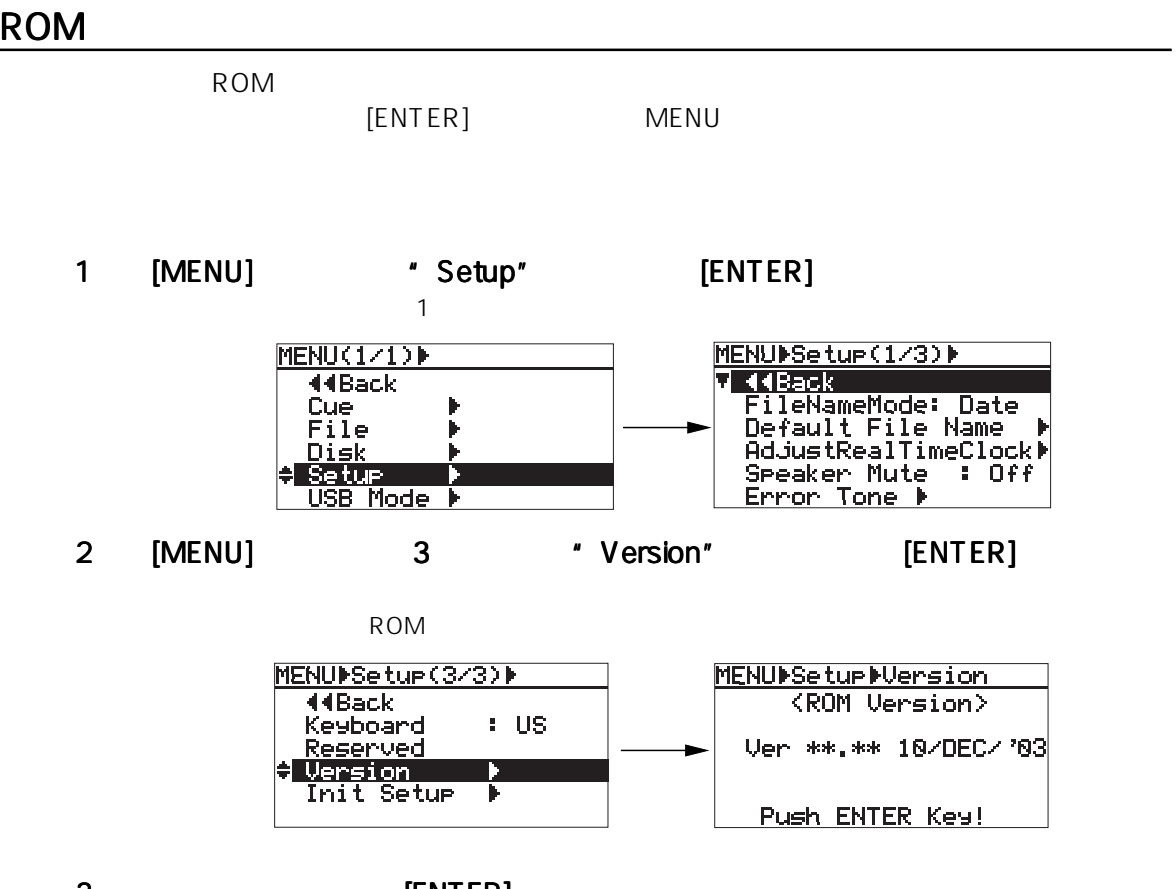

3 [ENTER]

4 [HOME] MENU

the control of the control of the control of the

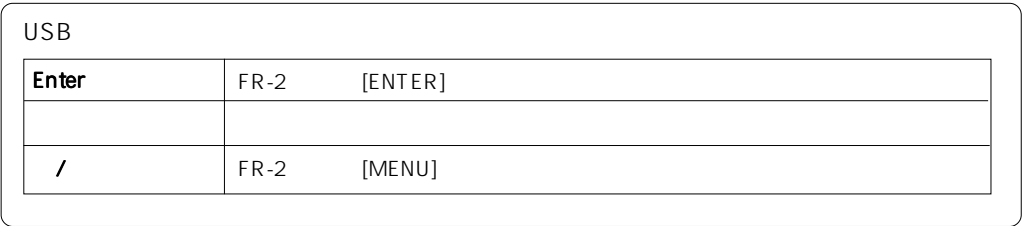

#### Setup

Setup メニューの全ての設定に戻します。

 $[ENTER]$  MENU

 $\star$ 

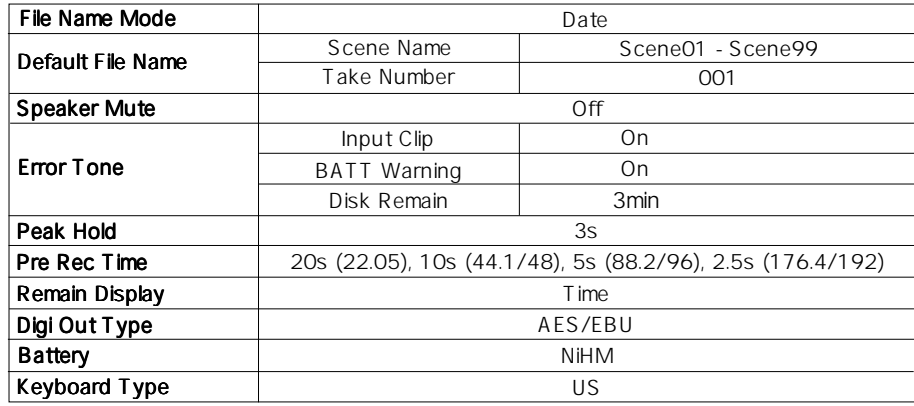

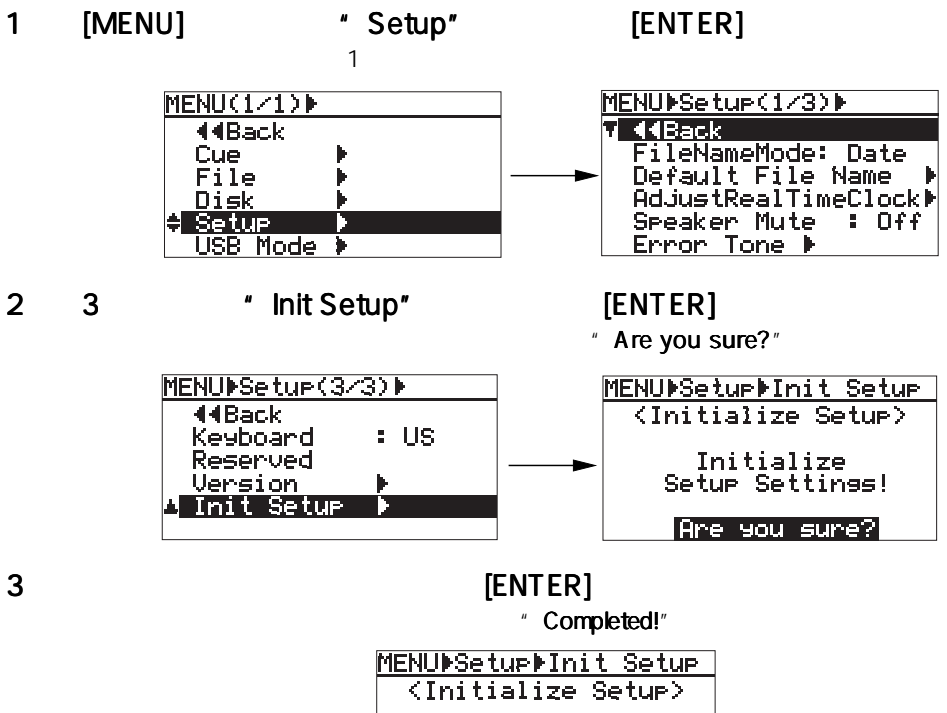

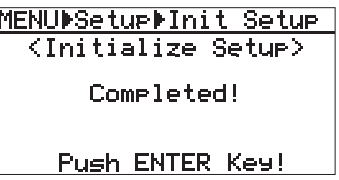

4 [ENTER] ENTER] [HOME] MENU

 $\mathsf{USB}$  $\begin{array}{ccc} \text{Enter} & | & \text{FR-2} & \text{[ENTER]} \end{array}$ ←キー 一つ前の画面に戻ります。  $\angle$  FR-2 [MENU]

# **Memo**

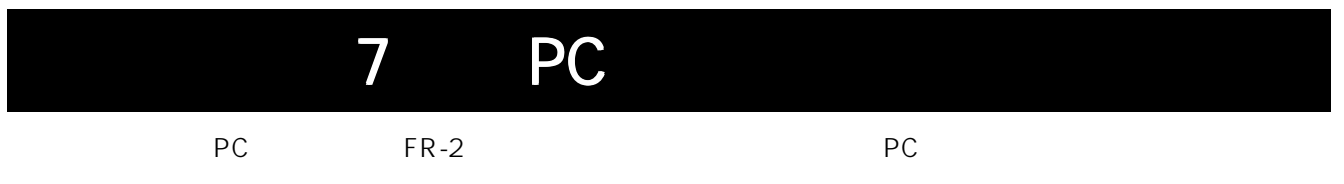

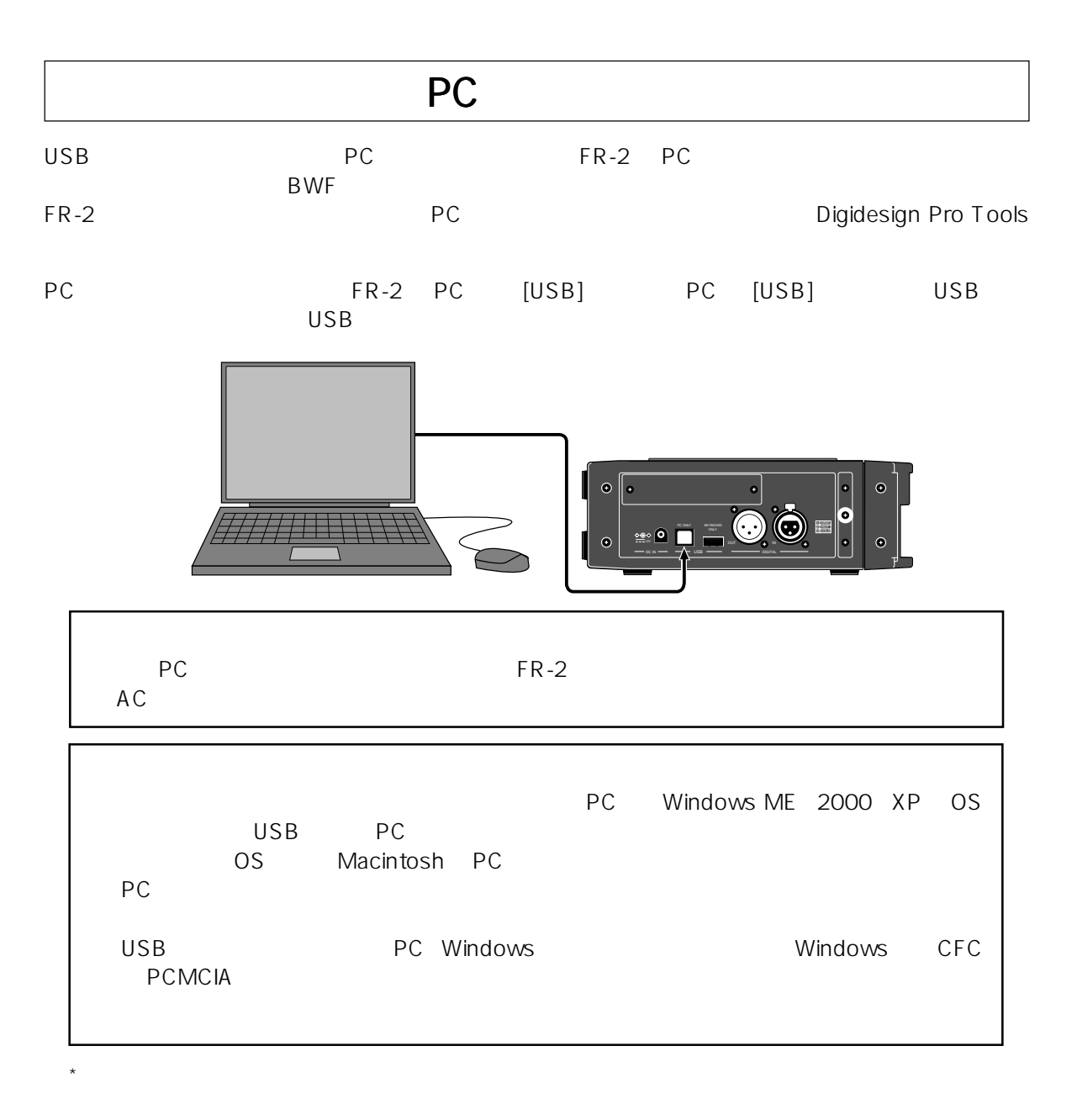

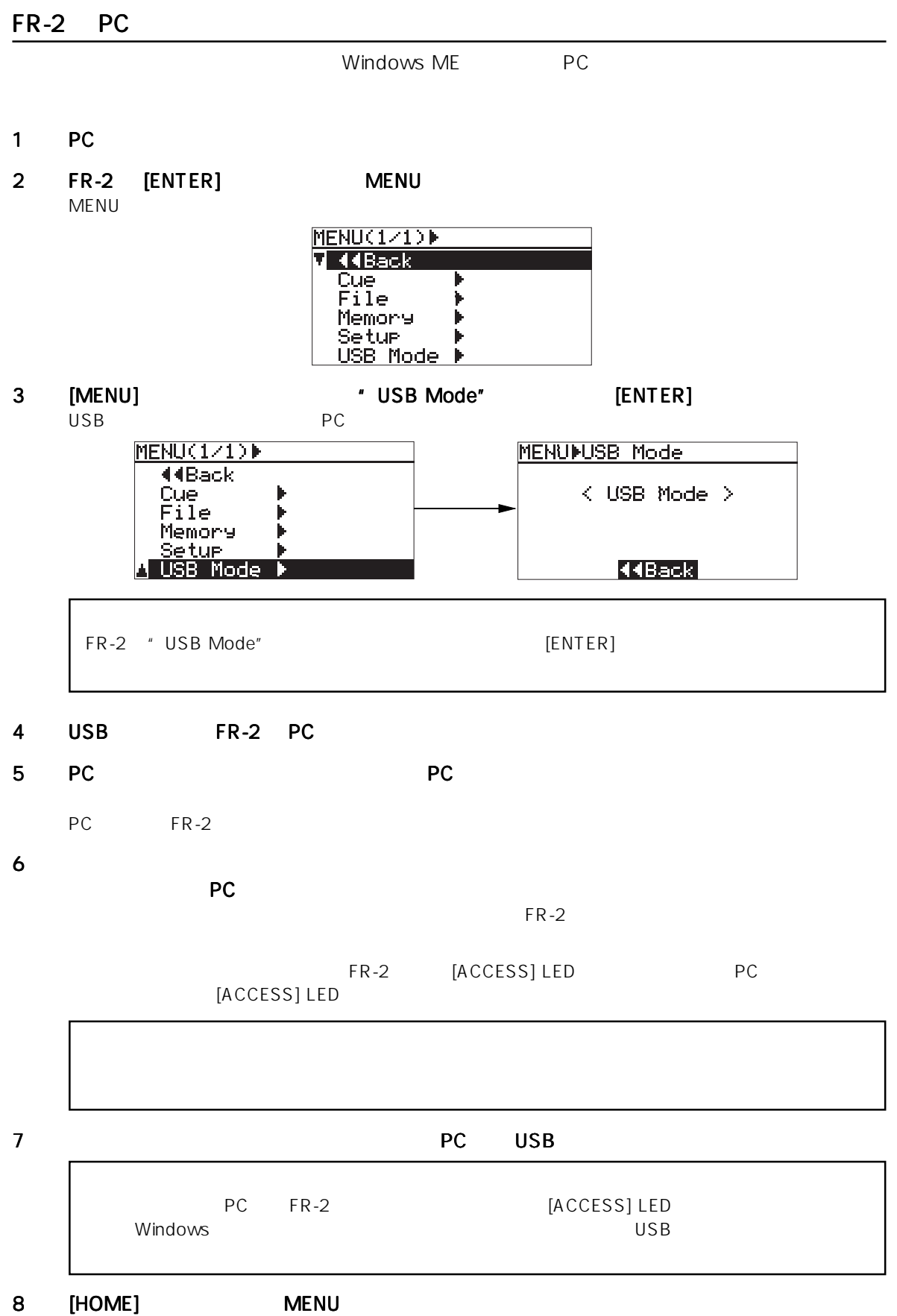

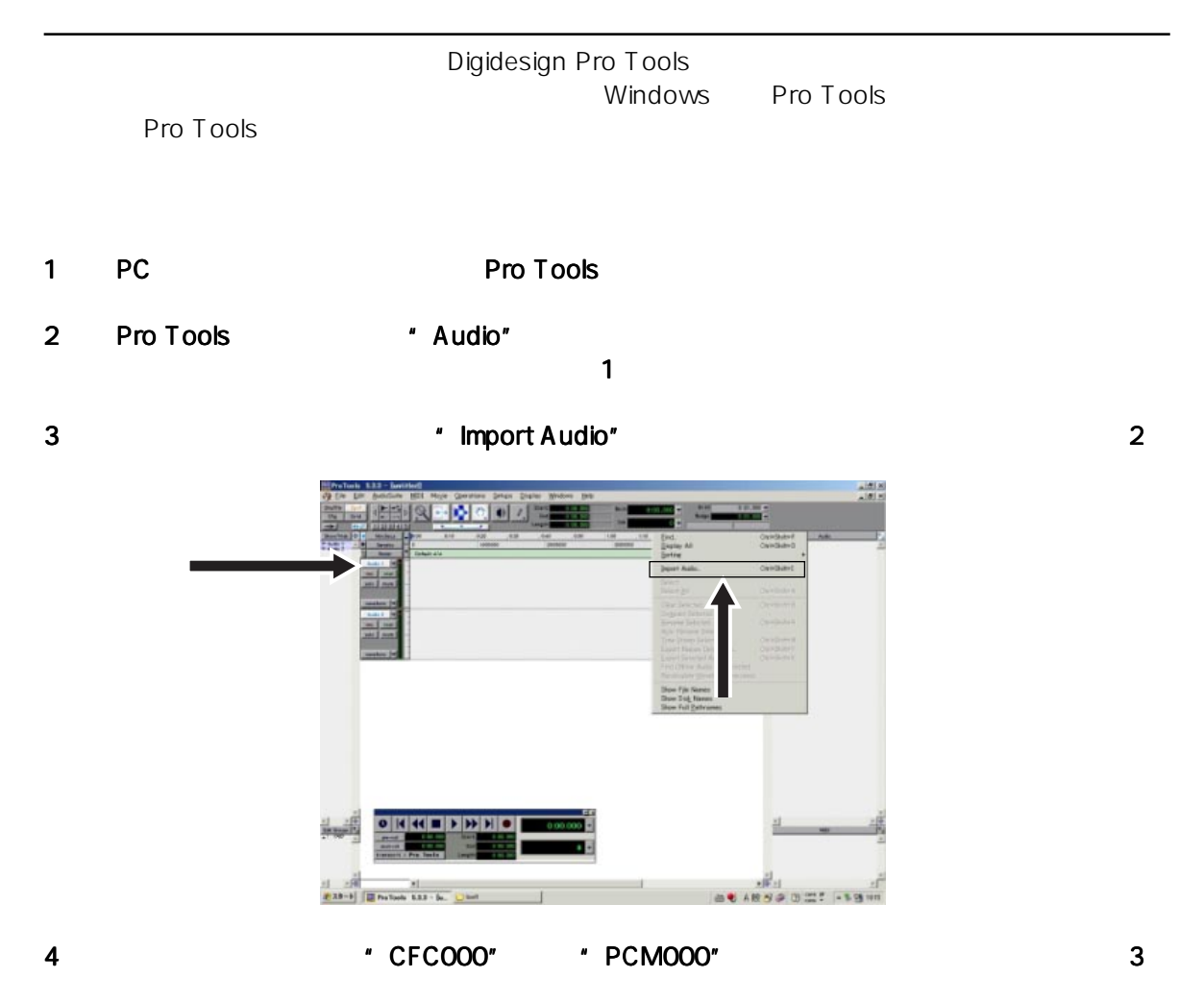

MENU "Setup" \* VolumeLabel"

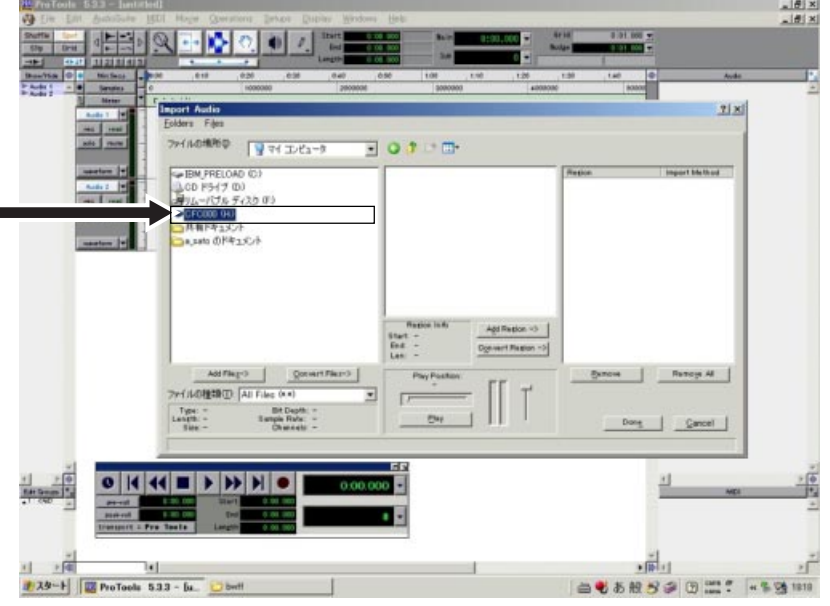

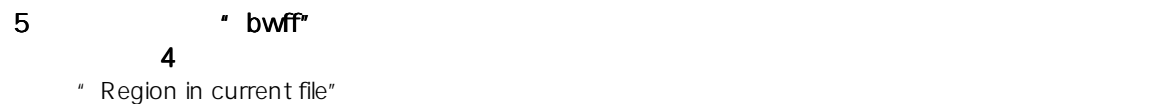

etable of the Convert ->" The Convert ->"

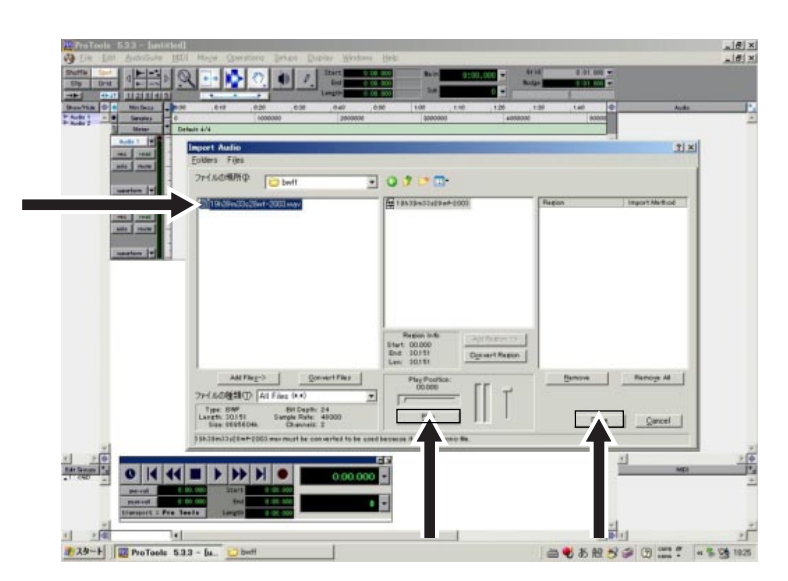

7 Pressure Research Research Windows 8 Operations and April 2014

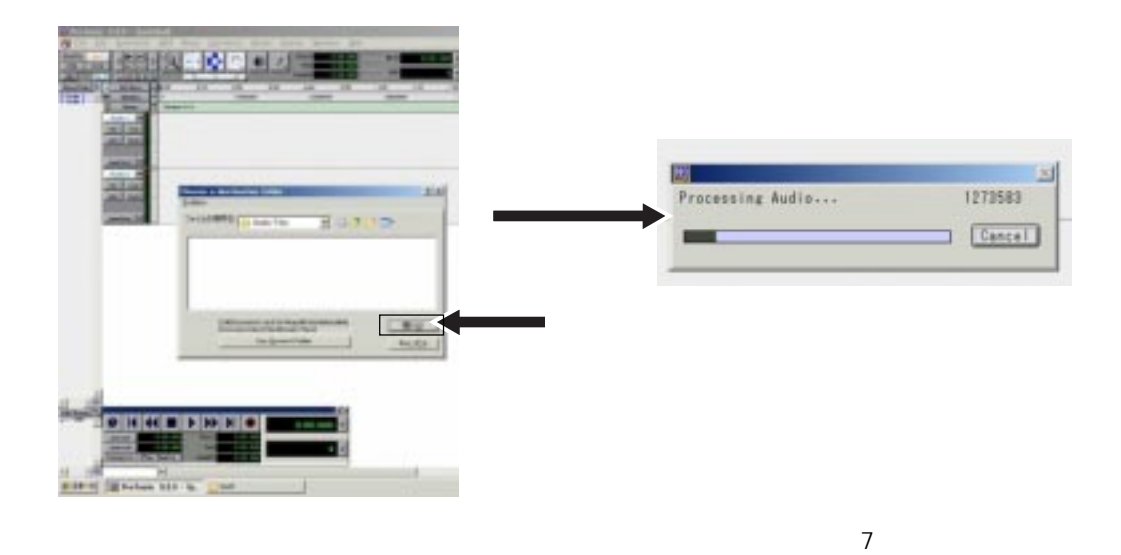

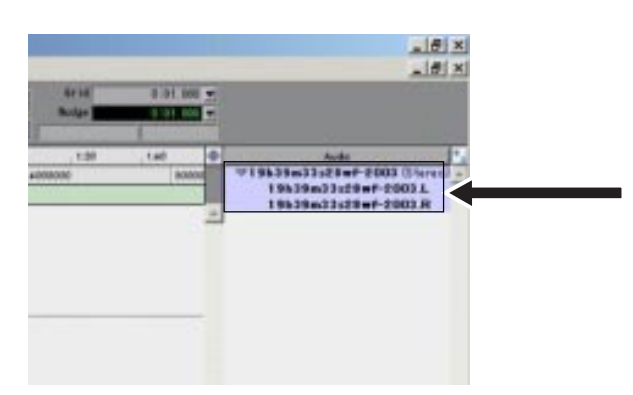

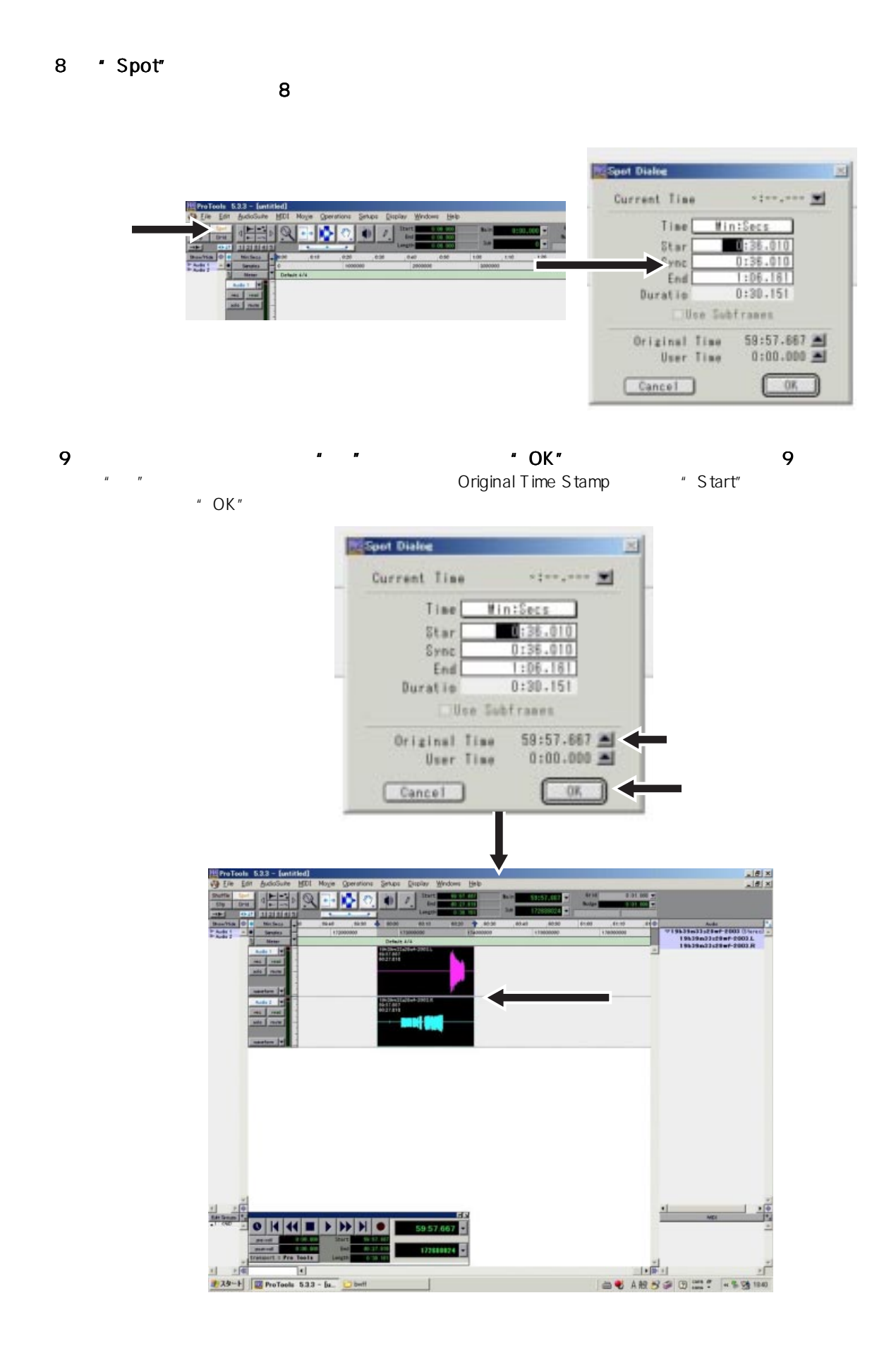

# 8章 製品の主な仕様 章 製品の主な仕様章 製品の主な仕様

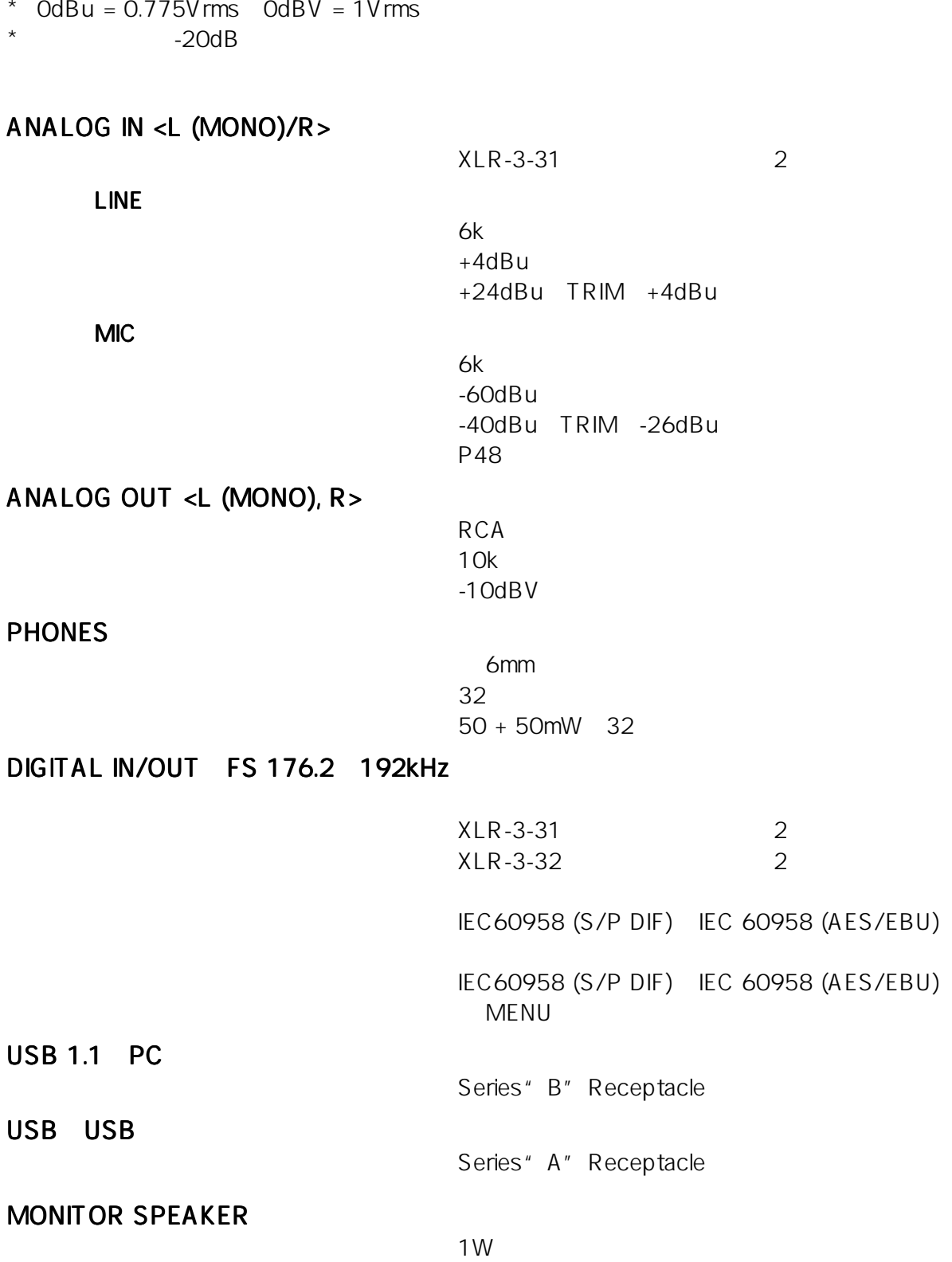

 $104 \leftarrow$ 

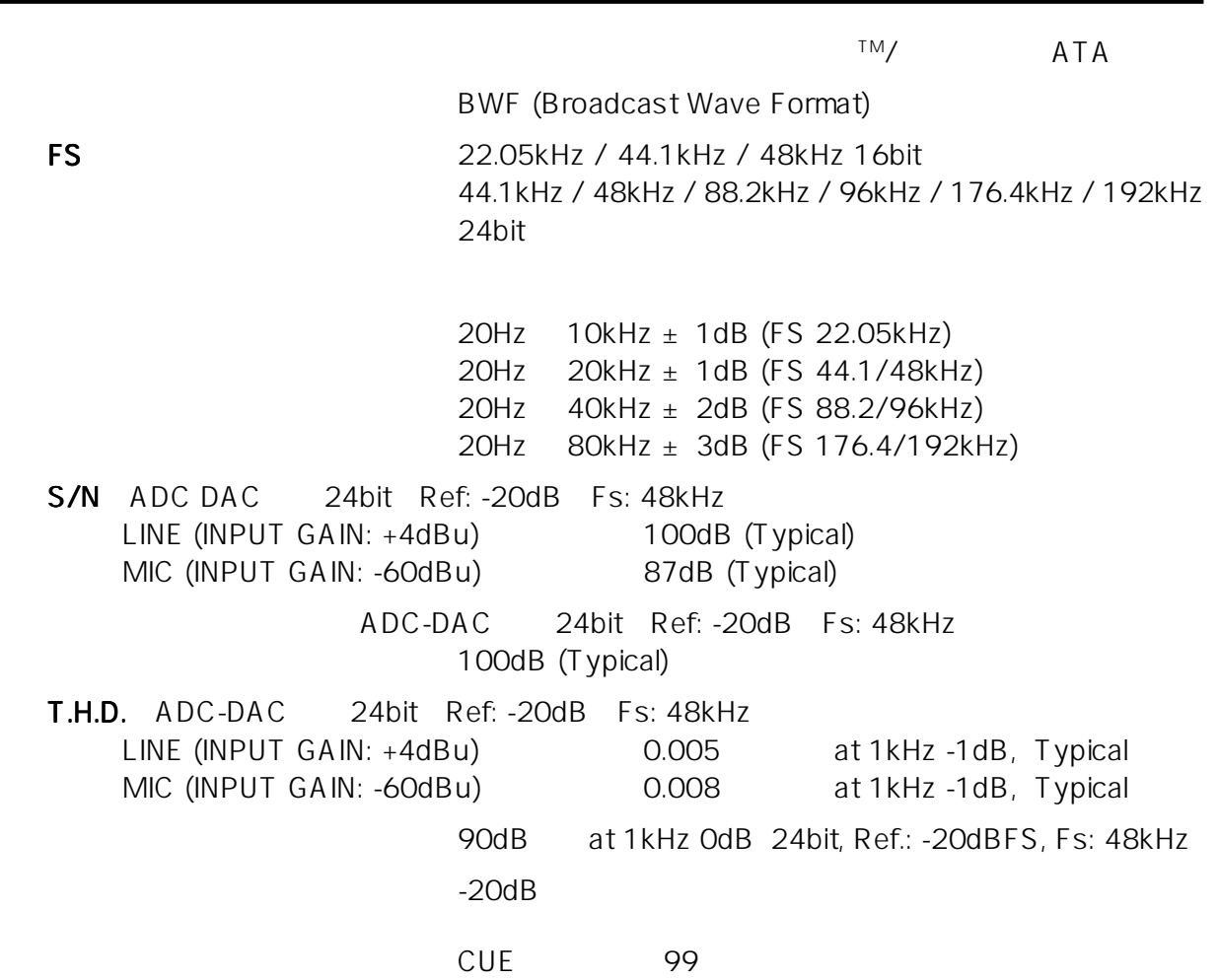

 $\star$ 

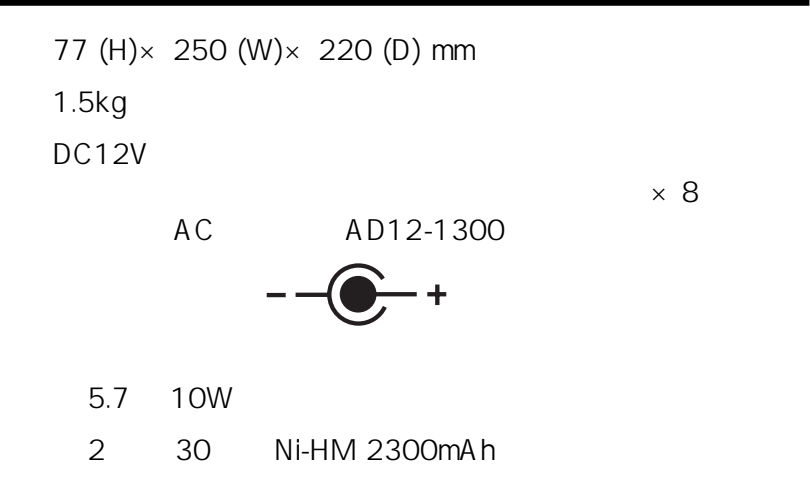

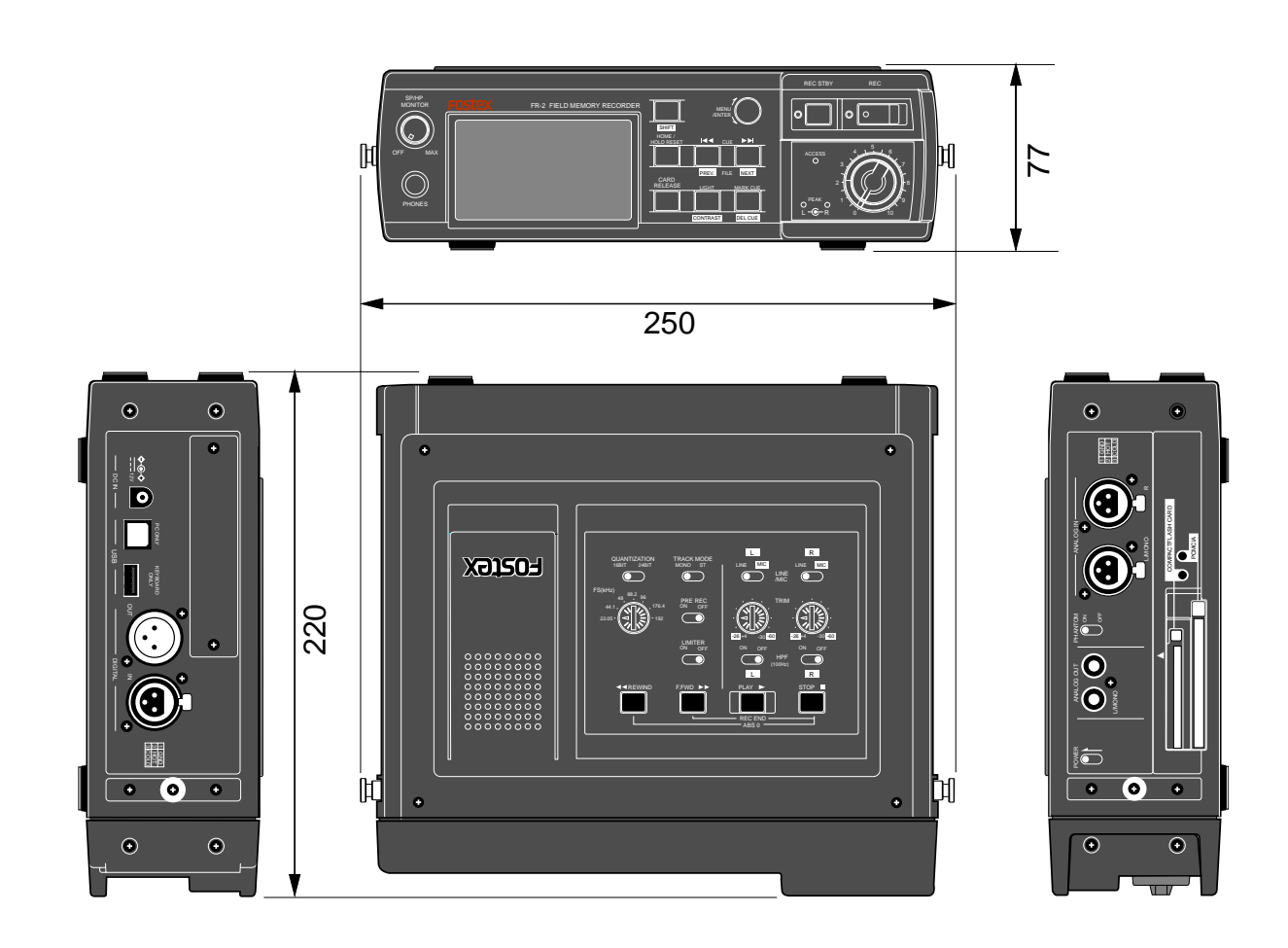

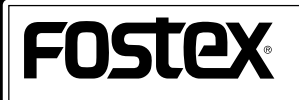

196-0021 3-2-35 042-546-6355 FAX. 042-546-6067
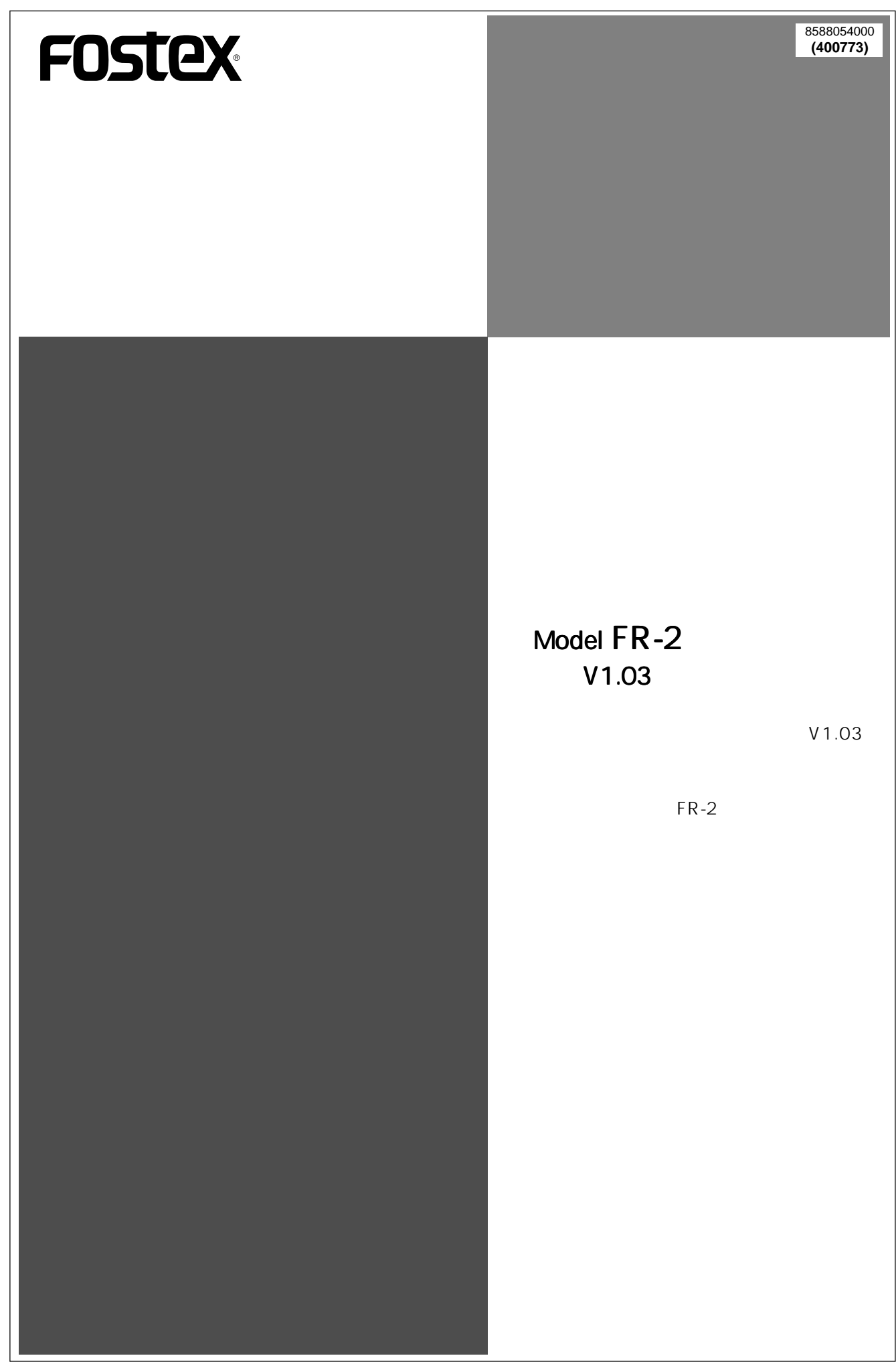

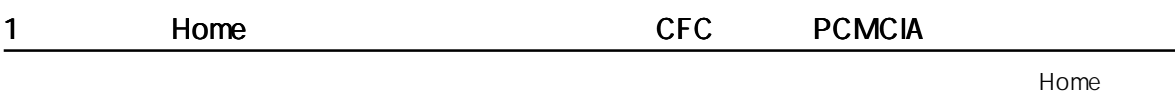

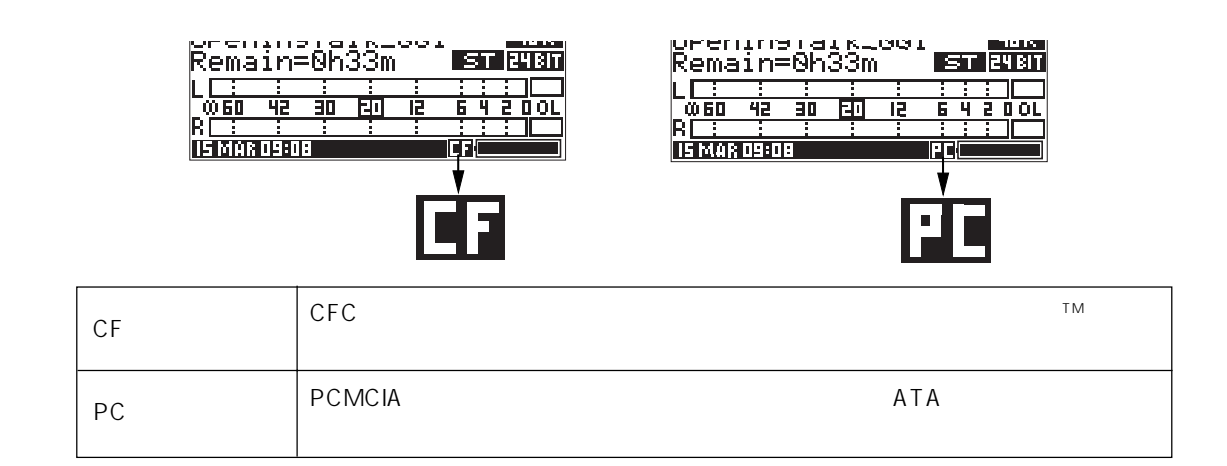

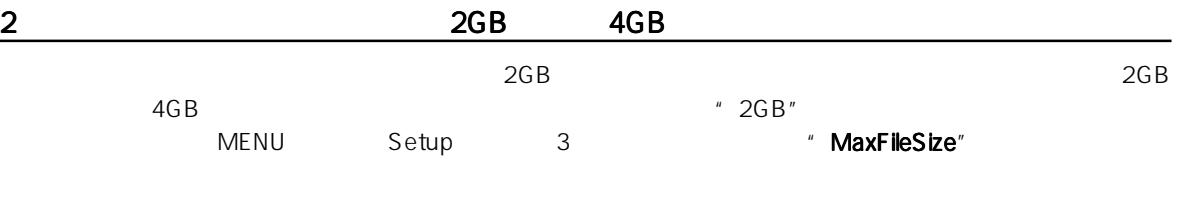

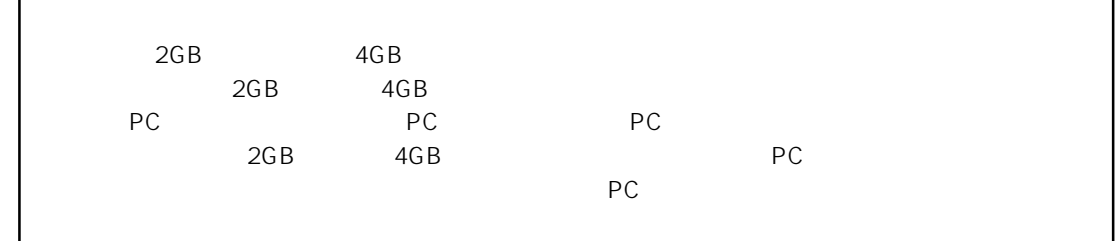

" MaxFileSize"

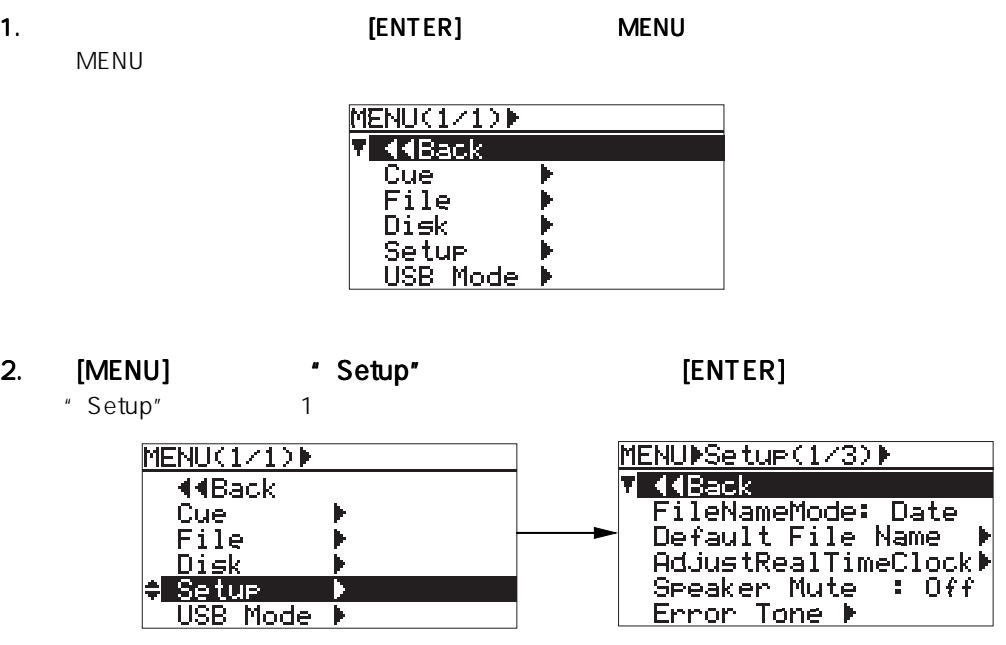

**Date** 

3. [MENU] "Setup" 3 'MaxFileSize"  $[ENTER]$ 

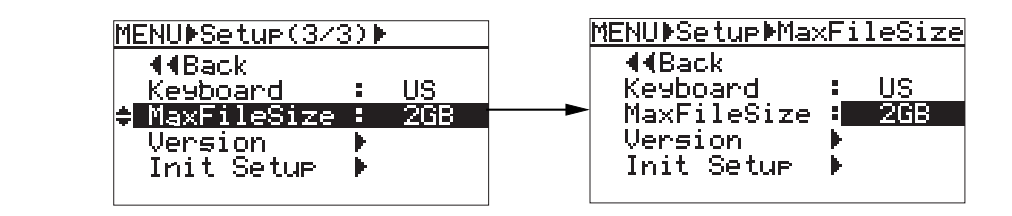

4. [MENU] \* 2GB" \* 4GB" [ENTER]

## 5. [HOME/HOLD RESET] MENU

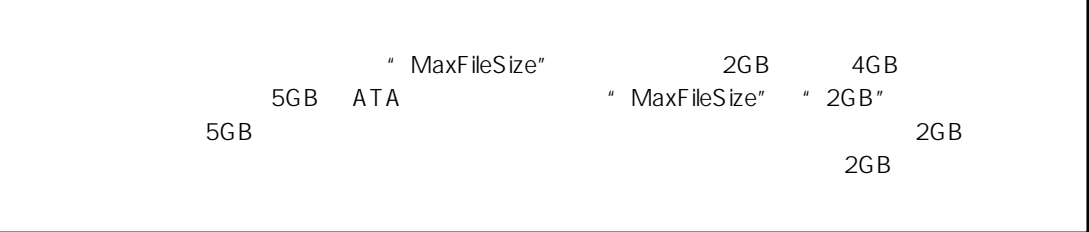

## 3 "Disk Error"

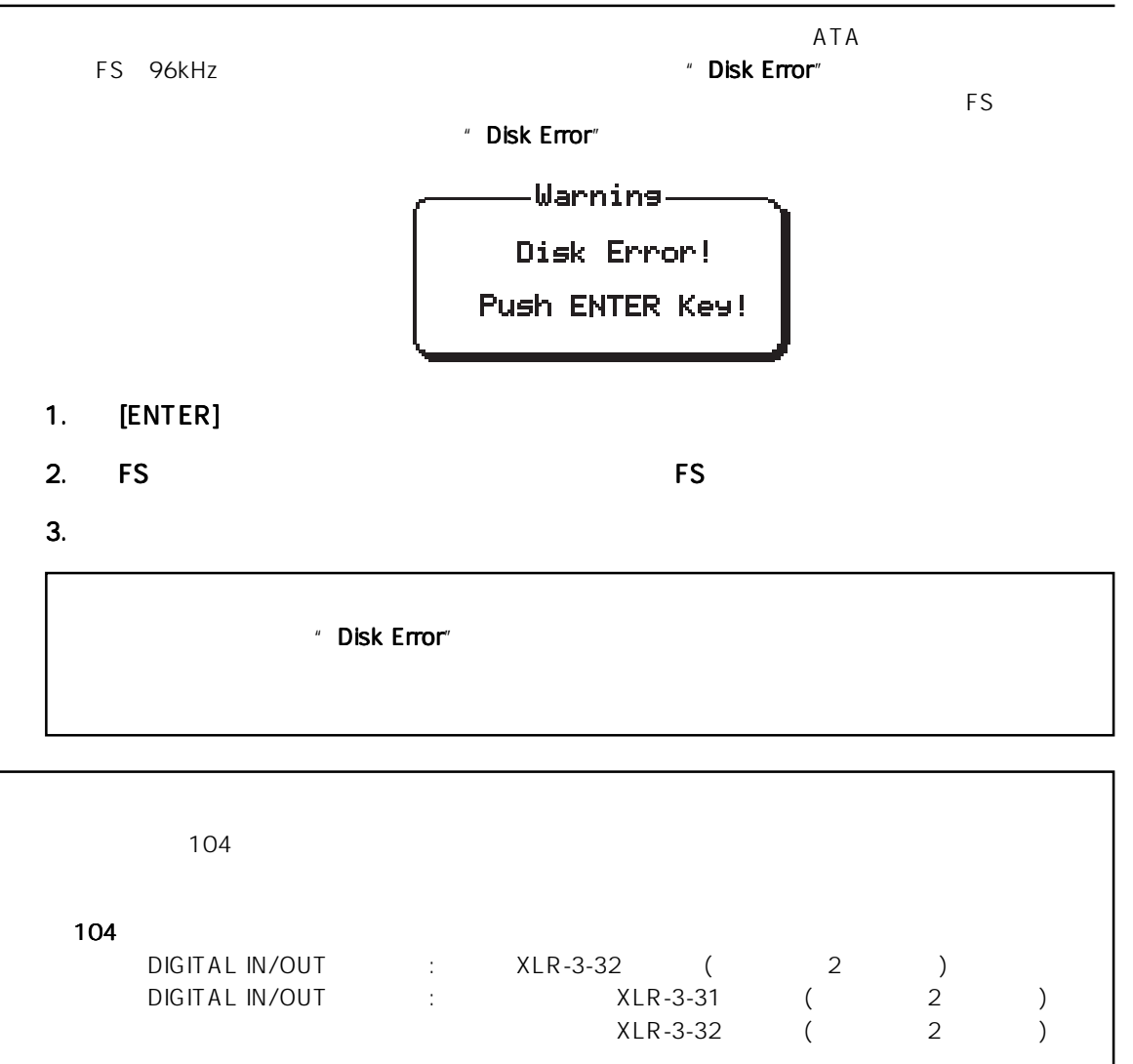

## Model FR-2  $V1.04$

ウェアのバージョンアップにより、新たに追加された機能について記載していますので、お買い求めいただいた FR-

 $V1.04$ 

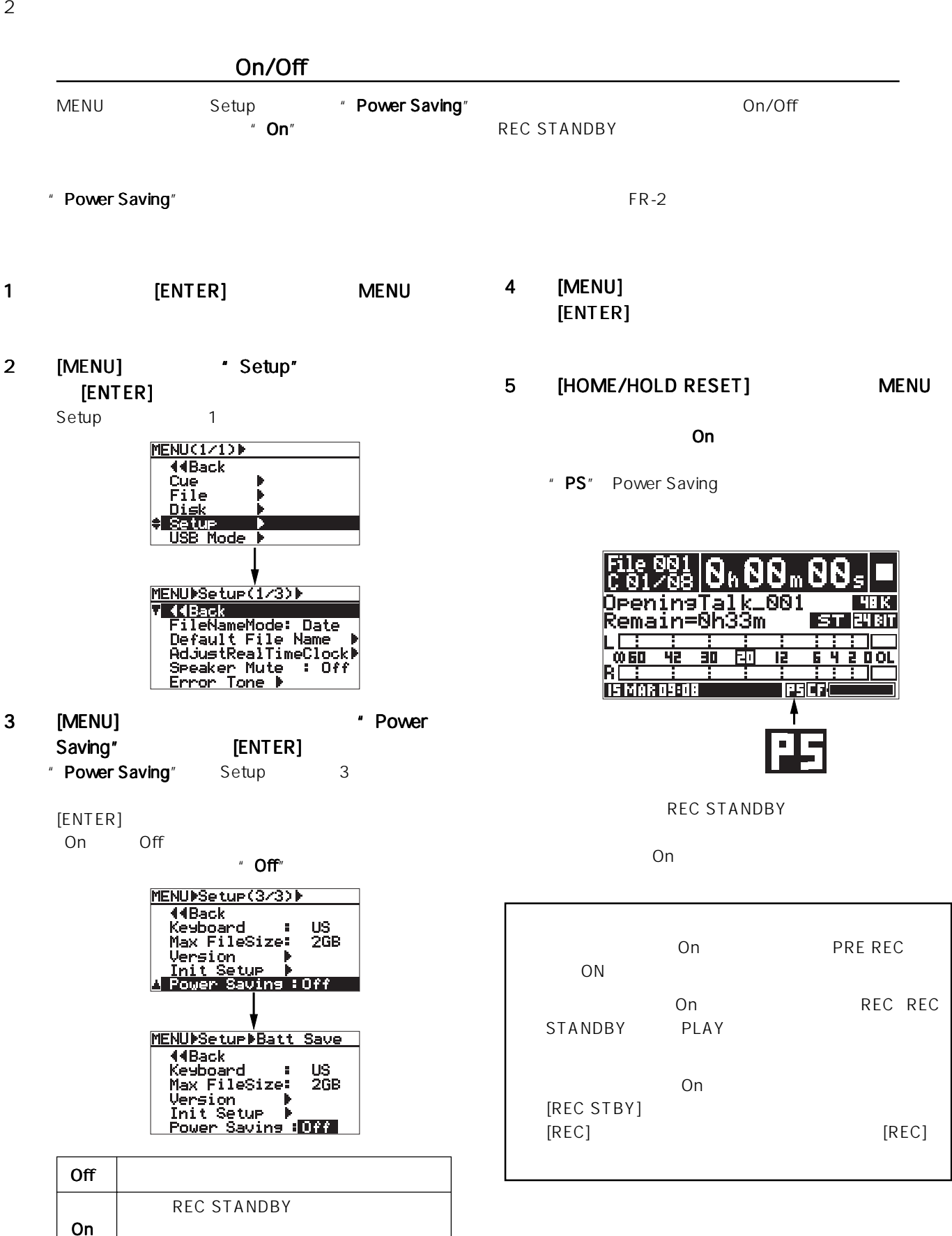

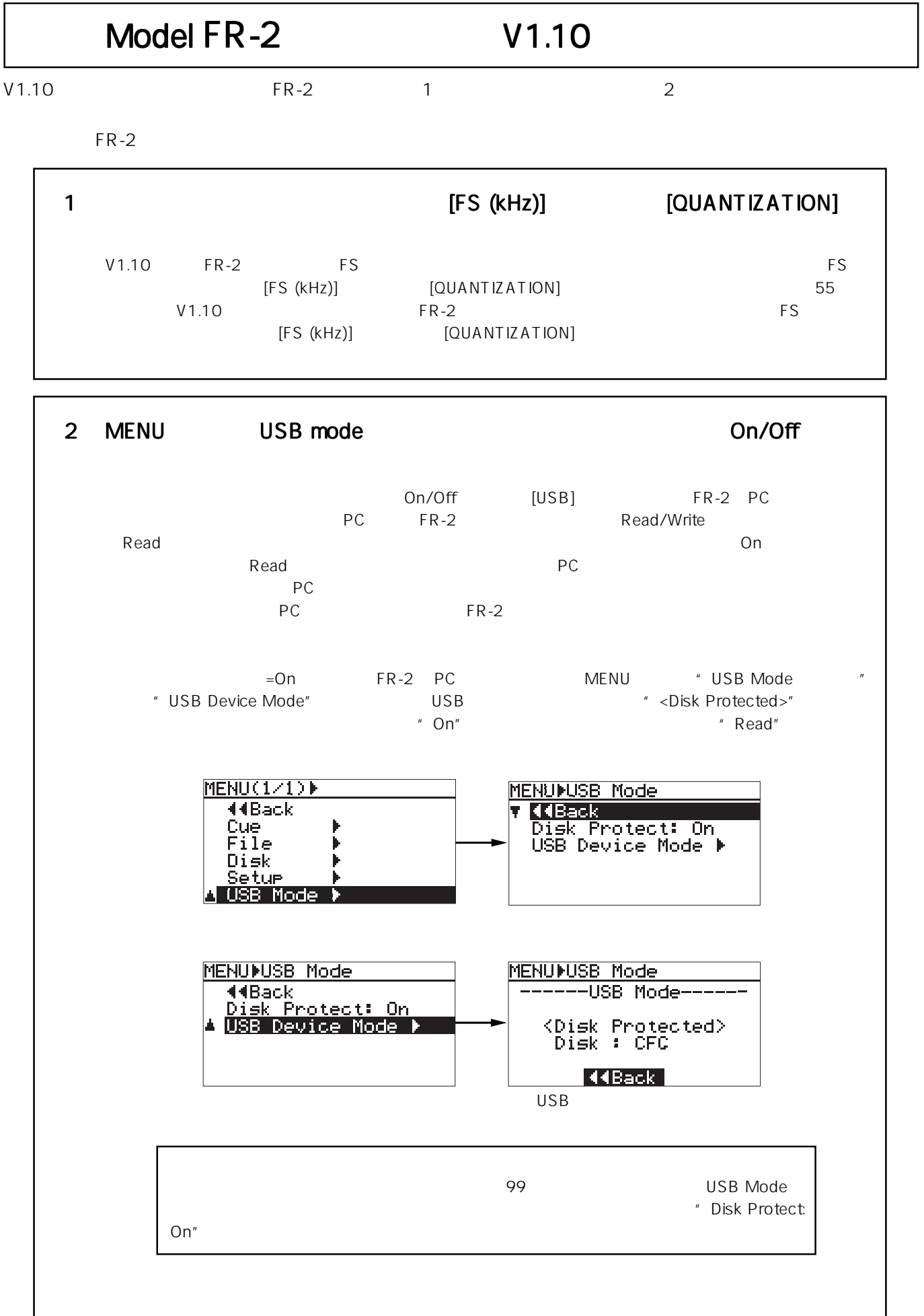

٦

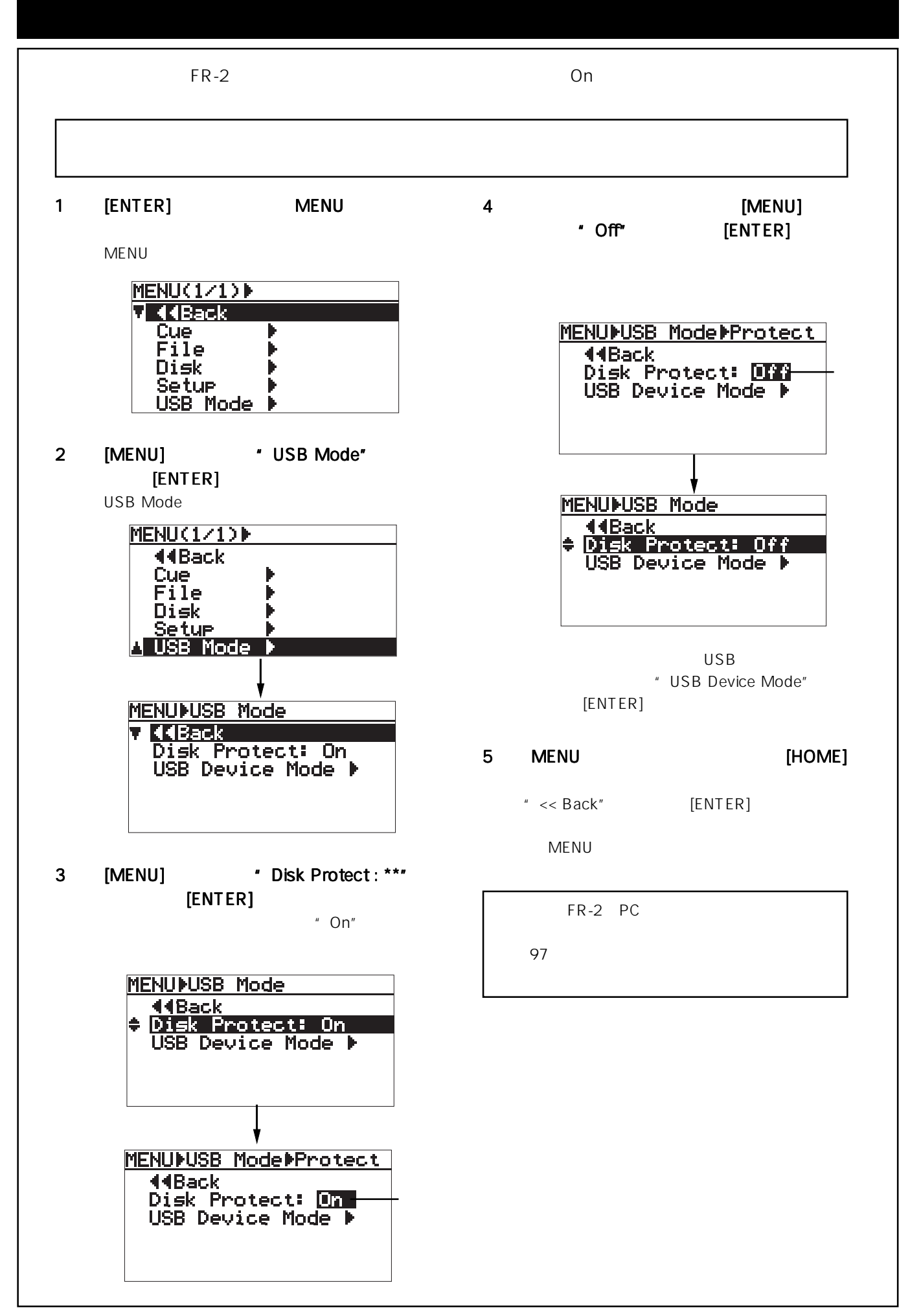

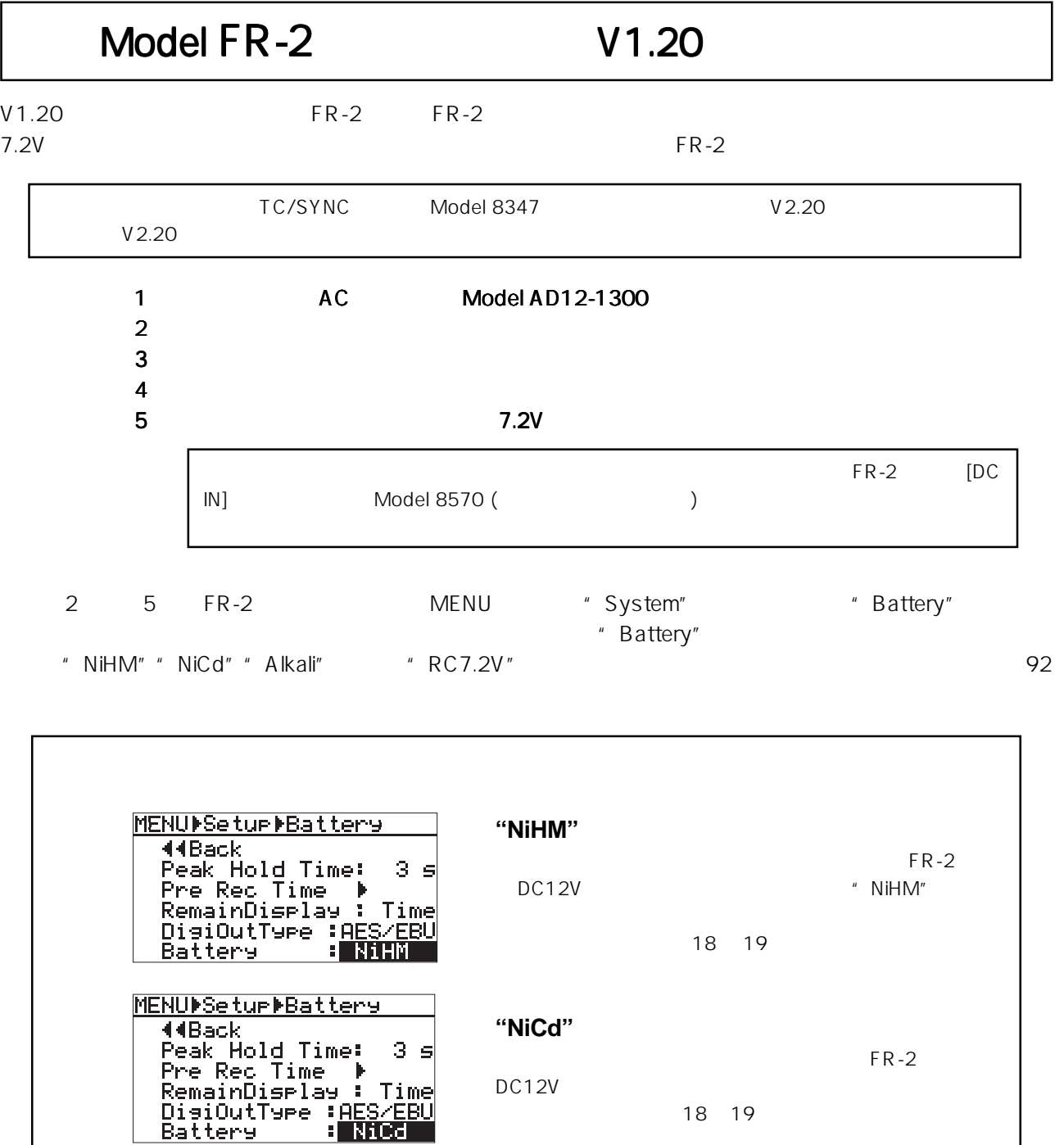

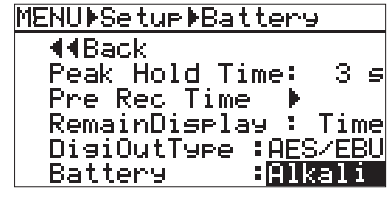

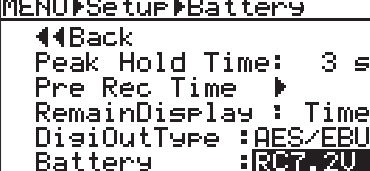

**"Alkali"**

DC12V

18 19

**"RC7.2V"**

 $FR-2$  DC7.2V

7.2V

FR-2